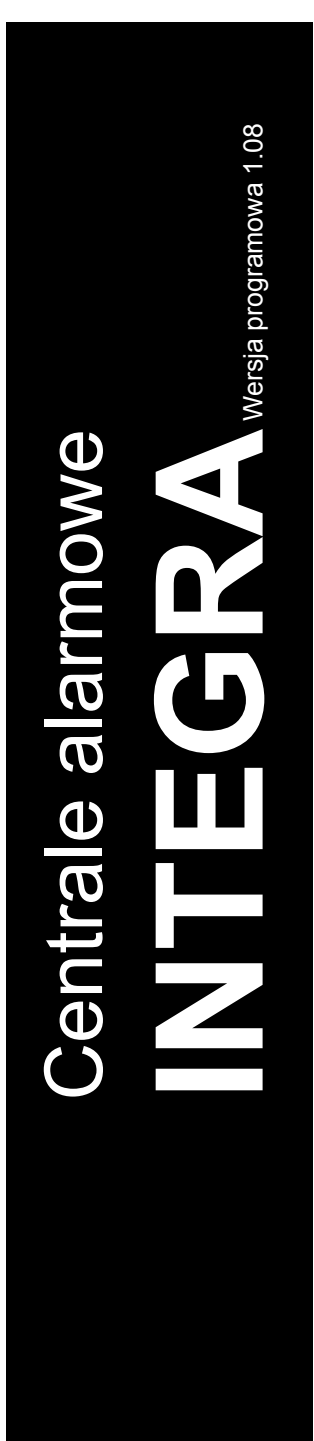

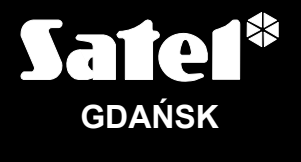

 $C<sub>f</sub>$ 

integra\_p\_pl 08/10

# **PROGRAMOWANIE**

Firma SATEL stawia sobie za cel nieustanne podnoszenie jakości swoich produktów, co może skutkować zmianami w ich specyfikacji technicznej i oprogramowaniu. Aktualna informacja o wprowadzanych zmianach znajduje się na naszej stronie internetowej. Proszę nas odwiedzić: http://www.satel.pl

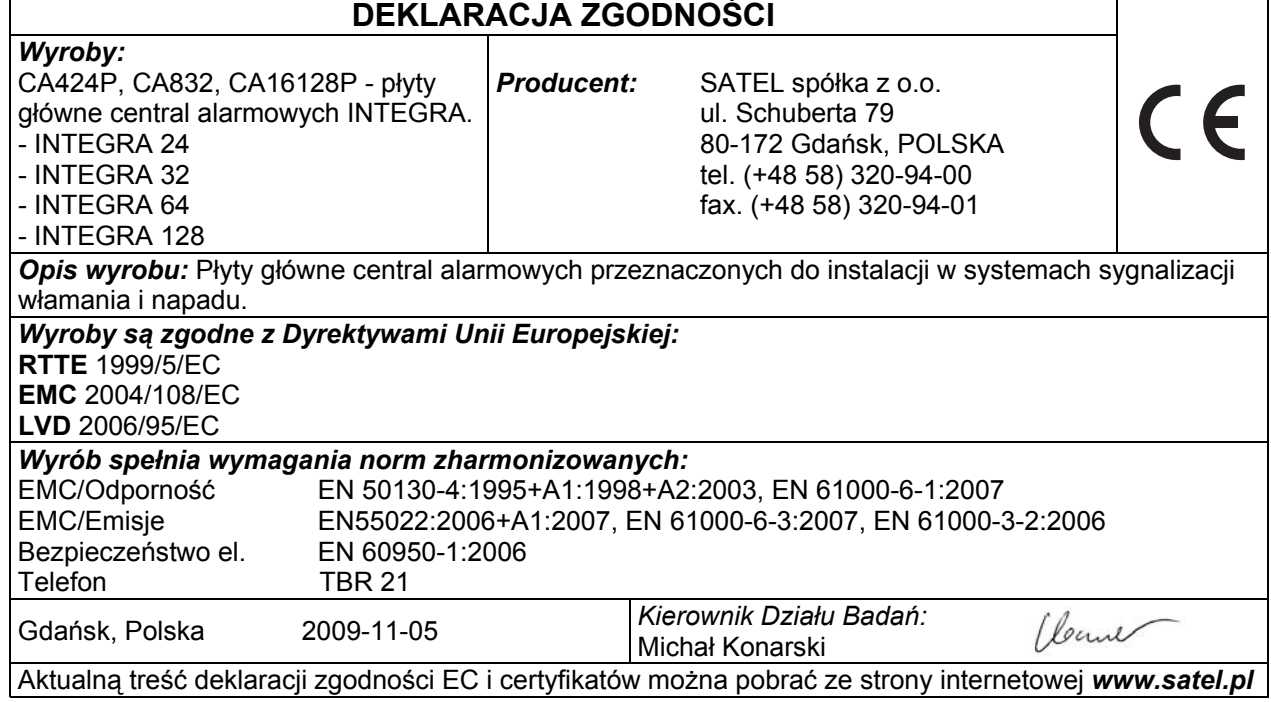

Centrale alarmowe z serii INTEGRA spełniają wymagania STOPNIA 3 wg CLC/TS 50131-3 i były certyfikowane przez Det Norske Veritas Certification AS, Norwegia.

# **Nowe funkcje central INTEGRA w wersji 1.07 i 1.08**

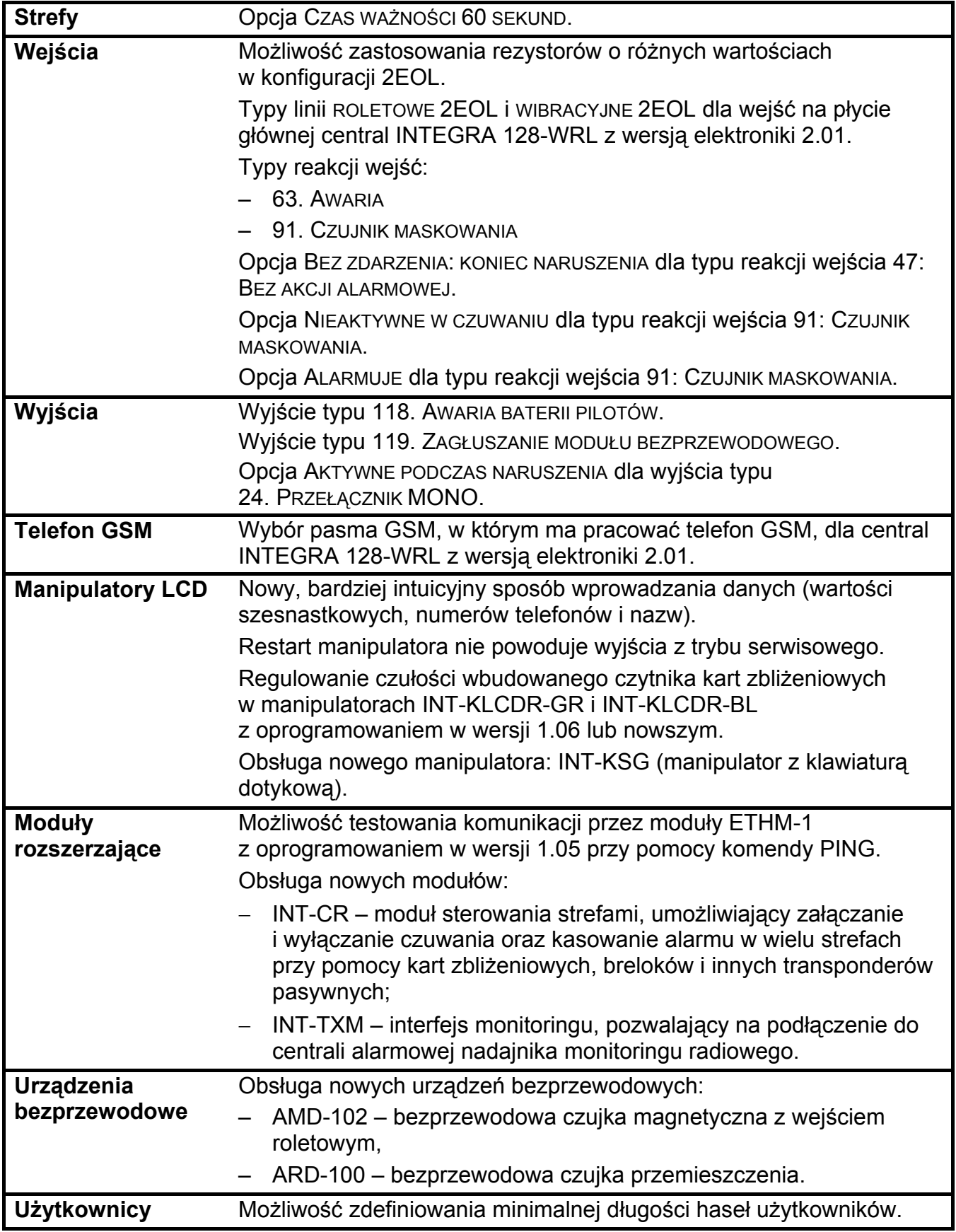

# **SPIS TREŚCI**

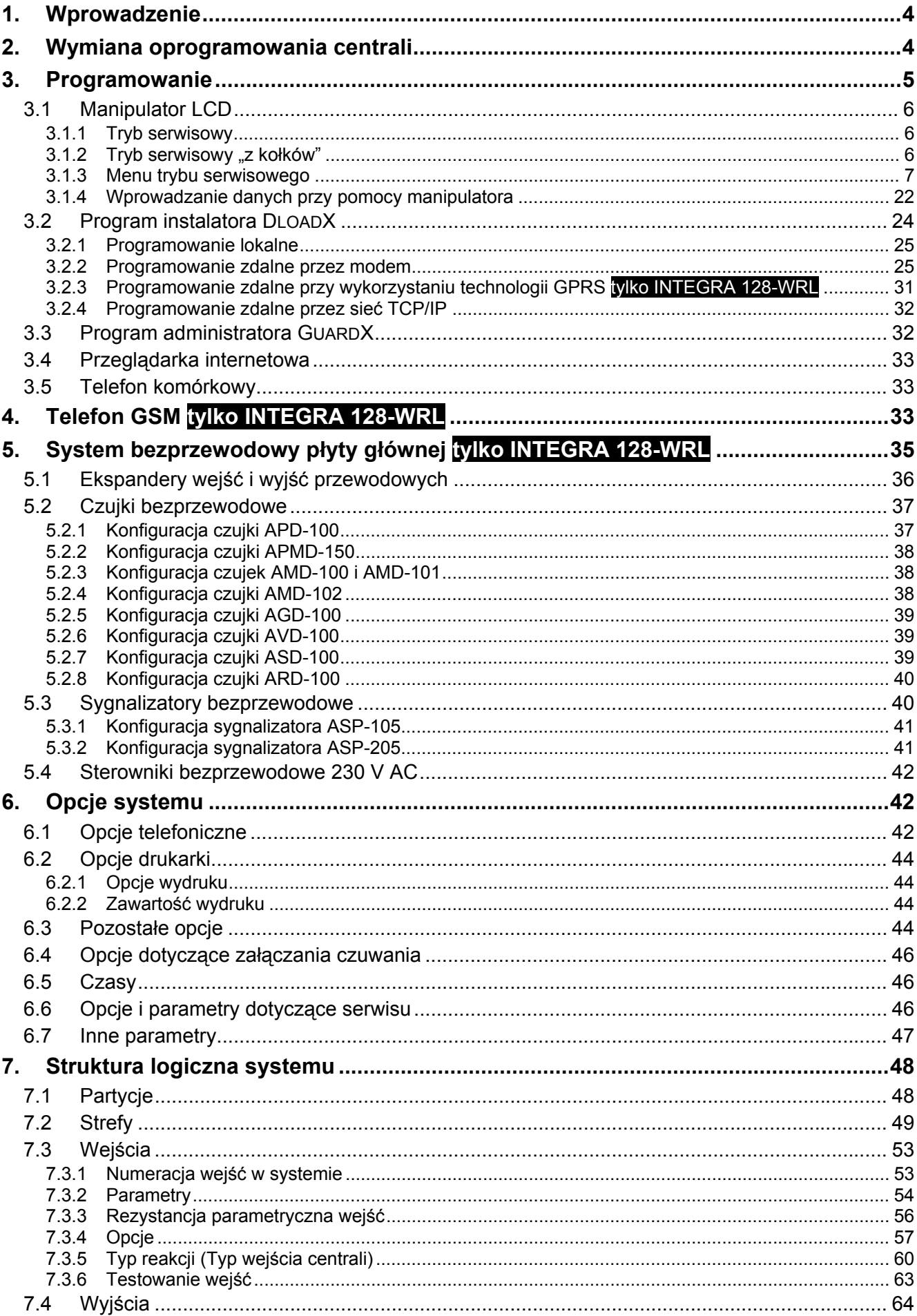

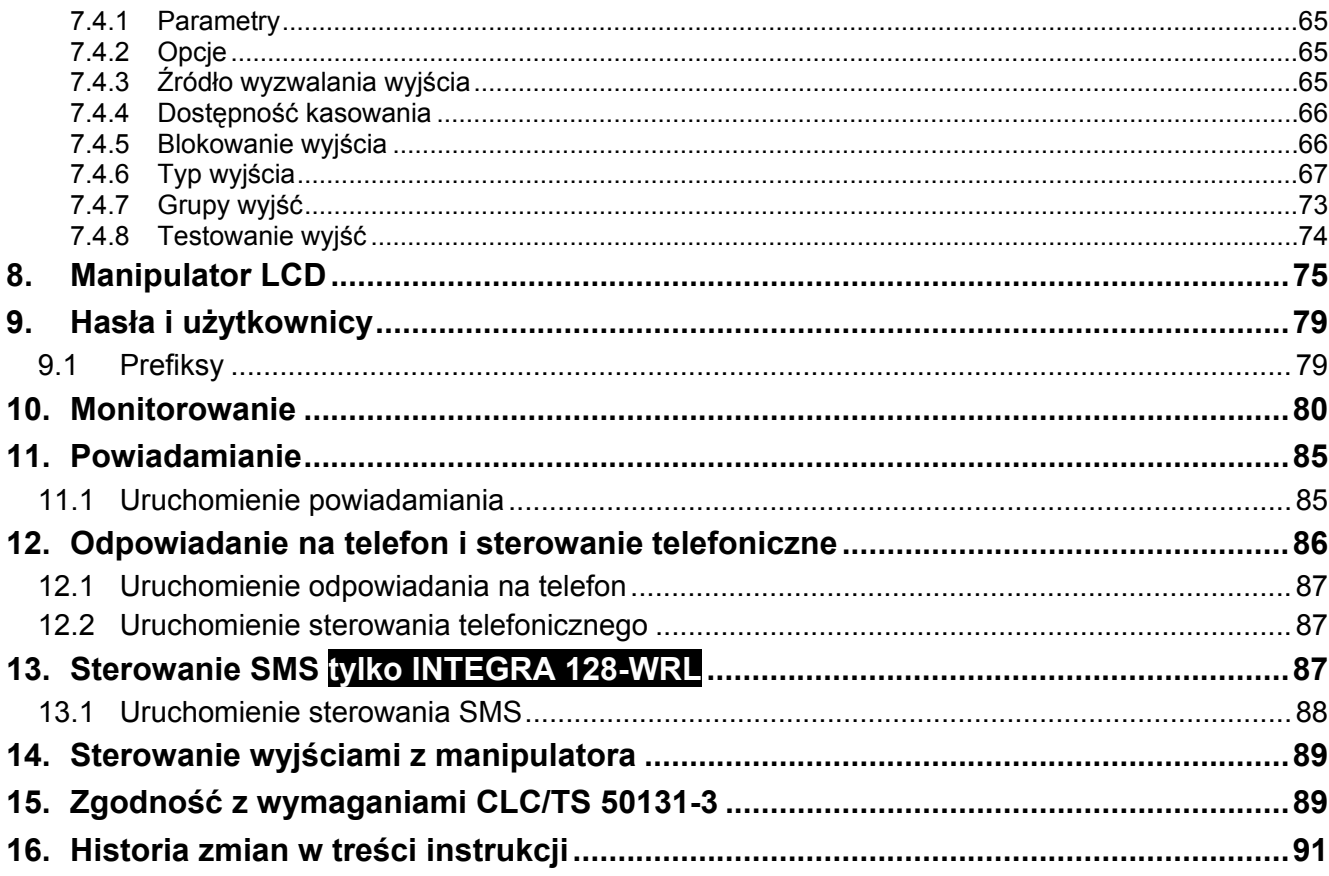

# <span id="page-5-0"></span>**1. Wprowadzenie**

Centrale z serii INTEGRA charakteryzują się dużą elastycznością oprogramowania, co pozwala na dopasowanie ich funkcjonalności do indywidualnych wymagań chronionego obiektu. Oferowane bezpłatnie programy DLOADX oraz GUARDX ułatwiają skonfigurowanie ustawień systemu alarmowego i sterowanie jego pracą. Centrale mogą być programowane lokalnie i zdalnie.

Instrukcja obejmuje informacje na temat programowania wszystkich central z serii INTEGRA. Przy lekturze instrukcji należy pamiętać o różnicach między tymi centralami. Informacje dotyczące tylko centrali INTEGRA 128-WRL zostały dodatkowo wyróżnione.

# **2. Wymiana oprogramowania centrali**

Na stronie **www.satel.pl** dostępna jest aktualna wersja oprogramowania centrali oraz program FLASHX umożliwiający zapisanie jej w centrali. Wymiana oprogramowania odbywa się przez port RS-232 centrali i nie wymaga demontażu centrali. Połączenie między portem RS-232 na płycie głównej centrali a portem komputera należy wykonać zgodnie z rysunkiem [1](#page-5-0) (można nabyć gotowy kabel produkowany przez firmę SATEL).

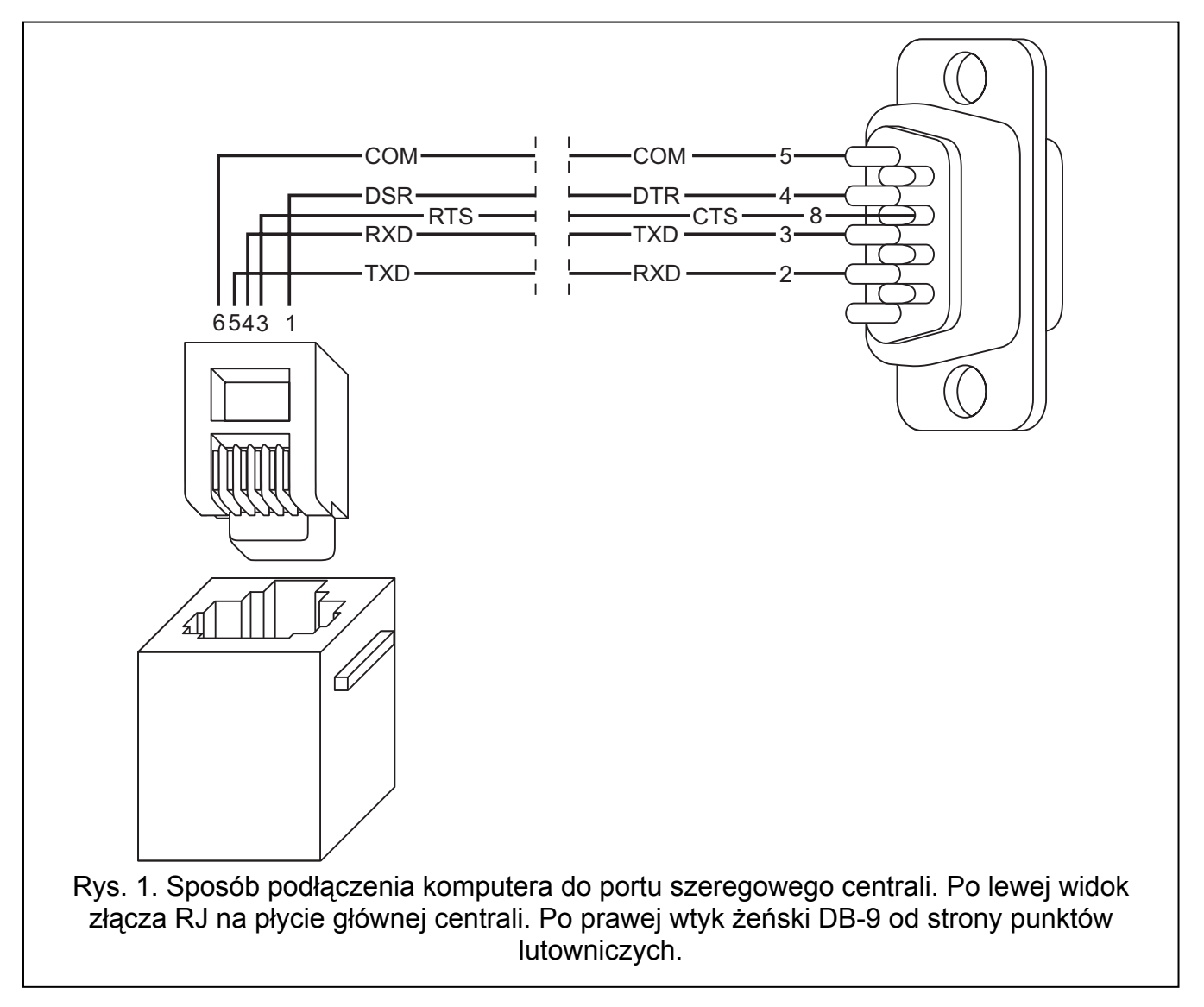

*Uwaga: Zaleca się, aby kabel podłączyć najpierw do złącza centrali, a następnie do złącza komputera.* 

<span id="page-6-0"></span>Aby przystąpić do wymiany oprogramowania centrali, należy uruchomić w niej program STARTER. Można to zrobić na dwa sposoby:

- 1. Wybierając funkcję z menu w trybie serwisowym ( $\rightarrow$ TRYB SERWISOWY  $\rightarrow$ RESTARTY  $\rightarrow$ STARTER).
- 2. Zwierając kołki RESET w czasie uruchamiania centrali. Zwarcie należy usunąć prawie natychmiast po włączeniu zasilania (około sekundy). Jeżeli kołki będą zwarte dłużej, uruchomiona zostanie funkcja programowania z komputera (jeżeli do centrali podłączony jest komputer z uruchomionym programem DLOADX) lub włączy się tryb serwisowy.

Działanie programu STARTER sygnalizowane jest odpowiednim komunikatem na wszystkich manipulatorach LCD oraz miganiem diod LED w manipulatorach, klawiaturach strefowych i zamkach szyfrowych.

*Uwaga: W trakcie działania programu STARTER centrala nie pełni swoich normalnych funkcji (kontrolowany jest jedynie stan bezpieczników elektronicznych).* 

Program STARTER oczekuje przez 2 minuty na rozpoczęcie procedury wymiany oprogramowania centrali. Jeśli to nie nastąpi, centrala wróci do normalnego trybu pracy (działanie programu STARTER można zakończyć przed upływem 2 minut przy pomocy polecenia RESTARTUJ w programie FLASHX).

Uwzględniając wspomniane wyżej ograniczenia czasowe, należy uruchomić w komputerze program FLASHX, wybrać plik z nowym oprogramowaniem centrali, wskazać port, za pośrednictwem którego odbywa się komunikacja, i rozpocząć procedurę wymiany oprogramowania.

*Uwaga: Jeśli z jakiegoś powodu procedura wymiany oprogramowania zostanie nagle przerwana (np. z powodu utraty zasilania) i w efekcie oprogramowanie w centrali będzie uszkodzone, program STARTER uruchomi się automatycznie i pozostanie aktywny do czasu zainstalowania poprawnego oprogramowania.* 

# **3. Programowanie**

Centrala alarmowa może zostać skonfigurowana do pracy przy pomocy manipulatora LCD (lokalnie) lub komputera z odpowiednim oprogramowaniem (lokalnie i zdalnie). W przypadku zamontowania w systemie alarmowym modułu ETHM-1, możliwe jest ponadto zdalne programowane przy użyciu przeglądarki internetowej, telefonu komórkowego (po zainstalowaniu aplikacji MobileKPD), czy palmtopa (PDA lub MDA; po zainstalowaniu odpowiedniej aplikacji).

Programowanie centrali możliwe jest tylko wówczas, gdy serwis ma dostęp do centrali. Fabrycznie załączona jest opcja STAŁY DOSTĘP SERWISU ([HASŁO ADMINISTRATORA][\*] → ZMIANA OPCJI → STAŁY DOST. SER.). Po zakończeniu montażu można wiec swobodnie przystąpić do programowania. Wymagania norm nakładają jednak na administratorów obowiązek limitowania dostępu serwisu po zakończeniu instalacji. W związku z tym później, przed przystąpieniem do programowania, należy skonsultować się z administratorem, aby uzyskać dostep do centrali. Funkcia administratora Dostep serwisu pozwala na zdefiniowanie czasu dostępu w godzinach.

*Uwaga: Jeżeli administrator zapomni swojego hasła, a dostęp serwisu jest zablokowany (czas dostępu serwisu=0), to istnieje możliwość wprowadzenia przez instalatora nowego hasła administratora (bez konieczności kasowania haseł użytkowników wprowadzonych wcześniej). W tym celu należy wejść w tryb serwisowy z kołków (opis w dalszej części instrukcji). Po wyjściu z trybu serwisowego w ciągu ok. 20 sekund instalator może hasłem serwisowym wywołać do edycji funkcję ADMINISTRATORZY i wprowadzić nowe hasło.* 

# <span id="page-7-0"></span>**3.1 Manipulator LCD**

Programowanie centrali z manipulatora LCD odbywa się przy pomocy funkcji serwisowych, dostępnych w menu trybu serwisowego.

#### **3.1.1 Tryb serwisowy**

Aby uruchomić tryb serwisowy należy:

- 1. Wprowadzić **hasło serwisowe** (fabrycznie 12345) i nacisnąć [\*].
- 2. Przy pomocy klawisza ▲ lub ▼ znaleźć na liście funkcji pozycję TRYB SERWISOWY i nacisnąć klawisz [#] lub [▶].

Tryb serwisowy sygnalizowany jest w manipulatorach LCD diodą LED [SERWIS]. Może być także sygnalizowany dźwiękami po załączeniu odpowiedniej opcji.

*Uwaga: W trybie serwisowym możliwe są tylko alarmy z wejść typu 24H WIBRACYJNA, 24H BANKOMATOWA, NAPADOWA GŁOŚNA i NAPADOWA CICHA.* 

Centrala pozostaje w trybie serwisowym aż do wyjścia z niego funkcją KONIEC TS. Możliwe jest ukrycie trybu serwisowego po upływie określonego czasu od wykonania ostatniej operacji na manipulatorze (patrz: opis parametru UKRYJ TRYB SERWISOWY PO w rozdziale OPCJE DOTYCZĄCE SERWISU).

Przy wyjściu z trybu serwisowego centrala alarmowa sprawdza, czy dane w pamięci RAM zmieniły się w stosunku do danych przechowywanych w pamięci nieulotnej FLASH. Gdy dane w pamięci RAM zostały zmienione, na wyświetlaczu pojawi się pytanie, czy zapisać nowe ustawienia w pamięci FLASH. Naciśnięcie klawisza [1] spowoduje zapisanie aktualnych danych w pamięci typu FLASH. Zagwarantuje to ich zachowanie i umożliwi późniejsze odtworzenie w przypadku wykrycia błędów lub utraty danych z pamięci RAM.

*Uwaga: W prawidłowo skonfigurowanym systemie, odpowiednio zasilanym, przekłamania pamięci RAM nie powinny się zdarzać.* 

#### 3.1.2 Tryb serwisowy "z kołków"

Gdy uruchomienie trybu serwisowego w normalny sposób jest niemożliwe (np. centrala z jakichś względów nie obsługuje manipulatora), można skorzystać z awaryjnej procedury uruchomienia centrali tzw. uruchomienia "z kołków". W takim przypadku zaleca się również przywrócenie ustawień fabrycznych centrali i ponowne skonfigurowanie systemu.

- 1. Wyłączyć kolejno zasilanie sieciowe i akumulator oraz sprawdzić podłączenie manipulatorów do szyny manipulatorów.
- 2. Założyć zworkę na kołki RESET umieszczone na płycie centrali.
- 3. Podłączyć kolejno akumulator i zasilanie sieciowe (w centralach INTEGRA 24, INTEGRA 32, INTEGRA 64 i INTEGRA 128 zacznie migać dioda LED DIALER).
- 4. Odczekać około 10 sekund (w centralach INTEGRA 24, INTEGRA 32, INTEGRA 64 i INTEGRA 128 dioda LED DIALER zgaśnie) i zdjąć zworkę z kołków. Centrala powinna automatycznie uruchomić tryb serwisowy (w manipulatorach LCD zacznie migać dioda LED oznaczona **[3** [SERWIS]). Menu trybu serwisowego zostanie wyświetlone w manipulatorze o najniższym adresie.

Jeżeli w manipulatorze nie wyświetli się menu trybu serwisowego, lecz pojawi się pytanie, czy skasować dane centrali, oznacza to, że w centrali została programowo zablokowana możliwość wejścia w tryb serwisowy "z kołków" (→TRYB SERWISOWY →KONFIGURACJA TS  $\rightarrow$ BLOKADA TS). Naciśnięcie klawisza z cyfrą 1 będzie równoznaczne ze skasowaniem wszystkich ustawień centrali (restart do ustawień fabrycznych), ale pozwoli na wejście w tryb serwisowy.

5. Wykonać funkcje restartów (→ RESTARTY → RESTART USTAWIEŃ / → RESTART HASEŁ).

- <span id="page-8-0"></span>6. Wykonać funkcje identyfikacji dołączonych modułów (>STRUKTURA >SPRZET  $\rightarrow$ IDENTYFIKACJA  $\rightarrow$ IDENT. MANIPUL.  $/ \rightarrow$ IDENT. EKSPAND.).
- *Uwaga: Po wykonaniu identyfikacji nie wolno zmieniać adresów w manipulatorach i ekspanderach.*
- 7. Zakończyć tryb serwisowy funkcją KONIEC TS. Gdy na wyświetlaczu manipulatora pojawi się komunikat "Zapisać dane w pam. FLASH? 1=Tak" należy nacisnąć klawisz z cyfrą 1 - nowe ustawienia zostaną zapisane.
- 8. Ponownie wywołać tryb serwisowy. Jeżeli centrala weszła ponownie w tryb serwisowy, oznacza to, że działa poprawnie.

#### *Uwagi:*

- *Jeśli centrala dołączona jest do komputera z uruchomionym programem DLOADX, zamiast trybu serwisowego uruchomiona zostanie funkcja downloadingu po RS-232.*
- *Włączenie trybu serwisowego "z kołków" można zablokować opcją BLOKADA TRYBU SERWISOWEGO (patrz: rozdział OPCJE DOTYCZĄCE SERWISU).*

#### **3.1.3 Menu trybu serwisowego**

[HASŁO SERWISOWE][\*][9] (wywołanie trybu serwisowego skrótem klawiszowym)

*Uwaga: Funkcje dotyczące wyłącznie centrali INTEGRA 128-WRL zostały wyróżnione białym tekstem na czarnym tle.* 

#### **Koniec TS**

#### **Konfiguracja TS**

Hasło serwisowe Ident. INTEGRA Ident. DloadX Ident. GuardX Telefon DloadX Telefon GuardX Blokada TS Blokada DWNL Dźwięki TS Ukryj TS po **Struktura System Partycje Strefy** 

Edycja partycji Nowa partycja Usun. partycji

#### **Ustawienia**

[wybór strefy wg nazwy] Typ Strefy zależne Timery 1..32 Timery 33..64 **Opcje**  2 hasła zał. 2 hasła wył. Hasła na 2 klaw. Prioryt. Timera Skr. cz. na wy.

Twy nieskończ. Czas na wyjście Opóźn. autouzbr. Czas weryf. al. Al. po zweryf. Wart. – czuwa Wart. – nie czuwa Blok. na wart. Czas do bankom.

Blok. bankomatu

#### **Wejścia**

Nazwa

#### **Nazwy**

[wybór strefy wg numeru]

#### **Sprzęt**

#### **Manipulatory**

#### **Ustawienia**

[wybór urządzenia wg nazwy – patrz: rozdział MENU SERWISOWE DLA URZĄDZEŃ PODŁĄCZANYCH DO SZYNY MANIPULATORÓW]

#### **Nazwy**

[wybór urządzenia wg typu i adresu]

Zwarcie DTM

Sab.zaw.gł. DTM

#### **Ekspandery**

**Ustawienia** 

**ABAX - PŁ.GŁÓW.**  Okres odpytyw. Nowe urządzenie Aktywność Konfiguracja Filtr br.obecn. Usunięcie urz. **Synchronizacja**  Załącz tr.test. Wyłącz tr.test.

[wybór urządzenia wg nazwy – patrz: rozdział MENU SERWISOWE DLA URZĄDZEŃ PODŁĄCZANYCH DO SZYNY EKSPANDERÓW]

#### ABAX-potwierdz. INT-IT-ocz.2h.

Usuń piloty RX Skop.piloty RX Usuń pilot.ABAX

Skop.pilot.ABAX

#### **Nazwy**

[wybór urządzenia wg typu i adresu] Zwarcie DT1

Sab.zaw.gł. DT1

Zwarcie DT2

Sab.zaw.gł. DT2

#### **Identyfikacja**

Ident. manipul. Ident. ekspand. **Adresy manipul.** **Opcje** 

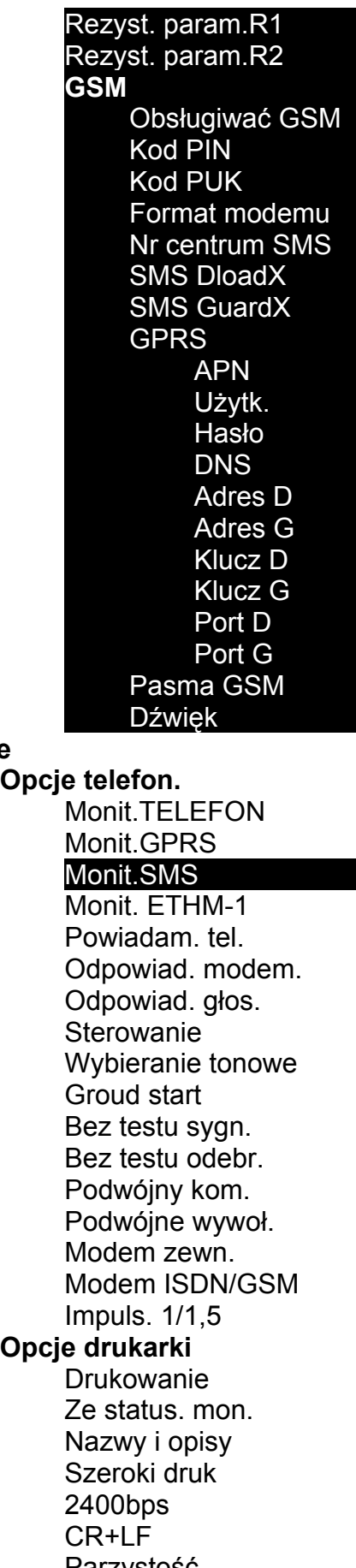

# **Opcje drukarki**

Parzystość Parzystość EVEN Alarmy wejść Alarmy stref

Zał/wył czuw. Blokady wejść Kontr. dostępu Awarie Funkcje Systemowe **Aktywne uprawn. Opcje różne**  "Proste" hasła Inf. o zm. hasła Potwierdz. 1-ką Autokas. pow. TS do menu Testy do menu Aw.AC-b.podśw. Szybkie eksp. Nie monit. rest. Kom. po sabot. Wej. przed zał. Zał.-ostrz.aw. Blok.po zł.has Pamięć awarii Ukrywanie al. Ogran. zdarzeń Przegl.skasow. **Nie zał. czuw.**  Po al. zweryf. Przy sabotażu Przy probl. mon. Przy aw. akum. Przy aw. wyjść Przy inn. awar. **Czasy** Globalny czas na wejście Globalny czas alarmu Wygaś informację o czuwaniu po Maks. czas braku AC (230V) Maks. czas braku linii tel. Ilość dzwonków Min. dług. haseł Długość prefiks. Korekta zegara Czas letni/zim. Czas letni od Czas zimowy od Serwer czasu Strefa czasowa Test PING Adres Okres testu Ilość prób **Wejścia Szczegóły** 

[wybór wejścia wg nazwy] Typ linii Czułość [x20ms] / Czas ważn. imp. / Czułość [ms] / Wyjście Ilość impulsów Typ reakcji Czas na wejście / Czas opóźn. al. / Czas obserwacji / Czas opóźn. syg. / Czas blokady / Nr klawiat.itp. / Tryb załącz. / Grupa Max. cz. narusz. / Max.cz.ot.drzwi (dla wej. typu 57) Max. czas braku Brak nar.[min] Strefa Opóź. po zas. Spr. przy zał. / Wył. przy nar. Gong w eksp. / Bez. al. w man. Video nie czuwa Video czuwa Użyt. nie blok. Blok. bez nar. Opóźn. syren / Alarmuje w cz. / Kasow. alarmu / K.nar.=wył.cz. / Alarmuje Tylko 3 alarmy Tylko 1 alarm Autokas. liczn. Prealarm / Uczest. w wer. / Bez końca nar. Nie mon. cz. we. / Blok.czas.str. / Nie monit. nar. / Nieakt.w czuw. Kod pow. po al. Kod pow. po wy. Al. po cz. wyj. / Zapis zdarzeń / Nie blok.w cz. / Kasow.powiad. Al. po odblok. / Zdarz.w czuw. Sab. zaw. głośny Opóźn. monitor. / Spr. możl. zał. / K.nar.=bl.wer. / Blok.weryfik. Nazwa **Parametry**  Strefa Typ linii Czułość [x20ms] Typ reakcji Czas na wejście Max. cz. narusz. Max. czas braku **Opcje wejść** [wybór opcji] **Liczniki Licznik n** [n – numer licznika: 1...16] Maks. licznika Czas naliczania Pomija powtórzenia **Blokady Grupa n** [n – numer grupy wejść blokowanych: 1...16] Wejścia Zał/wył blok. **Test**  WYJŚCIE SYGNAL. [wybór wejścia]

#### **Nazwy**

[wybór wejścia wg numeru]

#### **Wyjścia**

#### **Szczegóły**

[wybór wyjścia wg nazwy] Typ wyjścia Czas działania Polaryzacja + Pulsujące Zatrzask / Timery 9..16 / Timery 17..32 / Timery 33..64 Czuw.nie ster. Wejścia / Timery / Ekspandery / Wyjścia / Użytkownicy / Drzwi / Syntezery / Przekaźn.tel. (wyzwalanie) Manipulatory / Administratorzy / Wybór typu cz. / Typ telefonow. (wyzwalanie) Strefy / Str. tst. w. wł. (wyzwalanie) Str. tst. w. poż. (wyzwalanie) Timery blok. Kasować w str. Wybór awarii Nazwa **Parametry**  Typ wyjścia Czas działania **Opcje wyjść** [wybór opcji] Test **Nazwy**  [wybór wyjścia wg numeru] **Grupy wyjść** Wyjścia grupy n [n – numer grupy wyjść: 1...4] Nazwa grupy n [n – numer grupy wyjść: 1...4] Stan wyjść według **Timery Czasy**  [wybór timera wg nazwy] **Nazwy**  [wybór timera wg numeru] **Schematy użytk. Ustawienia**  [wybór schematu wg nazwy] **Nazwy**  [wybór schematu wg numeru] **Monitoring** Monit.TELEFON Monit.GPRS Monit.SMS Monit. ETHM-1 Nie mon. rest. Wybór stacji **Zaawansowane**  Dł. potw. s1 tel.1 Dł. potw. s1 tel.2 Dł. potw. s2 tel.1

<sup>D</sup>ł. potw. s2 tel.2 Dł. oczek. na zgł. Wym.potw.id.s1 Id. 6-znak. s1 Nazw. źród ła s1 Nazw.strefy s1 SIA ka ż.bl.s1A / TELIM 0ton s1A SIA ka ż.bl.s1B / TELIM 0ton s1B Wym.potw.id.s2 Id. 6-znak. s2 Nazw. źród ła s2 Nazw.strefy s2 SIA ka ż.bl.s2A / TELIM 0ton s2A SIA ka ż.bl.s2B / TELIM 0ton s2B **Stacja 1** Telefon 1 Telefon 2 Format telef. 1 Format telef. 2 Adres serwera Port serwera Klucz serwera Klucz GPRS Klucz ETHM-1 Telefon dla SMS Format SMS Ilość powtórze ń Okres zawieszenia Pref. TELIM/SIA Identyfikator n [n – numer identyfikatora: 1...8] Ident. systemowy Przydz. zdarze ń **Stacja 2** Telefon 1 Telefon 2 Format telef. 1 Format telef. 2 Adres serwera Port serwera Klucz serwera Klucz GPRS Klucz ETHM-1 Telefon dla SMS Format SMS Ilość powtórze ń Okres zawieszenia Pref. TELIM/SIA Identyfikator n [n – numer identyfikatora: 1...8] Ident. systemowy Przydz. zdarze ń **Przydzia ł ident. Strefy**  [wybór strefy]

**Wejścia**  [wybór wejścia] **Manipulatory**  [wybór manipulatora] **Ekspandery**  [wybór ekspandera] Kody TELIM **Kody zdarzeń Identyfikator n** [n – numer identyfikatora: 1...8] **Wejścia**  [wybór wejścia] **Strefy**  [wybór strefy] **Manipulatory**  [wybór manipulatora] **Ekspandery**  [wybór ekspandera] **Ident. systemowy**  Awarie Końce awarii Pozostałe Tr. testowa o Tr. test. S1 co Tr. test. S2 co **Powiadamianie** Powiadam. tel. Podwójny kom. Ilość powtórzeń Nazwy telefonów [wybór telefonu wg numeru] **Param. telefonów**  [wybór telefonu wg nazwy] Numer Typ Ilość kolejek Dowolne hasło Hasło **Przydział** Alarmy z wejść Syntezer Komunikat pagera **Telefony** Sabotaże wejść Syntezer Komunikat pagera **Telefony** Alarmy napadowe Syntezer Komunikat pagera **Telefony** Alarmy pożarowe Syntezer Komunikat pagera

**Telefony** Alarmy medyczne Syntezer Komunikat pagera **Telefony** Alarmy przymus Syntezer Komunikat pagera **Telefony** Sabotaże Syntezer Komunikat pagera Telefony Awaria AC Syntezer Komunikat pagera **Telefony** Wyjścia Syntezer Komunikat pagera **Telefony Komunikaty**  [wybór komunikatu] **Typy pagerów**  [wybór pagera] **Kas. pow. w str.** [wybór telefonu wg nazwy] **Kas. pow. na tel.**  [wybór telefonu wg nazwy] **Odpow./Sterow.** Odpowiad. głos. Podwójne wyw. Ilość dzwonków W czuwaniu stref **Sterowanie** Użytk. wszyscy [wybór użytkownika z listy wszystkich użytkowników] Użytk. z h. tel. [wybór użytkownika z listy użytkowników z hasłem telefonicznym] **Sterowanie SMS but also are straight and straight SMS: 1...32]** SMS -> nar.we. SMS n SMS n – wej. SMS -> funkcje SMS n  $SMS$  n – fun. SMS n – strefy SMS n – wej. SMS n – wyj. SMS n – nazwa SMS spr. stan Lista stref Zaufane nr tel.

 Hasł.tel.w SMS Wielkość liter Potwierdz.SMS

#### Sterowanie SMS

#### **Notatka**

Tekst Ważna Od Dla kogo Kto kasuje

#### **Stan**

Stan stref Stan wejść Awarie Napięcia zasilania Urządzenia rad. Wersja prog. ST

IMEI/w/sygn.GSM

IP/MAC ETHM-1

Wersje modułów

#### **Restarty**

Restart wszystkiego Restart ustawień Restart haseł Ustaw. z FLASH'a **Starter**

**Menu serwisowe dla urządzeń podłączanych do szyny manipulatorów**  [HASŁO SERWISOWE][\*][9] → Struktura → Sprzęt → Manipulatory → Ustawienia

# **INT-KLCD / INT-KLCDR / INT-KLCDK / INT-KLCDL / INT-KLCDS / INT-KSG**

Obsług. strefy Alarmy stref Al. poż. stref Gongi wejść Wej. blok. gong Czas blok. gongu Szybko zał. strefy Skr. cz. na wy. Sygn. czasu na wej. Sygn. czasu na wyj. Format zegara Nazwa w 2 lin. Podświetl. LCD Podświetl. klaw. Autopodświetlenie **Komunikaty al.**  Komun. al. str. Komun. al. wej. **Alarmy**  Alarm pożarowy Alarm medyczny Alarm napadowy Al. napad. cichy

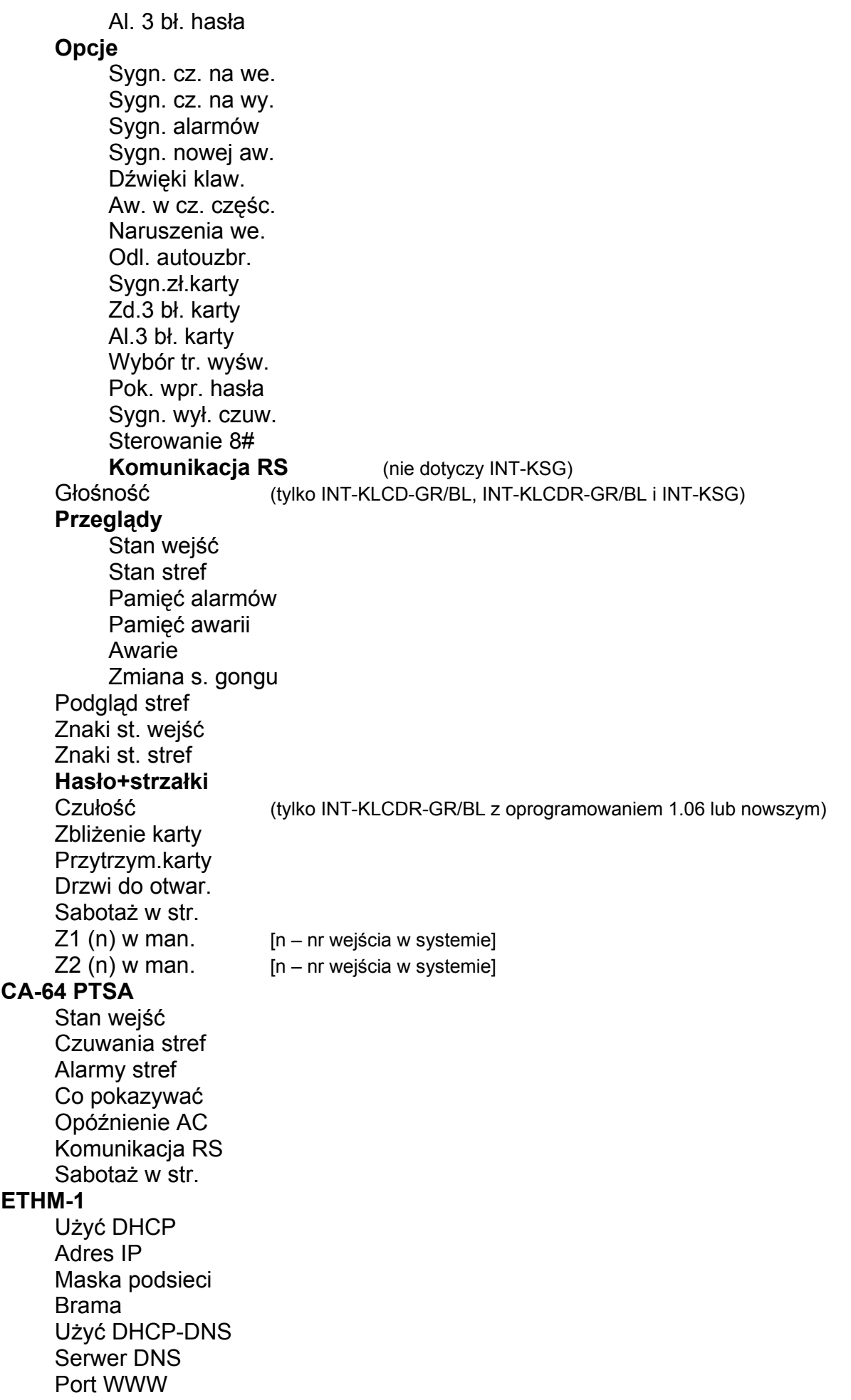

Port DloadX Port pozostałe Klucz DloadX Klucz pozostałe Z DloadX Z GuardX Z Internetu Z GSM Test PING Sabotaż w str. Włam. – zdarz. Włam. – alarm **INT-RS** 

#### Kontrola DSR Kontrola RX Sabotaż w str.

#### **Menu serwisowe dla urządzeń podłączanych do szyny ekspanderów**

[HASŁO SERWISOWE][\*][9] → Struktura → Sprzęt → Ekspandery → Ustawienia

#### **INT-CR / INT-IT**

Strefy LED R Strefy LED G Strefy LED Y Administratorzy Użytkownicy **Sygnalizacja**  Alarm do skas. Alarm na czas Czas na wej. Czas na wyj. Odl. autouzbr. Sygn. sprzęt. Al. 3 bł. karty Bez blok. 3 sab. Sabotaż w str. **INT-S / INT-SK / INT-SCR**  Obsługa zamka **Zamek**  Funkcja zamka Czas załączenia Przekaźnik (tylko INT-S i INT-SK) Zdarz. bez aut. Alarm bez aut. Max. czas otwar. Drzwi zależne 1 Drzwi zależne 2 Drzwi w pożarze Administratorzy Użytkownicy **Alarmy**  Alarm pożarowy Alarm medyczny Alarm napadowy

Al. napad. cichy Al. 3 b ł. has ła **Opcje**  Szybkie za ł. Skr. cz. na wy. Steruje wyj. BI Steruje wyj. MONO Blok. strefy Kontr. wartown. Dost. zm. has ła Hasło∗ n. wył. Has. \* w czuw. **Sygnalizacja**  Alarm do skas. Alarm na czas Czas na wej. Czas na wyj. Odlicz. autouzbr. Podania has ła Gongi wejść Potwierdzanie Pod świetlenie Autopod świetlenie Bez blok. 3 sab. Strefa **INT-SZ / INT-SZK Zamek**  Funkcja zamka Czas załączenia Przeka źnik Zdarz. bez aut. Alarm bez aut. Max. czas otwar. Drzwi zale żne 1 Drzwi zale żne 2 Drzwi w po żarze Administratorzy Użytkownicy **Alarmy**  Alarm po żarowy Alarm medyczny Alarm napadowy Al. napad. cichy Al. 3 b ł. has ła **Opcje**  Blok. strefy Kontr. wartown. Dost. zm. has ła **Sygnalizacja**  Podania has ła Gongi wejść Potwierdzanie Pod świetlenie

Autopodświetlenie Bez blok. 3 sab. Strefa **INT-ENT**  Administratorzy **Użytkownicy** Al. 3 bł. hasła Steruje wyj. BI Steruje wyj. MONO Kontr. wartown. **Sygnalizacja**  Cz. odbl. opóźn. Podania hasła Potwierdzanie Podświetlenie Cz. odbl. opóźn. Bez blok. 3 sab. Strefa **CA-64 SR / CA-64 DR**  Obsługa zamka **Zamek**  Funkcja zamka Czas załączenia Zdarz. bez aut. Alarm bez aut. Max. czas otwar. Drzwi zależne 1 Drzwi zależne 2 Drzwi w pożarze Administratorzy **Użytkownicy Głowice**  Głow. A obecna (tylko CA-64 SR) Głow. A dźwięk Głow. A LED Głow.A zał.cz. Głow. B obecna (tylko CA-64 SR) Głow. B dźwięk Głow. B LED Głow.B zał.cz. Al. sab. głowic (tylko CA-64 SR) Sygn. sprzęt. Al. 3 bł. hasła Ster. wyj. BI Steruje wyj. MONO Blok. strefy Kontr. wartown. Hasło\* n. wył. Has.\* w czuw. Dł. kar. n. wył. **Sygnalizacja**  Alarm do skas. Alarm na czas

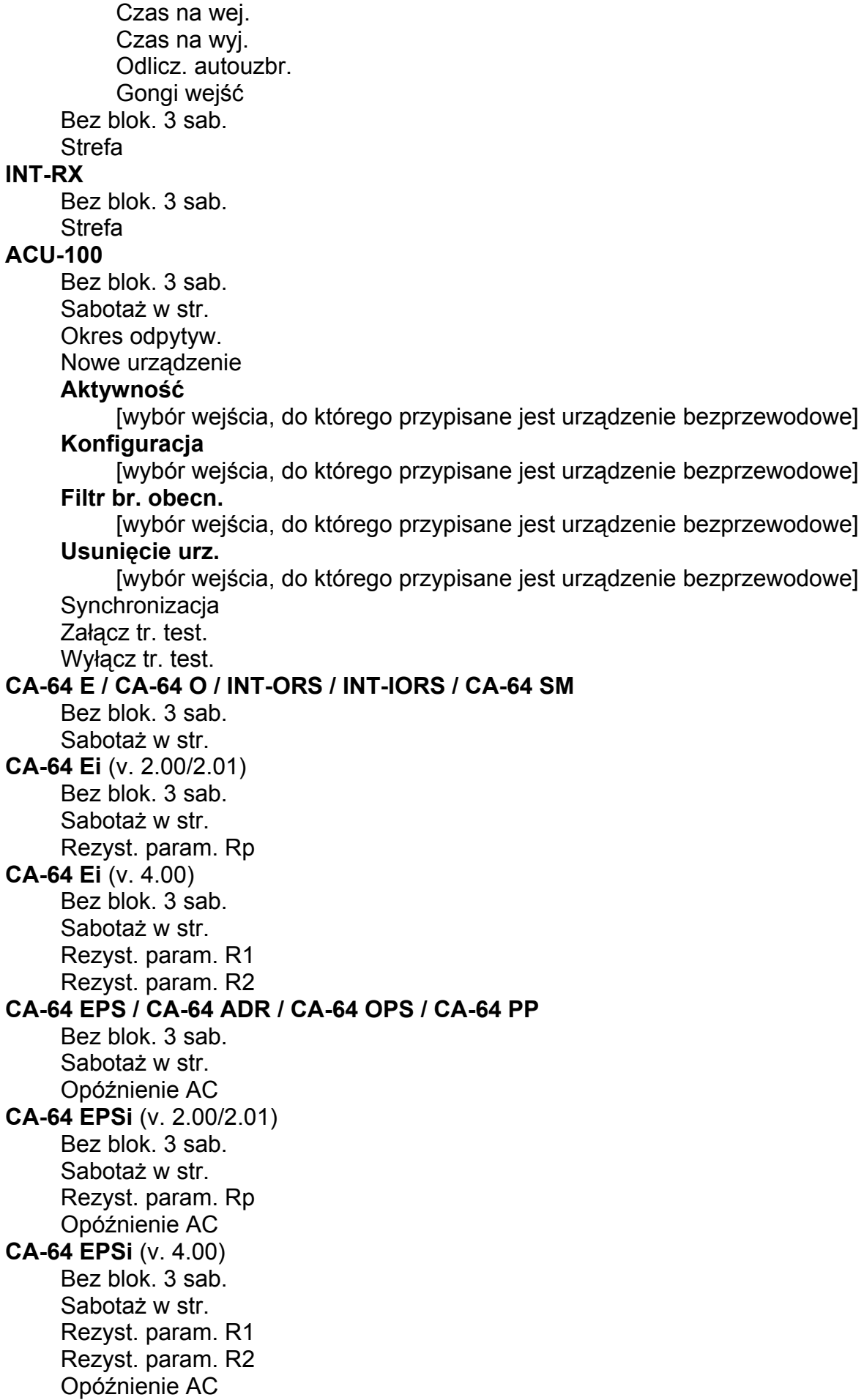

#### <span id="page-23-0"></span>**3.1.4 Wprowadzanie danych przy pomocy manipulatora**

Sposób programowania zależy od typu danych wprowadzanych funkcją serwisową. Dane zostaną zapisane w centrali po naciśnięciu klawisza [#] lub [ok]. Klawisz [\*] umożliwia wyjście z funkcji bez zapisania zmian. Poniżej opisano ogólne zasady programowania, jednak w przypadku niektórych funkcji mogą one być inne.

#### **Wybór z listy pojedynczego wyboru**

W górnej linii wyświetlacza znajduje się opis funkcji, a w dolnej aktualnie wybrana pozycja. Liste pozycji przewija się przy pomocy klawiszy  $\nabla$  (w dół) i  $\blacktriangle$  (w górę). Klawisze  $\blacktriangleright$  i  $\blacktriangleleft$  nie są wykorzystywane.

#### **Wybór z listy wielokrotnego wyboru**

Jeżeli funkcja umożliwia wybór kilku pozycji (opcji, wejść, wyjść itd.), możliwe są dwa warianty programowania:

- 1. W obu liniach wyświetlacza prezentowane są pozycje, które można wybrać. Listę przewija się przy pomocy klawiszy  $\nabla$  (w dół) i  $\blacktriangle$  (w górę). Na końcu linii, po prawej stronie, znajduje się symbol informujący, czy pozycja jest wybrana - **ii**, czy nie - . Naciśnięcie dowolnego klawisza z cyfrą powoduje zmianę wyświetlanego aktualnie symbolu na drugi dla pozycji, która jest wskazywana przez strzałkę z lewej strony wyświetlacza.
- 2. W górnej linii wyświetlacza znajduje się opis funkcji, a w dolnej jedna z pozycji, którą można wybrać. Listę przewija się przy pomocy klawiszy ▼ (w dół) i ▲ (w górę). W górnym prawym rogu wyświetlacza znajduje się symbol informujący, czy pozycja jest wybrana -  $\overline{\mathbf{u}}$ , czy nie - . Naciśnięcie dowolnego klawisza z cyfrą powoduje zmianę wyświetlanego aktualnie symbolu na drugi. Naciśnięcie klawisza i lub < przełącza manipulator w graficzny tryb programowania. Przy pomocy symboli **ii** i <sup>c</sup> prezentowany jest na wyświetlaczu bieżący status wszystkich dostępnych w ramach funkcji pozycji. Klawisz ▶ przesuwa kursor w prawo, a klawisz ◀ w lewo. Jeżeli lista pozycji jest dłuższa niż 32, naciśnięcie klawisza X, gdy kursor jest na ostatniej pozycji spowoduje wyświetlenie następnej grupy, a naciśnięcie klawisza < gdy kursor jest na pierwsze pozycji – poprzedniej grupy (lub ostatniej). Po naciśnięciu klawisza  $\blacktriangledown$  lub  $\blacktriangle$ manipulator wraca do trybu tekstowego.

#### **Wprowadzanie liczb dziesiętnych i szesnastkowych**

Cyfry wpisuje się poprzez naciśnięcie odpowiednich klawiszy. Znaki od A do F dostępne są pod klawiszami [2] i [3]. Klawisze te należy naciskać tak długo, aż pojawi się żądany znak.

#### **Programowanie numerów telefonów**

Poszczególne klawisze należy naciskać tak długo, aż pojawi się żądany znak. Znaki dostępne w manipulatorze prezentowane są w tabeli [1](#page-24-0). Maksymalnie zaprogramować można 16 znaków. Część znaków specjalnych (a, b, c, d, # i \*) kodowana jest w ten sposób, że zajmuje dwie pozycje, dlatego maksymalna liczba dostępnych do wprowadzenia znaków, w przypadku ich zastosowania, ulegnie zmniejszeniu.

W górnej linii wyświetlacza, po lewej stronie, wyświetlana jest informacja o wielkości liter: [ABC] lub [abc] (zostanie wyświetlona po naciśnięciu klawisza ▼, który zmienia wielkość liter, i będzie wyświetlana przez kilka sekund).

Klawisz  $\triangleright$  przesuwa kursor w prawo, a klawisz  $\blacktriangleleft$  w lewo. Klawisz  $\blacktriangleleft$  kasuje znak z lewej strony kursora.

<span id="page-24-0"></span>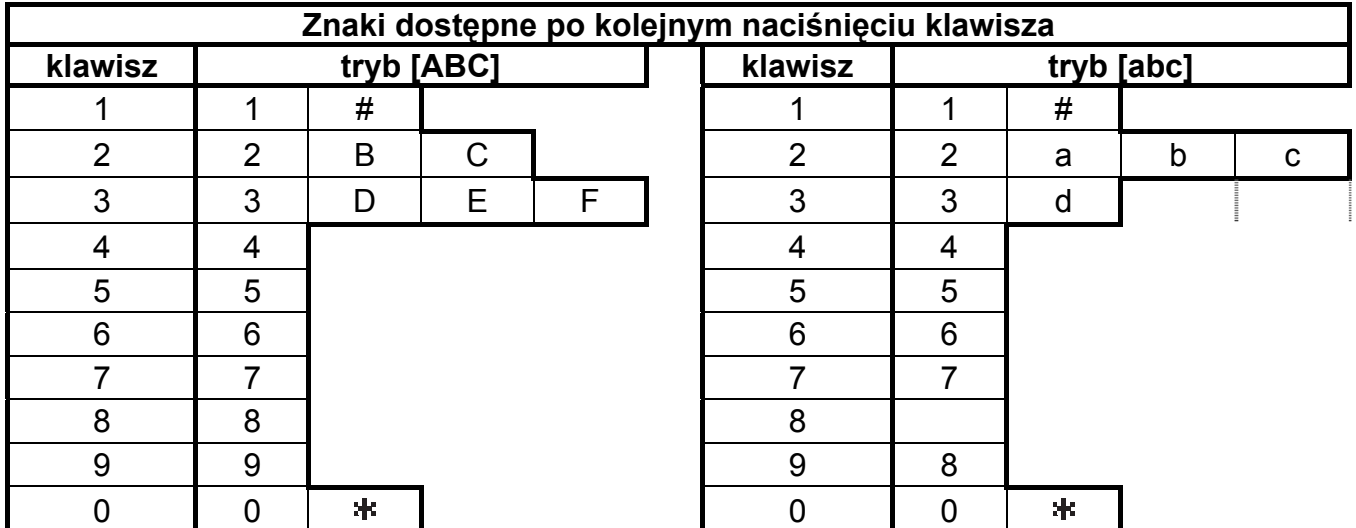

Tabela 1. Znaki dostępne w manipulatorze podczas wprowadzania numerów telefonów (zmiana wielkości liter: klawisz  $\Psi$ ).

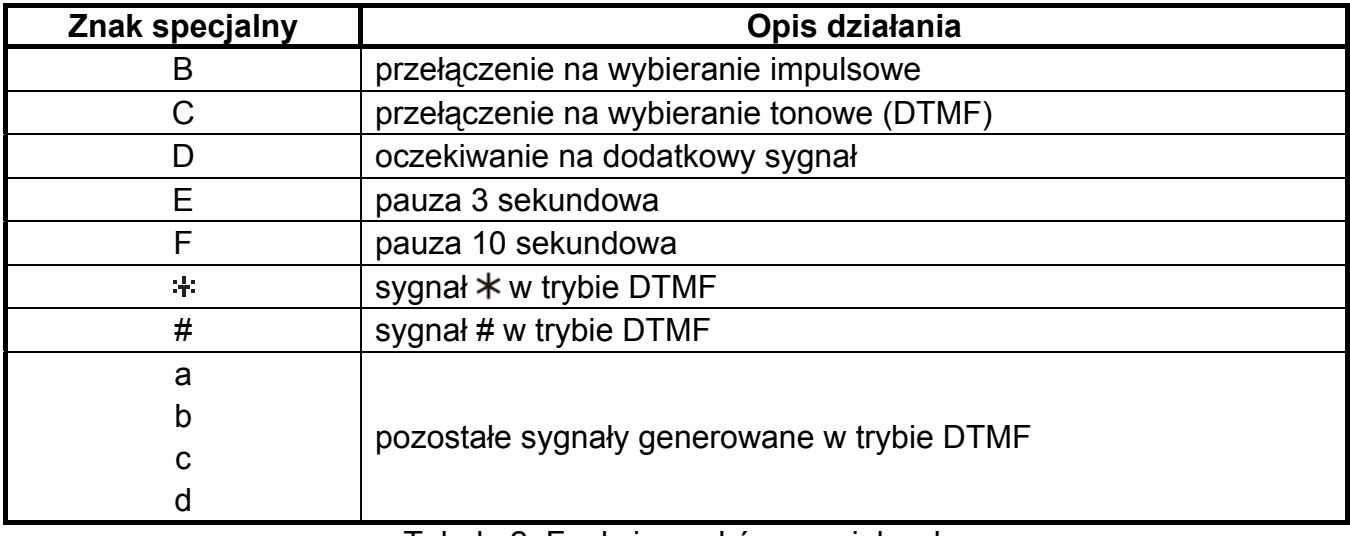

Tabela 2. Funkcje znaków specjalnych.

#### **Wprowadzanie nazw**

Poszczególne klawisze należy naciskać tak długo, aż pojawi się żądany znak. Znaki dostępne w manipulatorze prezentowane są w tabeli [3](#page-25-0). Dłuższe przytrzymanie klawisza spowoduje wyświetlenie cyfry przypisanej do klawisza.

W górnej linii wyświetlacza, po lewej stronie, wyświetlana jest informacja o wielkości liter: [Abc], [ABC] lub [abc] (zostanie wyświetlona po naciśnięciu dowolnego klawisza i będzie wyświetlana przez kilka sekund od ostatniego naciśnięcia klawisza).

Klawisz  $\triangleright$  przesuwa kursor w prawo, a klawisz  $\blacktriangleleft$  w lewo. Klawisz  $\blacktriangle$  kasuje znak z lewej strony kursora.

<span id="page-25-0"></span>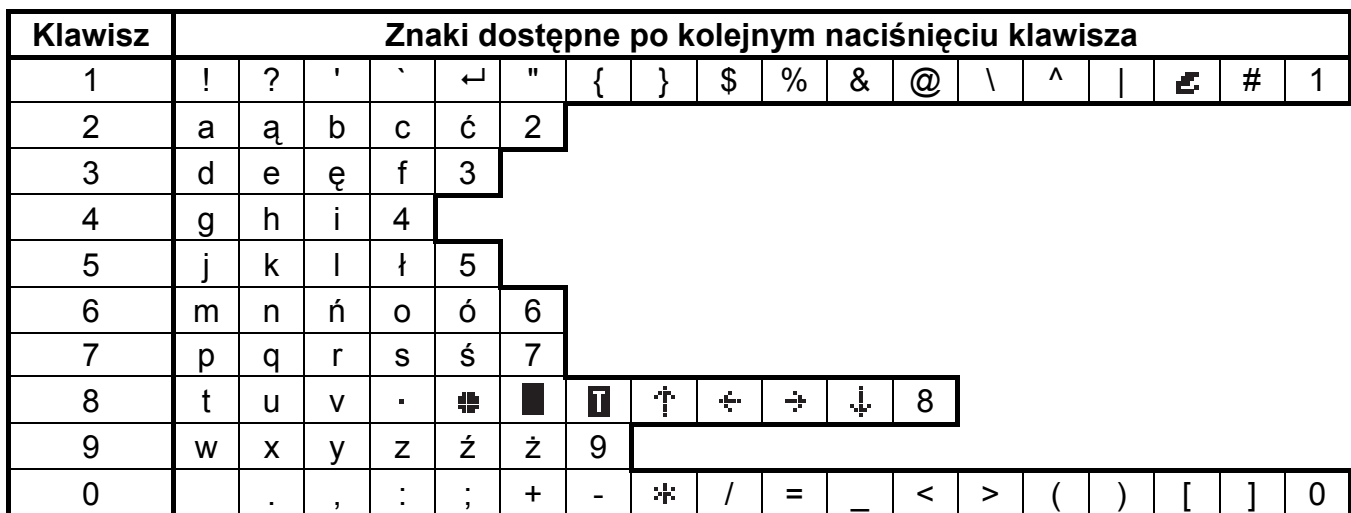

Tabela 3. Znaki dostępne podczas wprowadzania nazw. Duże litery dostępne są pod tymi samymi klawiszami (zmiana wielkości liter: klawisz ▼).

# **3.2 Program instalatora DLOADX**

*Uwaga: Jeżeli włączona jest opcja STAŁY DOSTĘP DLOADX (patrz: INSTRUKCJA UŻYTKOWNIKA), programowanie przy pomocy programu DLOADX możliwe jest nawet, gdy serwis nie ma dostępu do centrali.* 

Program DLOADX umożliwia wymianę danych między komputerem a centralą, ułatwia konfigurowanie systemu alarmowego oraz zapewnia wygodny podgląd stanu wejść, stref, wyjść, awarii, drzwi kontrolowanych przez centralę i innych elementów systemu. Program pozwala też na konwertowanie danych między centralami z serii INTEGRA oraz między centralami CA-64 i INTEGRA 64.

Centrala alarmowa może być programowana lokalnie lub zdalnie.

- 1. **Programowanie lokalne** wymaga połączenia portu RS-232 na płycie głównej centrali (gniazdo typu RJ) z portem COM komputera. Połączenie należy wykonać zgodnie z rysunkiem [1](#page-5-0) na stronie [4](#page-5-0) (można nabyć gotowy kabel produkowany przez firmę SATEL).
- 2. W przypadku **programowania zdalnego** łączność z centralą może zostać nawiązana na kilka sposobów:
	- przez wbudowany modem 300 bps za pośrednictwem sieci telefonicznej (z uwagi na ograniczoną do 300 bodów szybkość transmisji, programowanie trwa dłużej);
	- przez wbudowany komunikator GSM z wykorzystaniem technologii CSD za pośrednictwem sieci telefonii komórkowej GSM **tylko INTEGRA 128-WRL**;
	- przez wbudowany komunikator GSM z wykorzystaniem technologii GPRS **tylko INTEGRA 128-WRL**;
	- przez modem zewnętrzny podłączony do portu RS-232 płyty głównej centrali za pośrednictwem sieci telefonicznej;
	- przez moduł GSM produkowany przez firmę SATEL pracujący w charakterze modemu zewnętrznego z wykorzystaniem technologii CSD za pośrednictwem sieci telefonii komórkowej GSM;
	- przez moduł ISDN produkowany przez firmę SATEL pracujący w charakterze modemu zewnętrznego za pośrednictwem cyfrowej sieci telefonicznej ISDN;
	- przez moduł ETHM-1 podłączony do portu RS-232 płyty głównej centrali za pośrednictwem sieci TCP/IP (sieci lokalne i Internet).

<span id="page-26-0"></span>*Uwaga: Usługa przesyłania danych z wykorzystaniem technologii CSD jest zwykle dostępna w podstawowym pakiecie usług oferowanych przez operatora sieci komórkowej, jednak przed uruchomieniem programowania należy upewnić się, czy jest możliwość skorzystania z niej.* 

Niezależnie od wybranego sposobu łączenia programu z centralą, konieczne jest, aby identyfikatory komunikacji zaprogramowane w centrali i programie były zgodne lub miały wartość fabryczną. Po nawiązaniu komunikacji z nowym systemem alarmowym, w którym identyfikatory mają wartości fabryczne, program DLOADX proponuje wygenerowane losowo identyfikatory. Można je zatwierdzić lub wprowadzić własne. Identyfikator musi mieć 10 znaków. Może się składać z cyfr oraz liter od A do F. Nie można wpisać identyfikatora używanego dla innego systemu obsługiwanego z tego samego komputera przez program DLOADX.

Centrala przechowuje i udostępnia użytkownikowi datę i godzinę zapisania danych do centrali oraz nazwę pliku w programie DLOADX (funkcja użytkownika: TESTY  $\rightarrow$ PLIK W DLOADX).

#### **3.2.1 Programowanie lokalne**

W celu rozpoczęcia programowania lokalnego z komputera należy:

- 1. Połączyć port RS-232 centrali alarmowej z portem komputera (patrz rys. [1](#page-5-0) na stronie [4\)](#page-5-0).
- 2. Wpisać w manipulatorze **hasło serwisowe** (fabrycznie 12345) i nacisnąć [\*].
- 3. Przy pomocy klawiszy ze strzałkami przewijać listę funkcji do momentu, gdy strzałka wskaże funkcję DOWNLOADING.
- 4. Nacisnąć klawisz [#] lub [ $\blacktriangleright$ ].
- 5. Wybrać pozycję START DWNL-RS i nacisnąć klawisz [#] lub [ $\blacktriangleright$ ].
- 6. Uruchomić program DLOADX w komputerze. Jeżeli port RS-232 centrali został podłączony do portu COM1 komputera, komunikacja z centralą zostanie uruchomiona automatycznie.

W innym przypadku, należy kliknąć myszką ikonę  $\mathbb{R}$ , a następnie w oknie, które się pojawi, wskazać port komputera, za pośrednictwem którego ma się odbywać komunikacja.

- 7. Nawiązanie komunikacji zostanie zasygnalizowane na ekranie monitora odpowiednim komunikatem. Treść komunikatu zależy od tego, czy program połączył się z nowym systemem alarmowym, czy też systemem, którego dane zostały już wcześniej zapisane.
- *Uwaga: Funkcja downloadingu startuje automatycznie, jeśli połączy się centralę INTEGRA przez port RS-232 z komputerem, w którym uruchomiony jest program DLOADX, a następnie włączy zasilanie centrali.*

Funkcję programowania lokalnego z komputera (downloadingu) można zakończyć poleceniem KONIEC DWNL-RS ([*hasło serwisowe*][\*] → DOWNLOADING → KONIEC DWNL-RS). Funkcja zostanie wyłączona automatycznie, jeżeli od ostatniego użycia programu DLOADX minęło 255 minut, a w tym czasie dostęp serwisu został zablokowany lub się skończył.

#### **3.2.2 Programowanie zdalne przez modem**

Centrale alarmowe posiadają wbudowany modem wewnętrzny, którego prędkość transmisji ustalona jest na 300 bodów. Odczytanie wszystkich ustawień centrali i zaprogramowanie nowych przy takiej prędkości może zająć kilkadziesiąt minut. Prędkość transmisji narzuca dodatkowe ograniczenie: po stronie komputera musi być podłączony modem analogowy. Komunikator GSM centrali INTEGRA 128-WRL pozwala na przesyłanie danych w technologii CSD, czyli z prędkością 9,6 kb/s. W przypadku pozostałych central uzyskanie wyższej prędkości transmisji możliwe jest po podłączeniu modemu zewnętrznego. Centrale INTEGRA mogą współpracować z zewnętrznymi modemami analogowymi, ISDN i GSM. Zestawienie <span id="page-27-0"></span>połączenia modemowego między centralą a komputerem możliwe będzie pod warunkiem, że po stronie komputera będzie odpowiednio dobrany modem (patrz poniższa tabela).

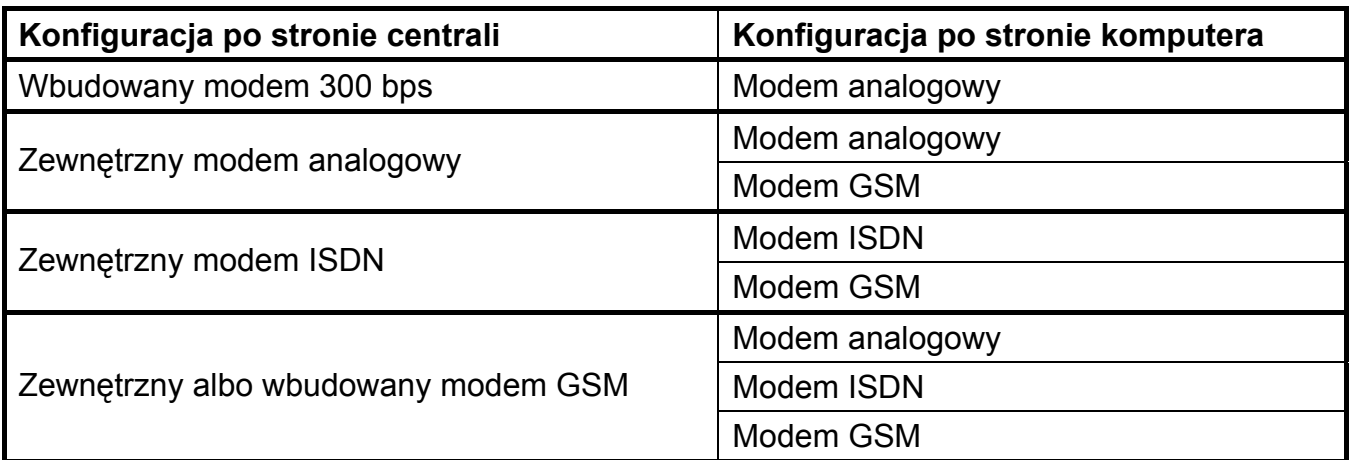

Tabela 4. Sposoby łączenia centrali alarmowej z komputerem dla komunikacji telefonicznej.

Modem zewnętrzny lub moduł komunikacyjny (GSM lub ISDN) pracujący w charakterze modemu zewnętrznego musi zostać podłączony do portu RS-232 centrali alarmowej (patrz rys. [2](#page-27-0) i [3\)](#page-28-0).

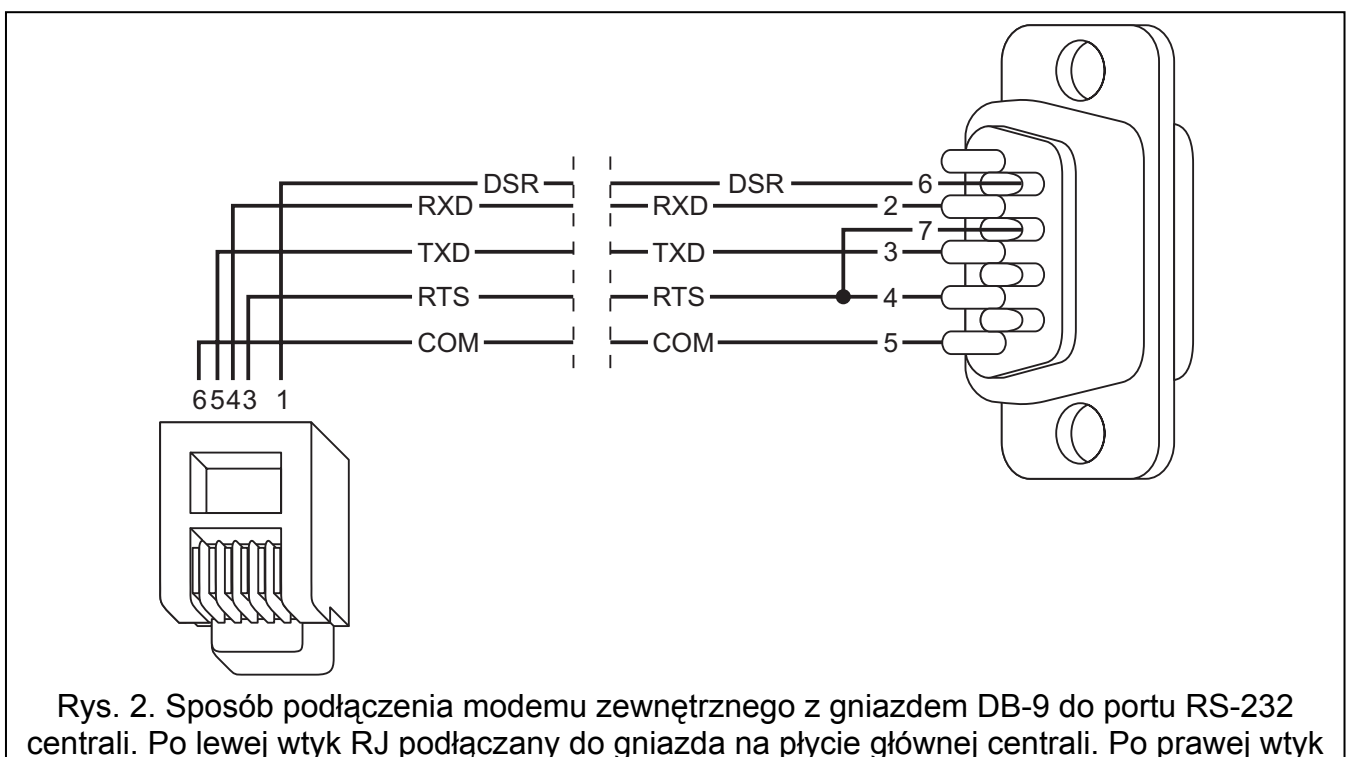

męski DB-9 od strony punktów lutowniczych.

Modem oraz centrala alarmowa muszą zostać odpowiednio skonfigurowane, aby możliwe było zdalne programowanie. Komunikacja między centralą alarmową a modemem może zostać nawiązana na kilka sposobów (w nawiasach informacje o wymaganej konfiguracji po stronie centrali alarmowej):

- 1. Inicjowanie połączenia przez centralę alarmową (wszystkie konfiguracje).
- 2. Inicjowanie połączenia z programu DLOADX (wbudowany modem 300 bps, zewnętrzny modem analogowy lub ISDN).
- 3. Inicjowanie połączenia z programu DLOADX, ale centrala oddzwania i realizuje połączenie (wbudowany modem 300 bps, zewnętrzny modem analogowy lub ISDN).

<span id="page-28-0"></span>4. Inicjowanie połączenia przy pomocy SMS-a, po odebraniu którego centrala realizuje połączenie (moduł GSM pracujący w charakterze modemu zewnętrznego, centrala INTEGRA 128-WRL).

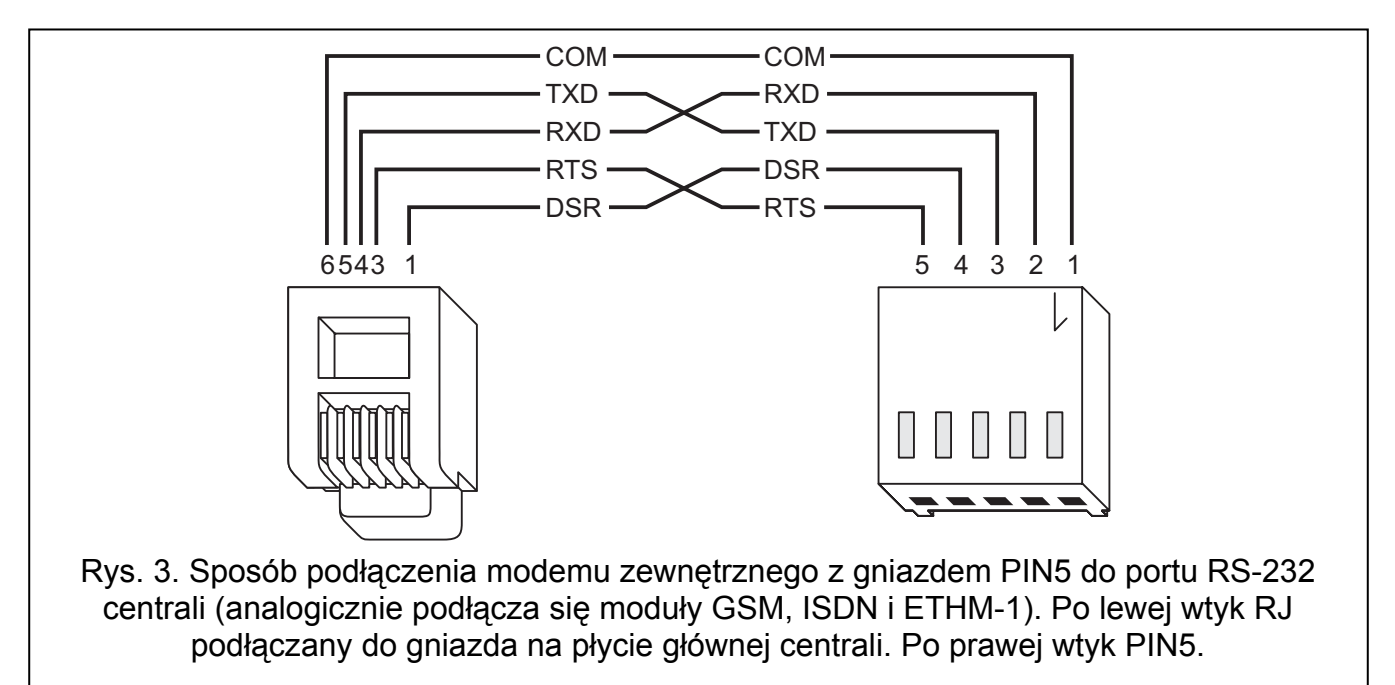

Dostęp do centrali w trybie programowania przez modem chroniony jest dziesięciobajtowym hasłem (ponad 1.2x10<sup>24</sup> kombinacji). Daje to bardzo dobre zabezpieczenie przed próbą włamania się do centrali za pośrednictwem łączy telefonicznych. Ponadto centrala jest chroniona przed próbami skanowania hasła – po trzech kolejnych próbach uzyskania dostępu do centrali przy pomocy błędnych haseł w ramach jednego połączenia mechanizm odpowiadania na sygnały modemu zostaje zablokowany na 30 minut.

#### **Konfiguracja ustawień modemu podłączanego do komputera**

Modem podłączony do komputera można skonfigurować przy pomocy programu DLOADX. W tym celu należy kliknąć wskaźnikiem myszki na ikonę **. 1988**. Otworzy się okno "Konfiguracja". Zakładka MODEM pozwala zdefiniować ustawienia modemu dla trzech różnych konfiguracji po stronie centrali alarmowej (wbudowany modem 300 bps, zewnętrzny modem analogowy lub modem ISDN/GSM). Po kliknięciu wskaźnikiem myszki na klawisz **izi można edytować parametry portu komunikacji z modemem oraz polecenia** inicjujące.

#### **Konfiguracja ustawień modemu podłączanego do centrali**

Modem przed dołączeniem do centrali powinien być wcześniej odpowiednio przygotowany: należy podłączyć go do komputera i przy pomocy programu typu *Terminal* ustawić właściwy tryb pracy i zapamiętać go.

Sposób postępowania jest następujący:

- 1. Sprawdzić, czy terminal jest połączony z modemem po wpisaniu at $\psi$  modem powinien odpowiedzieć OK. (jeśli tak się nie stało można spróbować ate1© ; gdy i teraz brak odpowiedzi należy sprawdzić podłączenie modemu do komputera, a w ustawieniach programu typu *Terminal* sprawdzić czy port COM jest wybrany właściwie).
- 2. Sprawdzić jak ustawione są parametry określające sposób działania modemu. Po wydaniu polecenia at&v© modem przedstawi listę programowanych parametrów. Przykładowy zestaw parametrów przedstawia rysunek [4.](#page-29-0) Dla poprawnego działania centrali z modemem istotne jest ustawienie tylko kilku parametrów – w bloku parametrów

<span id="page-29-0"></span>zapamiętanych jako "profil 0" (na rysunku [4](#page-29-0) "STORED PROFILE 0") powinny znajdować się E1 Q0 V1 X4 &D2 &S0 oraz S00:000.

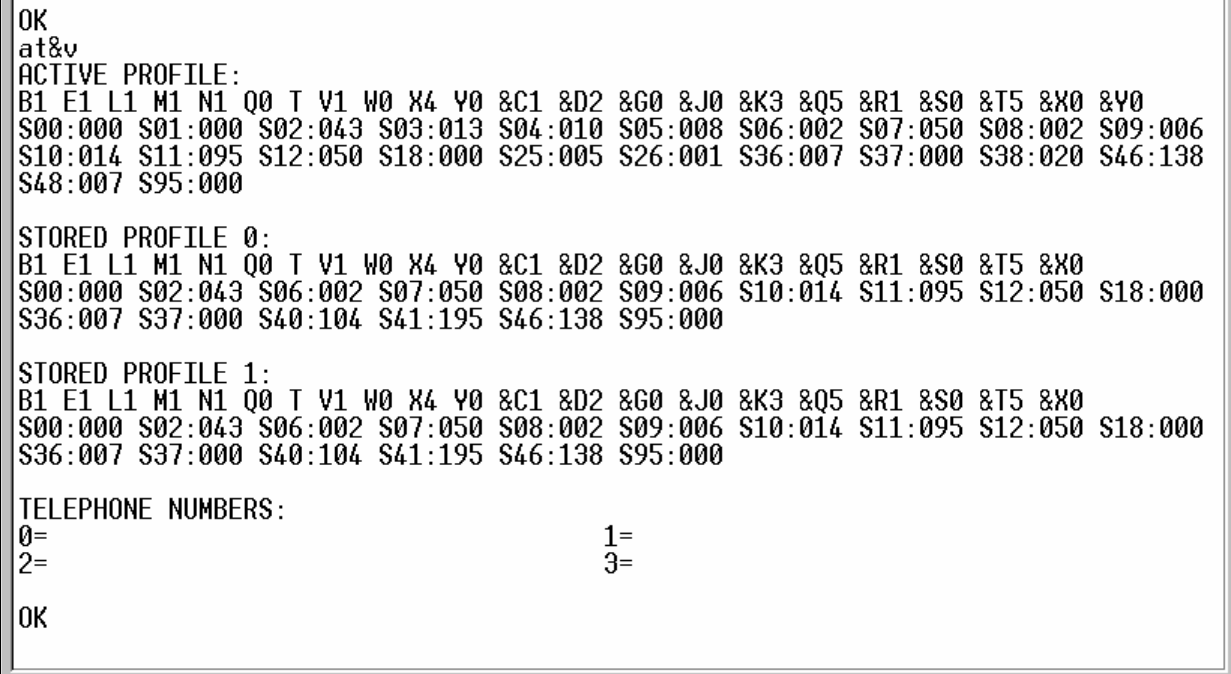

Rys. 4. Prawidłowe ustawienie parametrów modemu zewnętrznego.

- 3. Jeśli wymienione wyżej parametry ustawione są poprawnie, modem jest przygotowany do pracy z centralą. Gdy jakiś parametr ustawiony jest inaczej, należy ustawić go właściwie. Polecenie ustawienia parametru składa się ze stałego przedrostka AT i żądanego ustawienia parametru (na przykład gdy w profilu jest E0 V0, poleceniem ustawiającym właściwą wartość będzie ate1v1©, po którym modem odpowie OK).
- 4. Po ustawieniu parametrów zgodnie z listą z punktu 2, zapamiętać ustawienia w "profilu 0" (poleceniem at &w $0 \sqrt{\psi}$ ).
- 5. Na koniec można sprawdzić, czy wszystkie parametry zapisano poprawnie po wydaniu polecenia atz , a po nim at&v , ustawienia w ACTIVE PROFILE powinny być takie same jak w STORED PROILE 0 (uwaga: często w zestawie STORED PROIFILE jest mniej parametrów niż w ACTIVE PROFILE, jest to normalne).

#### *Uwagi:*

- *Rejestr S0 modemu ustawia się poleceniem ats0=0 (na rysunku [4](#page-29-0) modem pokazał ustawienie rejestru w nieco innej notacji S00:000).*
- *Centrala restartując modem wydaje polecenie ATZ, które ustawia parametry zgodnie z zapamiętanymi w "profilu 0". Z tego powodu nie jest istotne jakie jest bieżące ustawienie wymienionych w pkt. 2 parametrów ("ACTIVE PROFILE"), natomiast ważne jest by w "profilu 0" były one ustawione właściwie.*

#### **Konfiguracja ustawień centrali alarmowej**

W zależności od typu modemu oraz sposobu nawiązywania komunikacji, w centrali należy:

- Jeżeli centrala ma realizować połączenie, wpisać numer telefoniczny komputera, z którego centrala ma być programowana (TRYB SERWISOWY >KONFIGURACJA TS >TELEFON **DLOADX**).
- Jeżeli połączenie ma być inicjowane przez komputer lub przy pomocy wiadomości SMS, włączyć opcję ODPOWIADANIE – MODEM (TRYB SERWISOWY → OPCJE → OPCJE TELEFON. → ODPOWIAD. MODEM).
- Jeżeli połączenie ma być inicjowane przez komputer, ustalić ilość dzwonków, po których centrala odbierze (TRYB SERWISOWY ¼OPCJE ¼**ILOŚĆ DZWONKÓW**).
- Jeżeli połączenie ma być inicjowane przez komputer, a centrala ma podnieść słuchawkę dopiero po drugim wywołaniu, włączyć opcję **PODWÓJNE WYWOŁANIE** (TRYB SERWISOWY → OPCJE → OPCJE TELEFON. → PODWÓJNE WYW.).
- Jeżeli do centrali podłączony jest modem zewnętrzny, włączyć opcję **MODEM ZEWNĘTRZNY** (TRYB SERWISOWY  $\rightarrow$  OPCJE  $\rightarrow$  OPCJE TELEFON.  $\rightarrow$  MODEM ZEWN.).
- Jeżeli do centrali w charakterze modemu zewnętrznego podłączony jest moduł GSM lub ISDN, włączyć opcję Modem ISDN/GSM (TRYB SERWISOWY → OPCJE → OPCJE TELEFON.  $\rightarrow$ MODEM ISDN/GSM).
- Jeżeli centrala ma realizować połączenie po odebraniu wiadomości SMS, zdefiniować hasło, które będzie musiało znaleźć się w wiadomości SMS, aby zainicjować komunikację **z programem DLOADX (TRYB SERWISOWY → STRUKTURA → SPRZĘT → GSM → SMS DLOADX). tylko INTEGRA 128-WRL**

#### *Uwagi:*

- *W centrali nie może być zaprogramowany numer telefonu komputera, jeżeli połączenie ma być realizowane przez komputer (koszty obciążają numer telefoniczny komputera).*
- *Liczba dzwonków i opcja PODWÓJNE WYWOŁANIE nie dotyczą central z zewnętrznym modemem ISDN lub GSM. W przypadku centrali INTEGRA 128-WRL mają znaczenie wówczas, gdy komunikacja ma się odbywać z prędkością 300 bps lub podłączony jest zewnętrzny modem analogowy.*

#### **Inicjowanie połączenia przez centralę alarmową przez wbudowany modem 300 bps**

- 1. W programie DLOADX kliknąć wskaźnikiem myszki na przycisk  $\boxed{\blacksquare}$  i wybrać w menu rozwijanym "Modem 300 bps". W oknie, które się otworzy, wyświetlone zostaną informacje dotyczące inicjacji modemu.
- 2. W manipulatorze LCD podłączonym do centrali uruchomić funkcję START DWNL-TEL ([*hasło*][\*] ¼DOWNLOADING ¼START DWNL-TEL). Funkcja jest dostępna dla serwisu, administratora i użytkownika posiadającego uprawnienie URUCHAMIANIE FUNKCJI DOWNLOAD.
- 3. Centrala zadzwoni na zaprogramowany numer komputera.
- 4. Ustanowienie połączenia zostanie zasygnalizowane przez program DLOADX odpowiednim komunikatem.

#### **Inicjowanie połączenia przez centralę alarmową przez modem zewnętrzny**

- 1. W programie DLOADX kliknąć wskaźnikiem myszki na przycisk <sup>ed</sup> i wybrać w menu rozwijanym "Modem - INTEGRA z modemem zewnętrznym". W oknie, które się otworzy, wyświetlone zostaną informacje dotyczące inicjacji modemu.
- 2. W manipulatorze LCD podłączonym do centrali uruchomić funkcję START DWNL-MOD ([*hasło*][\*] ¼DOWNLOADING ¼START DWNL-MOD.). Funkcja jest dostępna dla serwisu, administratora i użytkownika posiadającego uprawnienie URUCHAMIANIE FUNKCJI DOWNLOAD.
- 3. Centrala zadzwoni na zaprogramowany numer komputera.
- 4. Ustanowienie połączenia zostanie zasygnalizowane przez program DLOADX odpowiednim komunikatem.

#### **Inicjowanie połączenia przez centralę alarmową przez wbudowany komunikator GSM (wykorzystanie technologii CSD) tylko INTEGRA 128-WRL**

- 1. W programie DLOADX kliknąć wskaźnikiem myszki na przycisk  $\boxed{\blacksquare}$  i wybrać w menu rozwijanym "Modem - INTEGRA z modemem zewnętrznym". W oknie, które się otworzy, wyświetlone zostaną informacje dotyczące inicjacji modemu.
- 2. W manipulatorze LCD podłączonym do centrali uruchomić funkcję START DWNL-CSD ([*hasło*][\*] ¼DOWNLOADING ¼START DWNL-CSD). Funkcja jest dostępna dla serwisu, administratora i użytkownika posiadającego uprawnienie URUCHAMIANIE FUNKCJI DOWNLOAD.
- 3. Centrala zadzwoni na zaprogramowany numer komputera.
- 4. Ustanowienie połączenia zostanie zasygnalizowane przez program DLOADX odpowiednim komunikatem.

#### **Inicjowanie połączenia z programu DLOADX**

W centrali nie może być zaprogramowany numer telefonu komputera!

- 1. W programie DLOADX kliknąć wskaźnikiem myszki na przycisk  $\mathbb{E}$  i wybrać w menu rozwijanym typ modemu odpowiadający modemowi po stronie centrali (w przypadku centrali INTEGRA 128-WRL dla komunikacji CSD należy wybrać "Modem - INTEGRA z modemem zewnętrznym"). W oknie, które się otworzy, wyświetlone zostaną informacje dotyczące iniciacji modemu.
- 2. Kliknąć wskaźnikiem myszki na przycisk "Połącz".
- 3. Po zaprogramowanej liczbie dzwonków (po drugim wywołaniu numeru, jeżeli włączona jest opcja PODWÓJNE WYWOŁANIE) centrala odbierze i ustanowione zostanie połączenie. Zostanie to zasygnalizowane przez program DLOADX odpowiednim komunikatem.

#### **Inicjowanie połączenia z programu DLOADX, ale centrala oddzwania i realizuje połączenie**

- 1. W programie DLOADX kliknąć wskaźnikiem myszki na przycisk  $\boxed{\blacksquare}$  i wybrać w menu rozwijanym typ modemu odpowiadający modemowi po stronie centrali (w przypadku centrali INTEGRA 128-WRL dla komunikacji CSD należy wybrać "Modem - INTEGRA z modemem zewnętrznym"). W oknie, które się otworzy, wyświetlone zostaną informacje dotyczące inicjacji modemu.
- 2. Kliknąć wskaźnikiem myszki na przycisk "Połącz".
- 3. Po zaprogramowanej liczbie dzwonków (po drugim wywołaniu numeru, jeżeli włączona jest opcja PODWÓJNE WYWOŁANIE) centrala odbierze, potwierdzi odebranie połączenia, rozłączy się, a następnie oddzwoni na zaprogramowany numer komputera.
- 4. Ustanowienie połączenia zostanie zasygnalizowane przez program DLOADX odpowiednim komunikatem.

#### **Inicjowanie połączenia przy pomocy SMS-a, po odebraniu którego centrala realizuje połączenie**

- 1. W programie DLOADX kliknąć wskaźnikiem myszki na przycisk  $\mathbb{E}$  i wybrać w menu rozwijanym "Modem - INTEGRA z modemem zewnętrznym". W oknie, które się otworzy, wyświetlone zostaną informacje dotyczące inicjacji modemu.
- 2. Wysłać wiadomość SMS do centrali INTEGRA 128-WRL / do modułu GSM podłączonego do centrali alarmowej. W przypadku centrali INTEGRA 128-WRL wiadomość SMS powinna mieć postać:
	- "xxxx=csd=" ("xxxx" to zdefiniowane w centrali hasło uruchamiające komunikację z programem DLOADX) – centrala zadzwoni na zaprogramowany numer telefonu komputera; dane będą przesyłane w technologii CSD;

<span id="page-32-0"></span>**xxxx=yyyy=**" (xxxx" to zdefiniowane w centrali hasło uruchamiające komunikacie z programem DLOADX; "yyyy" to numer telefonu komputera, z którym centrala ma nawiązać komunikację) – centrala zadzwoni na numer telefonu przesłany w wiadomości SMS (zaprogramowany w centrali numer telefonu komputera zostanie zignorowany); dane będą przesyłane w technologii CSD.

W przypadku modułu GSM podłączonego do centrali w charakterze modemu zewnętrznego wiadomość SMS powinna mieć postać:

- "xxxx" ("xxxx" to zdefiniowane w module hasło uruchamiające komunikację z programem DLOADX) – centrala za pośrednictwem modułu zadzwoni na zaprogramowany numer telefonu komputera; dane będą przesyłane w technologii CSD;
- "xxxx=yyyy." ("xxxx" to zdefiniowane w module hasło uruchamiające komunikację z programem DLOADX; "yyyy" to numer telefonu komputera, z którym centrala ma nawiązać komunikację) – centrala za pośrednictwem modułu zadzwoni na numer telefonu przesłany w wiadomości SMS (zaprogramowany w centrali numer telefonu komputera zostanie zignorowany); dane będą przesyłane w technologii CSD.
- 3. Po odebraniu wiadomości SMS centrala zadzwoni na numer komputera (centrala INTEGRA 128-WRL dodatkowo wyśle wiadomość SMS z potwierdzeniem). Ustanowienie połączenia zostanie zasygnalizowane przez program DLOADX odpowiednim komunikatem.

#### **3.2.3 Programowanie zdalne przy wykorzystaniu technologii GPRS tylko INTEGRA 128-WRL**

Zainstalowana w centrali alarmowej karta SIM musi mieć aktywowaną usługę GPRS!

Komputer, na którym uruchomiony zostanie program DLOADX, musi mieć adres IP widoczny w Internecie (tzw. publiczny adres IP) lub na komputer ten musi być przekierowany port serwera sieciowego, co pozwoli połączyć się z tym komputerem.

W centrali należy zaprogramować:

- Nazwę punktu dostępu (APN) dla połączenia Internet GPRS (TRYB SERWISOWY **→ STRUKTURA → SPRZET → GSM → GPRS → APN).**
- Nazwę użytkownika dla połączenia Internet GPRS (TRYB SERWISOWY  $\rightarrow$ STRUKTURA  $\rightarrow$  SPRZET  $\rightarrow$  GSM  $\rightarrow$  GPRS  $\rightarrow$  U<sub>Z</sub>YTK.).
- Hasło dla połączenia Internet GPRS (TRYB SERWISOWY >STRUKTURA >SPRZĘT >GSM  $\rightarrow$ GPRS  $\rightarrow$ **HASŁO**).
- Adres IP serwera DNS, którego ma używać centrala (TRYB SERWISOWY  $\rightarrow$ STRUKTURA **→ SPRZET → GSM → GPRS → DNS**). Adresu serwera DNS nie trzeba programować, jeżeli adres komputera zostanie wpisany w postaci liczbowej (4 liczby dziesiętne oddzielone kropkami).

*Uwaga: APN, nazwę użytkownika, hasło i adres serwera DNS można uzyskać od operatora sieci GSM.* 

- Adres komputera (lub serwera sieciowego, którego port został przekierowany na komputer), z którym centrala ma nawiązać łączność (TRYB SERWISOWY > STRUKTURA **→ SPRZET → GSM → GPRS → ADRES D).** Adres może zostać wpisany w postaci liczbowej lub w postaci nazwy.
- Numer portu w sieci, na którym będzie odbywała się komunikacja z programem DLOADX (TRYB SERWISOWY → STRUKTURA → SPRZET → GSM → GPRS → PORT D).
- Jeżeli centrala ma nawiązać komunikację GPRS po odebraniu wiadomości SMS: hasło, które będzie musiało znaleźć się w wiadomości SMS, aby zainicjować komunikację **z programem DLOADX (TRYB SERWISOWY → STRUKTURA → SPRZĘT → GSM → SMS DLOADX).**

<span id="page-33-0"></span>Komunikacja między centralą alarmową a komputerem może zostać nawiązana na dwa sposoby:

- 1. Inicjowanie połączenia przez centralę alarmową.
- 2. Inicjowanie połączenia przy pomocy SMS-a, po odebraniu którego centrala nawiązuje połączenie.

Niezależnie od wybranego sposobu nawiązania komunikacji, w komputerze trzeba uruchomić program DLOADX i aktywować odbieranie połączeń GPRS z centrali (aktywować serwer):

- 1. Kliknąć wskaźnikiem myszki na ikonę **. iko**l. Otworzy się menu.
- 2. Wybrać polecenie "TCP/IP: DloadX <- GPRS". Otworzy się okno aktywacji serwera.
- 3. Określić numer portu w sieci, na którym serwer (komputer z programem DLOADX) będzie komunikował się z centralą alarmową. Numer ten musi być zgodny z zaprogramowanym w centrali.
- 4. Kliknąć wskaźnikiem myszki na przycisk "Start". Serwer zostanie uaktywniony i będzie oczekiwał na nawiązanie połączenia przez centralę.

#### **Inicjowanie połączenia przez centralę alarmową**

Po uaktywnieniu serwera na komputerze, należy uruchomić funkcję START DWNL-GPRS w manipulatorze LCD ([*hasło*][\*]  $\rightarrow$ DOWNLOADING  $\rightarrow$ START DWNL-GPRS). Funkcja jest dostępna dla serwisu oraz administratora/użytkownika posiadającego uprawnienie DOWNLOADING.

#### **Inicjowanie połączenia przy pomocy SMS-a, po odebraniu którego centrala nawiązuje połączenie**

Należy wysłać wiadomość SMS do centrali INTEGRA 128-WRL. Powinna ona mieć postać:

- "xxxx=gprs=" ("xxxx" to zdefiniowane w centrali hasło uruchamiające komunikację z programem DLOADX) – centrala połączy się z komputerem, którego adres IP został wcześniej zaprogramowany;
- "xxxx=aaaa:p=" ("xxxx" to zdefiniowane w centrali hasło uruchamiające komunikację z programem DLOADX; "aaaa" to adres komputera, z którym centrala ma nawiązać komunikację, podany w postaci liczbowej lub w formie nazwy; "p" to numer portu w sieci, na którym ma się odbywać komunikacja z programem DLOADX) – centrala połączy się z komputerem, którego adres podany został w wiadomości SMS (zaprogramowane w centrali adres IP komputera oraz port zostaną zignorowane).

### **3.2.4 Programowanie zdalne przez sieć TCP/IP**

Ten sposób programowania wymaga podłączenia do centrali modułu ETHM-1. Należy połączyć odpowiednim kablem port RS-232 centrali z portem modułu (rys. [3](#page-28-0)). Sposób skonfigurowania centrali i modułu został opisany w instrukcji modułu ETHM-1.

# **3.3 Program administratora GUARDX**

Program GUARDX umożliwia wizualizację chronionego obiektu na monitorze komputera, obsługę systemu z niezależnego manipulatora LCD na ekranie komputera, dostęp do pamięci zdarzeń oraz tworzenie i edycję użytkowników systemu. W celu programowania łączność między komputerem a centralą może być ustanowiona:

- 1. Lokalnie:
	- przez port RS-232 manipulatora LCD;
	- przez port RS-232 konwertera INT-RS;
	- przez port RS-232 na płycie głównej centrali alarmowej.
- 2. Zdalnie:
	- przez sieć TCP/IP (sieci lokalne i Internet) za pośrednictwem połączonego lokalnie komputera, na którym uruchomiony jest program GUARDSERV;
- <span id="page-34-0"></span>– przez wbudowany komunikator GSM z wykorzystaniem technologii CSD za pośrednictwem sieci telefonii komórkowej GSM **tylko INTEGRA 128-WRL**;
- przez wbudowany komunikator GSM z wykorzystaniem technologii GPRS **tylko INTEGRA 128-WRL**;
- przez modem zewnętrzny podłączony do portu RS-232 płyty głównej centrali za pośrednictwem sieci telefonicznej;
- przez moduł GSM produkowany przez firmę SATEL pracujący w charakterze modemu zewnętrznego z wykorzystaniem technologii CSD za pośrednictwem sieci telefonii komórkowej GSM;
- przez moduł ISDN produkowany przez firmę SATEL pracujący w charakterze modemu zewnętrznego za pośrednictwem cyfrowej sieci telefonicznej ISDN;
- przez podłączony do centrali moduł ETHM-1 za pośrednictwem sieci TCP/IP (sieci lokalne i Internet).

# **3.4 Przeglądarka internetowa**

Aplikacja Java uruchamiana w przeglądarce internetowej udostępnia wirtualny manipulator, przy pomocy którego można obsługiwać centralę alarmową analogicznie jak przy użyciu zwykłego manipulatora LCD. Ten sposób programowania wymaga podłączenia do centrali modułu ETHM-1. Sposób skonfigurowania centrali i modułu oraz procedura nawiązania połączenia zostały opisane w instrukcji modułu ETHM-1.

# **3.5 Telefon komórkowy**

Telefon komórkowy z zainstalowaną specjalną aplikacją przejmuje rolę zdalnego manipulatora. Przy jego pomocy można obsługiwać centralę alarmową analogicznie jak przy użyciu zwykłego manipulatora LCD. Ten sposób programowania wymaga podłączenia do centrali modułu ETHM-1. Sposób skonfigurowania centrali i modułu oraz aplikacji, którą należy pobrać do telefonu komórkowego, zostały opisane w instrukcji modułu ETHM-1.

# **4. Telefon GSM tylko INTEGRA 128-WRL**

Telefon GSM umożliwia centrali INTEGRA 128-WRL realizację funkcji monitoringu, powiadamiania, odpowiadania na telefon i sterowania, oraz pozwala na zdalne programowanie (GSM lub GPRS).

Ustawienia telefonu GSM centrali programować można przy pomocy manipulatora LCD (TRYB SERWISOWY  $\rightarrow$ STRUKTURA  $\rightarrow$ SPRZET  $\rightarrow$ GSM) lub programu DLOADX (okno "Struktura", zakładka "Sprzet", gałąź "Telefon GSM").

- **Obsługa GSM** opcja musi być włączona, jeżeli centrala ma obsługiwać komunikator GSM. Opcję można wyłączyć, jeżeli komunikator GSM nie ma być wykorzystywany (karta SIM nie została zainstalowana itd.). Wyłączenie opcji zapobiegnie wówczas niepotrzebnemu zgłaszaniu awarii związanych z telefonem GSM.
- **Kod PIN**  kod PIN karty SIM. Wpisanie błędnego kodu może spowodować zablokowanie karty SIM.
- *Uwaga: Jeżeli kod PIN karty SIM będzie niezgodny z wpisanym w ustawieniach centrali, centrala poinformuje o tym przy pomocy odpowiedniego komunikatu oraz sygnalizacji dźwiękowej w manipulatorze LCD. Po upływie 255 sekund centrala ponowi próbę użycia kodu PIN. Jeżeli kod PIN będzie błędny, centrala ponownie o tym poinformuje. Karta zostanie zablokowana po trzeciej próbie użycia błędnego kodu PIN. Konieczne wówczas będzie wpisanie kodu PUK.*
- **Kod PUK** opcja dostępna tylko w manipulatorze LCD (TRYB SERWISOWY  $\rightarrow$ STRUKTURA  $\rightarrow$ SPRZET  $\rightarrow$  GSM  $\rightarrow$  Kod PUK), gdy w efekcie wpisania błędnego kodu PIN zablokowana

została karta SIM. Po wpisaniu poprawnego kodu PUK i zatwierdzeniu klawiszem [#] karta SIM zostanie odblokowana, otrzymując nowy kod PIN (kod wpisany w funkcji KOD PIN).

- **Format modemu**  format transmisji modemu GSM. Format modemu należy wybrać uwzględniając rodzaj modemu użytego przy komputerze i zakres usług udostępnionych przez operatora sieci komórkowej.
- **Numer centrum SMS**  numer telefoniczny centrum zarządzającego wiadomościami SMS. Pośredniczy ono przy przesyłaniu wiadomości SMS. Wpisanie numeru jest konieczne, jeżeli komunikator GSM ma wysyłać wiadomości SMS. Wpisany w centrali numer musi być odpowiedni dla sieci, w jakiej pracuje komunikator GSM (zależy to od zamontowanej w centrali karty SIM). W Polsce numery centrum SMS są następujące:

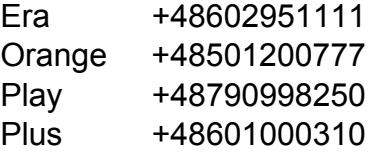

- **SMS DloadX** hasło, które musi znaleźć się w treści wiadomości SMS wysłanej do centrali, aby centrala rozpoczęła procedurę nawiązania komunikacji z programem DLOADX (komunikację modemową lub z wykorzystaniem technologii GPRS).
- **SMS GuardX**  hasło, które musi znaleźć się w treści wiadomości SMS wysłanej do centrali, aby centrala rozpoczęła procedurę nawiązania komunikacji z programem GUARDX (komunikację modemową lub z wykorzystaniem technologii GPRS).
- **APN**  nazwa punktu dostępu dla połączenia Internet GPRS. Należy ją uzyskać od operatora sieci GSM.
- **Użytkownik**  nazwa użytkownika dla połączenia Internet GPRS. Należy ją uzyskać od operatora sieci GSM.
- **Hasło**  hasło dla połączenia Internet GPRS. Należy je uzyskać od operatora sieci GSM.
- *Uwaga: APN, nazwa użytkownika i hasło muszą być zdefiniowane, jeżeli dostępne ma być przesyłanie danych w technologii GPRS.*
- **Serwer DNS** adres IP serwera DNS, którego ma używać centrala. Można go uzyskać od operatora sieci GSM. Jest niezbędny, gdy adres IP urządzenia, z którym centrala ma się komunikować w technologii GPRS (komputer z programem DLOADX lub GUARDX, stacja monitorująca), podany został w formie nazwy. Nie jest wymagany, gdy adresy zostały wprowadzone w postaci liczbowej (4 liczby dziesiętne oddzielone kropkami).
- **Adres DloadX** adres komputera z programem DLOADX, z którym centrala ma się komunikować wykorzystując technologię GPRS. Może zostać wpisany w postaci liczbowej (4 liczby dziesiętne oddzielone kropkami) lub w postaci nazwy.
- **Port DloadX**  numer portu w sieci, na którym będzie odbywała się komunikacja z programem DLOADX.
- **Adres GuardX** adres komputera z programem GUARDX, z którym centrala ma się komunikować wykorzystując technologię GPRS. Może zostać wpisany w postaci liczbowej (4 liczby dziesiętne oddzielone kropkami) lub w postaci nazwy.
- **Port GuardX**  numer portu w sieci, na którym będzie odbywała się komunikacja z programem GUARDX.
- **Pasma GSM** wybór pasm GSM, które ma obsługiwać telefon GSM. Funkcja dostępna dla elektroniki w wersji 2.1 lub nowszej. Jeżeli nie zostanie wybrane żadne pasmo, telefon będzie obsługiwał wszystkie pasma.

Dodatkowo dostępne są opcje zaawansowane dotyczące programowania ustawień dźwięku w telefonie GSM. W większości przypadków ustawienia fabryczne toru audio są optymalne dla poprawnej komunikacji.
# **5. System bezprzewodowy płyty głównej tylko INTEGRA 128-WRL**

Centrala INTEGRA 128-WRL może bezpośrednio (bez potrzeby podłączania dodatkowych modułów) obsługiwać do 48 urządzeń bezprzewodowych (do 48 wejść / wyjść bezprzewodowych) oraz 248 pilotów systemu ABAX. W systemie ABAX zastosowano komunikację dwukierunkową w paśmie częstotliwości 868,0 MHz – 868,6 MHz. Odebranie komunikatów i poleceń jest potwierdzane, co zapewnia ich dotarcie, a dodatkowo umożliwia bieżącą kontrolę obecności urządzeń bezprzewodowych w systemie. Konfigurowanie parametrów i testowanie urządzeń bezprzewodowych odbywa się drogą radiową, bez konieczności demontażu ich obudowy.

System bezprzewodowy płyty głównej może być programowany przy pomocy manipulatora LCD (TRYB SERWISOWY -> STRUKTURA -> SPRZET -> EKSPANDERY -> USTAWIENIA  $\rightarrow$ ABAX - PŁ.GŁÓW., a w przypadku pilotów APT-100 dodatkowo TRYB SERWISOWY → STRUKTURA → SPRZĘT → EKSPANDERY) lub programu DLOADX (okno "Struktura", zakładka "Sprzęt", gałąź "System bezprzewodowy", a w przypadku pilotów APT-100 dodatkowo okno "Piloty ABAX", które można otworzyć klikając wskaźnikiem myszki na polecenie PILOTY ABAX w menu UŻYTKOWNICY). Procedury dodawania i usuwania urządzeń bezprzewodowych ABAX zostały opisane w instrukcji instalatora. Procedury dodawania i usuwania pilotów ABAX oraz ich konfigurowania zostały opisane w instrukcji użytkownika.

- **Okres odpytywania** komunikacja z urządzeniami bezprzewodowymi odbywa się w określonych odstępach czasu. Centrala zbiera wówczas informacje o stanie urządzeń oraz ewentualnie wysyła polecenia do urządzeń np. przełącza czujki w stan aktywny/pasywny, włącza/wyłącza tryb testowy i zmienia konfigurację urządzeń. Okres odpytywania może wynosić **12**, **24** albo **36** sekund. Im rzadziej odbywa się komunikacja między centralą a urządzeniami bezprzewodowymi, tym więcej urządzeń bezprzewodowych może pracować we wzajemnym zasięgu (dla 12 s maksymalnie 150, dla 24 s – 300, a dla 36 s – 450). Poza okresem odpytywania do centrali wysyłane są informacje o sabotażach urządzeń oraz o naruszeniach czujek znajdujących się w stanie aktywnym. OKRES ODPYTYWANIA ma też wpływ na poziom zużycia energii przez urządzenia bezprzewodowe. Im rzadziej odbywa się komunikacja między centralą a urządzeniami bezprzewodowymi, tym mniejsze zużycie energii i dłuższa żywotność baterii.
- **Filtr braku obecności**  liczba kolejnych okresów odpytywania, w czasie których nie udało się nawiązać komunikacji z urządzeniem, aby zgłoszony został brak komunikacji z urządzeniem. Można wprowadzić wartości z zakresu od 0 do 50. Wpisanie cyfry 0 wyłącza kontrolę obecności urządzenia w systemie.
- **Konfiguracja** niektóre z urządzeń bezprzewodowych udostępniają dodatkowe parametry i opcje, które można skonfigurować drogą radiową.

W manipulatorze LCD po uruchomieniu funkcji KONFIGURACJA (TRYB SERWISOWY  $\rightarrow$ Struktura  $\rightarrow$ Sprzet  $\rightarrow$ Ekspandery  $\rightarrow$ Ustawienia  $\rightarrow$ ABAX - PŁ.GŁÓW.  $\rightarrow$ KonFIGURACJA) należy wybrać wejście, do którego przypisane jest urządzenie, które chcemy skonfigurować, i nacisnąć klawisz [#] lub >. Nawet jeżeli urządzenie zajmuje kilka wejść, może zostać wyświetlana tylko nazwa pierwszego z tych wejść. Ilość wyświetlonych wejść zależy od typu urządzenia. Po zaprogramowaniu parametrów należy nowe ustawienia zatwierdzić klawiszem [#]. Automatycznie nastąpi powrót do listy wyboru wejść.

W programie DLOADX należy kliknąć wskaźnikiem myszki w kolumnie "Konfiguracja" pole dotyczące wybranego urządzenia i parametrów, które chcemy zmienić. Nowe ustawienia wpisuje się przy pomocy klawiatury. Po zaprogramowaniu parametrów należy nowe ustawienia zapisać w centrali (przycisk ).

**Zawsze aktywne** – po załączeniu opcji urządzenie będzie zawsze aktywne (patrz rozdział: CZUJKI BEZPRZEWODOWE).

**Synchronizacia** – funkcia uruchamia procedure synchronizacii, czyli sprawdzenia, czyl w zasięgu centrali pracują inne systemy bezprzewodowe ABAX. Centrala tak dopasuje okres odpytywania, aby transmisje radiowe kilku systemów ABAX nie zagłuszały się wzajemnie. Synchronizacja odbywa się automatycznie przy uruchomieniu centrali oraz po każdej operacji dodawania/usuwania obsługiwanych przez nią urządzeń.

- **Tryb testowy**  w trybie testowym urządzenia bezprzewodowe sygnalizują miganiem diody komunikację z centralą, a czujki informują na diodach LED o naruszeniach i sabotażach. Przy normalnej pracy sygnalizacja na diodach LED jest wyłączona ze względu na oszczędność energii. W trybie testowym zablokowana jest sygnalizacja w sygnalizatorach. Tryb testowy jest włączany/wyłączany w czasie odpytywania, co skutkuje opóźnieniem, którego wielkość zależy od zaprogramowanego okresu odpytywania. Tryb testowy zostanie wyłączony automatycznie po 30 minutach od:
	- uruchomienia trybu testowego przy pomocy programu DLOADX (30 minut odliczane jest od momentu wyjścia z gałęzi SYSTEM BEZPRZEWODOWY),
	- zakończenia trybu serwisowego w centrali.
- *Uwaga: Zgodnie z wymaganiami normy EN50131 poziom sygnału radiowego wysyłanego przez urządzenia bezprzewodowe jest obniżany, gdy uruchomiony jest tryb testowy.*
- **Wyjścia potwierdzające [ABAX potwierdzanie]** można wybrać maksymalnie 8 wyjść systemu alarmowego, których stan będzie wysyłany do pilotów systemu ABAX (do pojedynczego pilota przesyłany jest stan maksymalnie 3 wyjść). Opis sposobu przypisywania wyjść do diod LED w pilotach znajduje się w INSTRUKCJI UŻYTKOWNIKA.
- **Usunięcie pilotów ABAX** funkcja dostępna tylko w manipulatorze LCD. Umożliwia skasowanie wszystkich danych dotyczących pilotów systemu ABAX w centrali INTEGRA 128-WRL (kontrolerach ACU-100 podłączonych do centrali alarmowej). Dotyczy to również informacji o wejściach przypisanych do przycisków pilotów poszczególnych użytkowników. Usunięcie pilota w inny sposób nie kasuje ustawień przycisków.
- **Skopiowanie pilotów ABAX** funkcja dostępna tylko w manipulatorze LCD. W przypadku podłączania do centrali alarmowej dodatkowych kontrolerów ACU-100 (w wersji programowej 2.0 lub nowszej) umożliwia skopiowanie danych dotyczących pilotów z centrali INTEGRA 128-WRL (lub kontrolera ACU-100) do kontrolera ACU-100 (lub centrali INTEGRA 128-WRL). Pozwala to ujednolicić dane dotyczące pilotów.

# **5.1 Ekspandery wejść i wyjść przewodowych**

Ekspander ACX-200 lub ACX-201 zajmuje 4 wejścia i 4 wyjścia w systemie. Parametry wejść i wyjść ekspandera programuje się identycznie jak pozostałych wejść i wyjść przewodowych centrali. Należy jedynie pamiętać, że czułość wejść w ekspanderze w rzeczywistości może być różna od zaprogramowanej przy pomocy manipulatora lub programu DLOADX:

- od 20 ms do 140 ms odpowiada czułości zaprogramowanej w centrali;
- powyżej 140 ms dostępne są tylko niektóre wartości: 300 ms, 500 ms, 700 ms itd. co 200 ms (zaprogramowana wartość jest zaokrąglana do wartości obsługiwanej przez ekspander).

Ekspander informuje na bieżąco o stanie wejść. Sterowanie wyjściami ekspandera także odbywa się na bieżąco. Jedynie programowanie wejść odbywa się w czasie odpytywania (w jednym okresie odpytywania przesyłane są do ekspandera dane dotyczące konfiguracji jednego wejścia, tzn. przesłanie informacji o ustawieniach czterech wejść wymaga czterech okresów odpytywania).

#### *Uwaga: W przypadku utraty łączności z centralą, po 20 okresach odpytywania, wszystkie uaktywnione wcześniej wyjścia przechodzą w stan nieaktywny.*

Ekspander ACX-201 przesyła dodatkowo informacje o:

- stanie wyjść zasilających AUX1 i AUX2 informacja o przeciążeniu jest przesyłana, gdy obciążenie wyjścia AUX1 lub AUX2 przekroczy 0,5 A.
- stanie akumulatora informacja o rozładowaniu akumulatora jest przesyłana, gdy napięcie akumulatora spadnie poniżej 11 V na czas dłuższy niż 12 minut (3 testy akumulatora). Informacja będzie przesyłana do centrali do chwili, gdy napięcie akumulatora wzrośnie powyżej 11 V na czas dłuższy niż 12 minut (3 testy akumulatora).
- stanie zasilania AC informacja o braku zasilania jest przesyłana, gdy brak zasilania AC trwa ponad 30 sekund. Powrót zasilania zgłaszany jest z identycznym opóźnieniem.

# **5.2 Czujki bezprzewodowe**

Czujki bezprzewodowe przesyłają do centrali informacje o naruszeniach, sabotażach i rozładowaniu baterii. Informacje o naruszeniach i sabotażach są przekazywane na wejścia, do których czujki są przypisane. Wejścia w systemie, do których przypisane są czujki bezprzewodowe, mogą być programowane jako:

- NC, NO lub EOL wejście będzie informowało tylko o naruszeniu czujki;
- 2EOL/NC lub 2EOL/NO wejście będzie informowało o naruszeniu czujki i sabotażu.

Wpływ na sposób pracy czujek bezprzewodowych ma stan strefy, do której należy wejście z czujką bezprzewodową:

- **strefa nie czuwa** czujka pracuje w **trybie pasywnym**. Jest to tryb oszczędzania baterii, w którym komunikacja z centralą odbywa się głównie w odstępach czasu określonych opcją OKRES ODPYTYWANIA. Wtedy przesyłane są informacje o naruszeniach i stanie baterii. Jedynie sabotaże czujek przesyłane są natychmiast.
- **strefa czuwa** czujka pracuje w **trybie aktywnym**. Czujka przesyła wszystkie informacje do centrali natychmiast.

Przełączanie czujek z trybu pasywnego w aktywny i odwrotnie odbywa się w czasie odpytywania, dlatego wykonywane jest z opóźnieniem w stosunku do załączenia/wyłączenia czuwania. Opóźnienie to – w zależności od wybranej częstotliwości odpytywania – może wynosić maksymalnie 12, 24 lub 36 sekund.

Czujki bezprzewodowe przypisane do wejść 24-godzinnych, czyli czuwających stale, są w trybie aktywnym zawsze. Także inne czujki bezprzewodowe mogą zawsze pracować w trybie aktywnym, jeżeli włączona jest dla nich opcja ZAWSZE AKTYWNA.

**Baterie zapewniają pracę czujek przez okres około 3 lat przy założeniu, że czujki część tego czasu znajdują się w stanie pasywnym, a OKRES ODPYTYWANIA wynosi 12 sekund. Dłuższy okres odpytywania (24 lub 36 sekund) oznacza wydłużenie żywotności baterii. W czujkach przełączonych trwale w stan aktywny żywotność baterii jest krótsza, niż w czujkach przełączanych okresowo w stan pasywny. Jeżeli jednak specyfika czujki lub miejsca jej montażu sprawia, że liczba naruszeń będzie niewielka, przełączenie czujki na trwałe w stan aktywny nie wpłynie negatywnie na żywotność baterii.** 

# **5.2.1 Konfiguracja czujki APD-100**

Bezprzewodowa pasywna czujka podczerwieni APD-100 zajmuje 1 wejście w systemie. Dla czujki programuje się zdalnie czułość, a w przypadku wersji oprogramowania 2.01 można też włączyć/wyłączyć opcję odporności na zwierzęta o wadze do 15 kg.

W manipulatorze LCD klawisze  $\blacktriangleleft i \blacktriangleright$  pozwalają na poruszanie się między programowanymi parametrami. Zmiany czułości można dokonać przy pomocy klawiszy A i  $\overline{\mathbf{v}}$ . Można też wpisać odpowiednią cyfrę (patrz: tabela [5](#page-39-0)). Opcję odporności na zwierzęta można włączyć (symbol  $\blacksquare$  na wyświetlaczu) albo wyłączyć naciskając dowolny klawisz z cyfrą,  $\blacktriangle$  lub  $\nabla$ .

<span id="page-39-0"></span>W programie DLAODX należy wpisać sekwencję dwóch cyfr. Pierwsza dotyczy czułości (patrz: tabela [5](#page-39-0)), a druga opcji odporności na zwierzęta (0 – opcja wyłączona, 1 – opcja włączona).

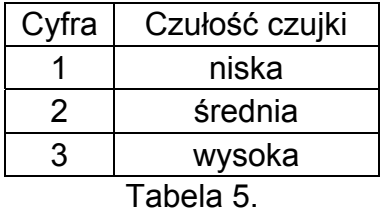

# **5.2.2 Konfiguracja czujki APMD-150**

Bezprzewodowa dualna czujka ruchu APMD-150 zajmuje 1 wejście w systemie. Dla czujki programuje się zdalnie:

- czułość toru podczerwieni w zakresie od 1 do 4 (1 minimalna; 4 maksymalna);
- czułość toru mikrofalowego w zakresie od 1 do 8 (1 minimalna; 8 maksymalna);
- sposób pracy w trybie testowym tzn. kiedy zasygnalizowane zostanie naruszenie 0 (zarejestrowanie ruchu przez oba czujniki), 1 (zarejestrowanie ruchu przez czujnik podczerwieni) lub 2 (zarejestrowanie ruchu przez czujnik mikrofalowy).

W manipulatorze LCD klawisze ◀ i ▶ pozwalają na poruszanie się między programowanymi parametrami, a przy pomocy klawiszy ▲ i ▼ można je modyfikować. Można też wpisać cyfry. W programie DLOADX należy wprowadzić 3 cyfry odpowiadające wybranym parametrom. Przykładowo wpisanie wartości 4-4-0 oznacza, że czułość toru podczerwieni została ustawiona na 4, czułość toru mikrofalowego również na 4, a w trybie testowym czujka zasygnalizuje naruszenie (zaświeci się dioda) po zarejestrowaniu ruchu przez oba czujniki.

# **5.2.3 Konfiguracja czujek AMD-100 i AMD-101**

Bezprzewodowa czujka magnetyczna z dodatkowym wejściem AMD-100 zajmuje 1 wejście w systemie, a bezprzewodowa czujka magnetyczna z dodatkowym niezależnym wejściem AMD-101 – 2 wejścia (pierwsze: czujka magnetyczna, drugie: dodatkowe wejście czujki).

Dla czujek z wersją elektroniki 3.5 D lub nowszą należy wybrać aktywny kontaktron. W manipulatorze LCD można to zrobić przy pomocy klawiszy  $\blacktriangle$  i  $\blacktriangledown$ . W programie DLAODX należy wpisać z klawiatury cyfrę 0 (kontaktron dolny) lub 1 (kontaktron boczny).

# **5.2.4 Konfiguracja czujki AMD-102**

Bezprzewodowa czujka magnetyczna z wejściem roletowym AMD-102 zajmuje 2 wejścia w systemie (pierwsze: czujka magnetyczna, drugie: dodatkowe wejście czujki). Należy wybrać aktywny kontaktron dla czujki magnetycznej oraz zaprogramować parametry pracy wejścia roletowego:

- ilość impulsów w zakresie od 1 do 8. Zarejestrowanie określonej liczby impulsów spowoduje naruszenie wejścia.
- czas ważności impulsu 30, 120 lub 240 sekund albo czas nieograniczony (--- na wyświetlaczu manipulatora). Czas odliczany jest od zarejestrowania impulsu. Przed jego upływem muszą zostać zarejestrowane kolejne impulsy w odpowiedniej ilości, aby wejście zostało naruszone.
- *Uwaga: Licznik impulsów jest kasowany po upływie czasu ważności impulsu oraz po załączeniu czuwania w strefie, do której należy wejście.*

W manipulatorze LCD, żeby określić, który z dwóch kontaktronów ma być aktywny, należy wybrać pierwsze z dwóch wejść, do których przypisana jest czujka (patrz: opis funkcji KONFIGURACJA). Wyboru kontaktronu dokonuje się przy pomocy klawiszy ▲ i ▼. W celu skonfigurowania parametrów pracy wejścia roletowego należy wybrać drugie z dwóch wejść, do których przypisana jest czujka. Klawisze ◀ i ▶ pozwalają na poruszanie się między parametrami, a przy pomocy klawiszy  $\blacktriangle$  i  $\blacktriangledown$  można je modyfikować.

W programie DLOADX, żeby określić, który z dwóch kontaktronów ma być aktywny, należy kliknąć wskaźnikiem myszki w kolumnie "Konfiguracja" pierwsze z dwóch pól dotyczących czujki i wpisać wartość 0 (kontaktron dolny) lub 1 (kontaktron boczny). W celu skonfigurowania parametrów pracy wejścia roletowego należy kliknąć wskaźnikiem myszki w kolumnie "Konfiguracja" drugie z dwóch pól dotyczących czujki i wprowadzić 2 cyfry odpowiadające wybranym parametrom:

**1 cyfra** – ilość impulsów: od 1 do 8;

**2 cyfra** – czas ważności impulsu: 0 (30 sekund), 1 (120 sekund), 2 (240 sekund) lub 3 (czas nieograniczony).

Przykładowo wpisanie wartości 4-2 oznacza, że wejście zostanie naruszone po zarejestrowaniu 4 impulsów, przy czym między pierwszym a ostatnim impulsem może upłynąć maksymalnie 240 sekund.

# **5.2.5 Konfiguracja czujki AGD-100**

Bezprzewodowa czujka zbicia szyby AGD-100 zajmuje 1 wejście w systemie. Dla czujki programuje się czułość kanału wysokiej częstotliwości. Programowanie przebiega identycznie jak w przypadku programowania czułości czujki APD-100.

### **5.2.6 Konfiguracja czujki AVD-100**

Bezprzewodowa czujka wibracyjna i magnetyczna AVD-100 zajmuje 2 wejścia w systemie (pierwsze: czujka magnetyczna, drugie: czujka wibracyjna). Należy wybrać aktywny kontaktron dla czujki magnetycznej oraz zaprogramować parametry pracy czujki wibracyjnej:

- czułość w zakresie od 1 do 8 (1 minimalna; 8 maksymalna). Zarejestrowanie pojedynczej wibracji spełniającej kryterium czułości spowoduje naruszenie czujki.
- ilość impulsów w zakresie od 0 do 7. Zarejestrowanie określonej liczby wibracji w czasie 30 sekund spowoduje naruszenie czujki. Uwzględniane są wszystkie wibracje (nie muszą spełniać kryterium czułości). Dla wartości 0 impulsy nie są zliczane.
- *Uwaga: Parametry są analizowane niezależnie. W efekcie czujka może sygnalizować naruszenie po zarejestrowaniu pojedynczej, silnej wibracji, będącej efektem mocnego uderzenia, i po zarejestrowaniu kilku niewielkich wibracji, będących efektem serii słabych uderzeń.*

W manipulatorze LCD, żeby określić, który z dwóch kontaktronów ma być aktywny, należy wybrać pierwsze z dwóch wejść, do których przypisana jest czujka (patrz: opis funkcji KONFIGURACJA). Wyboru kontaktronu dokonuje się przy pomocy klawiszy  $\blacktriangle$  i  $\nabla$ . W celu skonfigurowania parametrów pracy czujki wibracyjnej należy wybrać drugie z dwóch wejść, do których przypisana jest czujka. Klawisze < i > pozwalają na poruszanie się między programowanymi parametrami, a przy pomocy klawiszy ▲ i ▼ można je modyfikować. Można też wpisać od razu odpowiednie cyfry.

W programie DLOADX, żeby określić, który z dwóch kontaktronów ma być aktywny, należy kliknąć wskaźnikiem myszki w kolumnie "Konfiguracja" pierwsze z dwóch pól dotyczących czujki i wpisać wartość 0 (kontaktron dolny) lub 1 (kontaktron boczny). W celu skonfigurowania parametrów pracy czujki wibracyjnej należy kliknąć wskaźnikiem myszki w kolumnie "Konfiguracja" drugie z dwóch pól dotyczących czujki i wprowadzić 2 cyfry odpowiadające wybranym parametrom. Przykładowo wpisanie wartości 4-6 oznacza, że czułość została ustawiona na 4, a ilość impulsów na 6.

# **5.2.7 Konfiguracja czujki ASD-100**

Bezprzewodowa czujka dymu i ciepła ASD-100 zajmuje 1 wejście w systemie. Dla czujki zdalnie programuje się:

• tryb pracy czujki ciepła – czujkę można wyłączyć lub wybrać klasę detekcji (A1, A2 lub B) zgodnie z normą EN 54-5;

- <span id="page-41-0"></span>• sposób działania brzęczyka – brzęczyk można wyłączyć lub wybrać jeden z trzech typów sygnalizacji dźwiękowej;
- czas sygnalizowania alarmu przez brzęczyk/diodę zaprogramować można wartości: 1, 3, 6 lub 9 minut.

W manipulatorze LCD klawisze <i > pozwalają na poruszanie się między programowanymi parametrami, a przy pomocy klawiszy A i  $\vec{v}$  można je modyfikować. Można też wpisać wartości liczbowe. Symbol oznacza wyłączenie czujki ciepła lub brzęczyka.

W programie DLOADX należy wprowadzić 3 cyfry odpowiadające wybranym parametrom zgodnie z tabelą [6.](#page-41-0) Przykładowo wpisanie wartości 0-2-4 oznacza, że czujka ciepła została wyłączona, wybrany został typ 2 sygnalizacji dźwiękowej, a sygnalizacja przy pomocy brzęczyka/diody będzie trwała 9 minut.

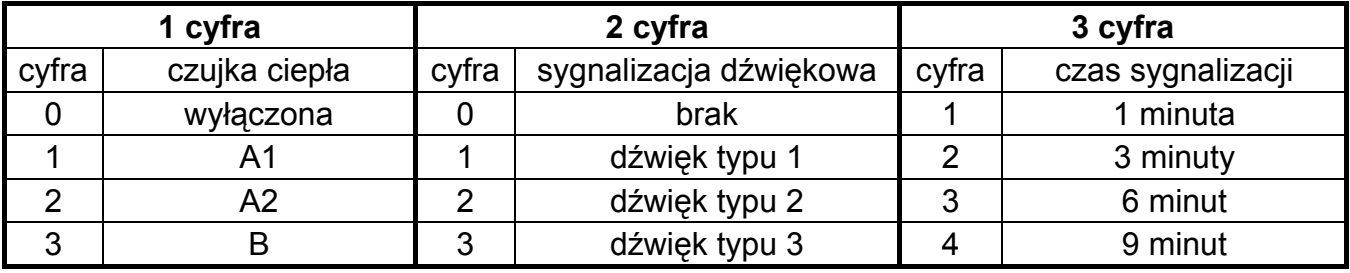

Tabela 6.

### **5.2.8 Konfiguracja czujki ARD-100**

Bezprzewodowa czujka przemieszczenia ARD-100 zajmuje 1 wejście w systemie. Dla czujki programuje się czułość w zakresie od 1 do 16 (1 – minimalna; 16 – maksymalna).

W manipulatorze LCD zaprogramowaną czułość można zmienić przy pomocy klawiszy  $\blacktriangle$ i T. Można też od razu wpisać wartość liczbową. W programie DLOADX należy wpisać w kolumnie "Konfiguracja" odpowiednią liczbę.

# **5.3 Sygnalizatory bezprzewodowe**

**Nie zaleca się programowania odwróconej polaryzacji dla wyjść systemu**   $\bigwedge$ **alarmowego, do których przypisane są sygnalizatory bezprzewodowe, ponieważ sygnalizacja będzie w takim przypadku wyzwalana dla wyjścia nieaktywnego, a uaktywnienie wyjścia spowoduje wyłączenie sygnalizacji.** 

Sygnalizatory bezprzewodowe przesyłają do centrali informacje o awariach dotyczących zasilania (rozładowanie baterii/akumulatora, brak zasilania 12 V) oraz o sabotażu. Informacje o sabotażu przesyłane są natychmiast, natomiast o awariach – w czasie odpytywania. Informacje przekazywane są na wejścia, do których sygnalizatory są przypisane. Wejścia w systemie, do których przypisane są sygnalizatory bezprzewodowe, mogą być programowane jako:

- NC, NO lub EOL wejście będzie informowało tylko o awariach dotyczących zasilania;
- 2EOL/NC lub 2EOL/NO wejście będzie informowało o awariach dotyczących zasilania oraz o sabotażu.
- *Uwaga: Po włączeniu TRYBU SERWISOWEGO lub TRYBU TESTOWEGO oraz przez 40 sekund po włączeniu zasilania w sygnalizatorze blokowana jest sygnalizacja. Umożliwia to prowadzenie prac montażowych. Otwarcie styku sabotażowego nie wywoła głośnej sygnalizacji, jednak informacja o sabotażu zostanie wysłana (w trybie serwisowym centrala nie sygnalizuje alarmów sabotażowych). Polecenie zablokowania/odblokowania sygnalizacji w związku z włączeniem/wyłączeniem trybu testowego lub trybu serwisowego wysyłane jest w czasie odpytywania.*

# <span id="page-42-0"></span>**5.3.1 Konfiguracja sygnalizatora ASP-105**

Bezprzewodowy sygnalizator zewnętrzny ASP-105 zajmuje w systemie 2 wyjścia i 2 wejścia Na pierwsze wejście zajmowane przez sygnalizator przekazywana jest informacja o rozładowaniu akumulatora, na drugie – o braku zasilania zewnętrznego 12 V DC. Na oba wejścia przekazywana jest informacja o sabotażu.

Dla sygnalizatora konfiguruje się dwa parametry: rodzaj sygnalizacji akustycznej (dostępne są 4 rodzaje) oraz maksymalny czas jej trwania (1, 3, 6 lub 9 minut). Sygnalizacja optyczna działa przez czas aktywności wyjścia centrali.

W manipulatorze LCD klawisze <i > pozwalają na poruszanie się między programowanymi parametrami, a przy pomocy klawiszy ▲ i ▼ można je modyfikować. Można też wpisać wartości liczbowe.

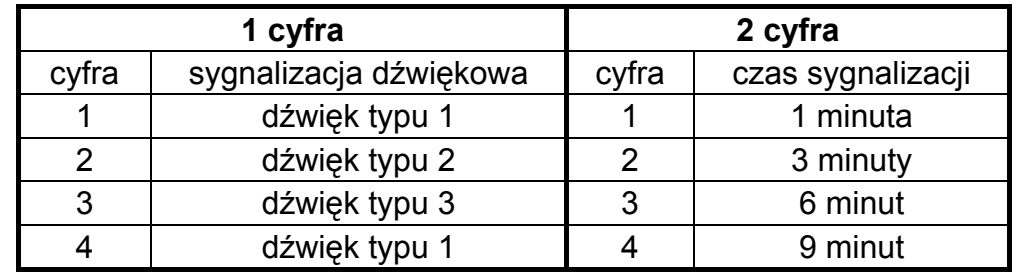

W programie DLOADX należy wpisać sekwencję dwóch cyfr zgodnie z tabelą [7](#page-42-0).

Tabela 7.

### **5.3.2 Konfiguracja sygnalizatora ASP-205**

Bezprzewodowy sygnalizator wewnętrzny ASP-205 zajmuje w systemie 2 wyjścia i 2 wejścia. Na oba wejścia przekazywana jest informacja o rozładowaniu baterii oraz o sabotażu.

*Uwaga: Polecenie wyzwolenia sygnalizacji wysyłane jest do sygnalizatora tylko w czasie odpytywania. W związku z tym czas działania wyjść centrali sterujących bezprzewodowym sygnalizatorem wewnętrznym ASP-205 musi być dłuższy od czasu odpytywania. Zaleca się, aby czas ten odpowiadał czasowi sygnalizacji zaprogramowanemu w sygnalizatorze.* 

Sygnalizator pozwala na skonfigurowanie dwóch różnych, niezależnie wyzwalanych sposobów sygnalizacji. Dla każdego ze sposobów sygnalizacji można:

- zdefiniować maksymalny czas sygnalizacji;
- wybrać jeden z 3 sygnałów dźwiękowych albo wyłączyć sygnalizację dźwiękową;
- włączyć/wyłączyć sygnalizacje optyczną.

Tak elastyczne rozwiązanie umożliwia instalatorowi określenie, czy w sygnalizatorze mają być niezależnie wyzwalane sygnalizacja optyczna i akustyczna, czy też w odmienny sposób mają być sygnalizowane różne alarmy (np. włamaniowy i pożarowy).

W manipulatorze LCD, po uruchomieniu funkcji KONFIGURACJA, należy skonfigurować oba wejścia, do których przypisany jest sygnalizator, czyli dwa sposoby sygnalizacji. Po wybraniu wejścia, klawisze <ii > pozwalają na poruszanie się między programowanymi parametrami:

- sposób działania sygnalizacji akustycznej: można ją wyłączyć (symbol na wyświetlaczu) lub wybrać jeden z trzech typów sygnalizacji dźwiękowej. Modyfikacji dokonuje się przy pomocy klawiszy  $\blacktriangle$  i  $\nabla$  (można też wpisać cyfrę z zakresu od 0 do 3).
- maksymalny czas trwania sygnalizacji: 1, 3, 6 lub 9 minut. Modyfikacji dokonuje się przy pomocy klawiszy  $\blacktriangle$  i  $\nabla$  (można też od razu wpisać odpowiednią cyfre).
- $-$  sposób działania sygnalizacji optycznej: może być wyłączona (symbol  $\cdot$  na wyświetlaczu) lub włączona (symbol na wyświetlaczu). Modyfikacji dokonuje się przy pomocy dowolnego klawisza z cyfrą.

<span id="page-43-0"></span>W programie DLOADX konfiguracja parametrów sygnalizacji polega na wpisaniu 3 cyfr zgodnie z tabelą [8.](#page-43-0) Przykładowo wpisanie wartości 4-3-1 oznacza, że sygnalizacja będzie trwała 9 minut, wybrany został dźwięk typu 3 i włączona została sygnalizacja optyczna.

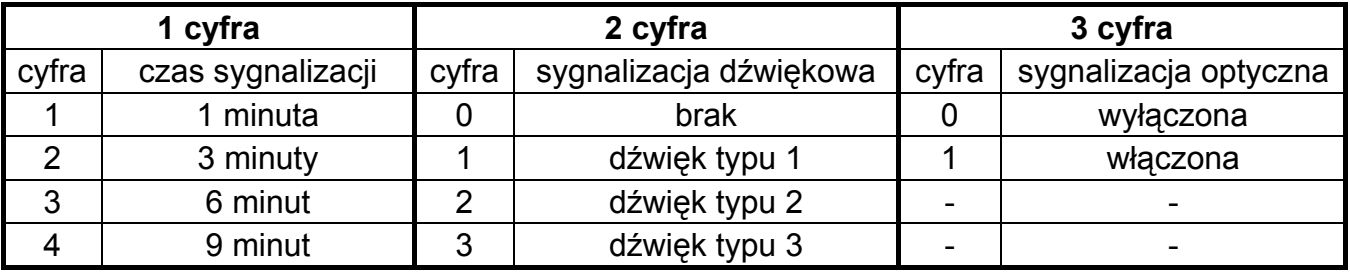

Tabela 8.

Naruszenie styku sabotażowego sygnalizatora generuje alarm sabotażowy, który trwa 3 minuty (dźwięk typu 1 i sygnalizacja optyczna).

# **5.4 Sterowniki bezprzewodowe 230 V AC**

Sterownik bezprzewodowy 230V AC ASW-100 E lub ASW-100 F zajmuje 1 wyjście i 1 wejście w systemie. Dla sterownika należy wybrać jeden z trzech trybów pracy (w nawiasach kwadratowych opis trybu w manipulatorze LCD):

- − tryb 0 [przycisk: nieaktywny] obwód elektryczny sterowany jest wyłącznie zdalnie;
- − tryb 1 [przycisk: sterowanie chwilowe] obwód elektryczny może być sterowany zdalnie lub ręcznie;
- − tryb 2 [przycisk: sterowanie mieszane] obwód elektryczny może być sterowany zdalnie lub ręcznie, ale sterowanie zdalne można ręcznie zablokować.

W manipulatorze LCD wyboru trybu pracy dokonuje się przy pomocy klawiszy  $\blacktriangle$  i  $\nabla$ . W programie DLOADX należy wpisać: 0 dla trybu 0, 1 dla trybu 1 albo 2 dla trybu 2. Nowe ustawienia są wysyłane do sterownika w czasie odpytywania (patrz: OKRES ODPYTYWANIA).

Uaktywnienie wyjścia, do którego przypisany jest sterownik, skutkuje włączeniem obwodu elektrycznego 230 V (w przypadku zaprogramowania odwrotnej polaryzacji wyjścia, obwód zostanie wyłączony).

W zależności od trybu pracy, na wejście centrali, do którego przypisany jest sterownik, podawana jest informacja o stanie przycisku (tryb 0) lub o stanie obwodu elektrycznego (tryb 1 i tryb 2). Informacja o stanie przycisku jest przesyłana na bieżąco. Informacja o stanie obwodu elektrycznego przesyłana jest w czasie odpytywania. Naciśnięcie przycisku/zamknięcie obwodu elektrycznego uaktywnia wejście, do którego przypisany jest sterownik.

Dla sterownika ASW-100 E lub ASW-100 F należy rozważnie dobrać wartość FILTRA, czyli ilość okresów odpytywania bez odpowiedzi, po których zgłoszony zostanie brak komunikacji ze sterownikiem. Gniazda 230 V instalowane są nisko, a zatem sterowniki w nich zamontowane narażone są na zasłonięcie przez osoby poruszające się po obiekcie.

# **6. Opcje systemu**

Jeżeli nazwa opcji w manipulatorze LCD została skrócona, jest podana w nawiasie kwadratowym obok pełnej nazwy.

# **6.1 Opcje telefoniczne**

**Monitorowanie – TELEFON** [Monit.TELEFON] – po włączeniu opcji centrala może wysyłać kody zdarzeń do stacji monitorującej za pośrednictwem linii telefonicznej.

- **Monitorowanie GPRS** [Monit.GPRS] po włączeniu opcji centrala może wysyłać kody zdarzeń do stacji monitorującej w technologii GPRS. Monitoring GPRS może być realizowany przez centralę INTEGRA 128-WRL lub dowolną inną centralę po podłączeniu modułu GSM/GPRS. Moduł GSM/GPRS musi być podłączony do portu RS-232 centrali (praca w charakterze modemu zewnętrznego). W technologii GPRS przesyłane mogą być zdarzenia we wszystkich formatach z wyjątkiem formatu TELIM.
- **Monitorowanie ETHM-1** [Monit. ETHM-1] jeżeli do centrali podłączony jest moduł ETHM-1, po włączeniu opcji, centrala może wysyłać kody zdarzeń do stacji monitorującej przez sieć Ethernet z wykorzystaniem protokołów TCP/IP. Przez sieć Ethernet przesyłane mogą być zdarzenia we wszystkich formatach z wyjątkiem formatu TELIM.
- **Monitorowanie SMS** [Monit. SMS] po włączeniu opcji centrala może wysyłać kody zdarzeń do stacji monitorującej w formie wiadomości SMS. Opcja dostępna tylko w centrali INTEGRA 128-WRL.
- **Powiadamianie telefoniczne** [Powiadam. tel.] po włączeniu opcji centrala może powiadamiać o wystąpieniu określonych zdarzeń przy pomocy komunikatów głosowych lub wiadomości tekstowych za pośrednictwem łączy telefonicznych.
- **Odpowiadanie modem** [Odpowiad. modem.] po włączeniu opcji możliwe jest zainicjowanie z zewnątrz komunikacji z centralą alarmową.
- **Odpowiadanie głosowe** [Odpowiad. głos.] po włączeniu opcji centrala realizuje funkcję odpowiadania na telefon tzn. użytkownicy posiadający hasło telefoniczne mogą uzyskać drogą telefoniczną informacje o stanie stref (czuwanie, alarmy), do których mają dostęp.
- **Sterowanie** po włączeniu opcji centrala udostępnia użytkownikom posiadającym hasło telefoniczne możliwość sterowania przy pomocy telefonu wyjściami typu PRZEKAŹNIK TELEFONICZNY. Opcja dostępna, jeżeli włączona została opcja ODPOWIADANIE GŁOSOWE.
- **Modem zewnętrzny** [Modem zewn.] po włączeniu opcji centrala obsługuje modem zewnętrzny podłączony do portu RS-232 centrali.
- **Modem ISDN/GSM/ETHM** [Modem ISDN/GSM] opcję należy włączyć, jeśli w charakterze modemu zewnętrznego podłączony jest moduł GSM, ISDN lub ETHM-1. Opcja dostępna, jeżeli włączona została opcja MODEM ZEWNĘTRZNY.
- **Wybieranie tonowe** po włączeniu opcji centrala wybiera tonowo numery telefonów (jeżeli opcja jest wyłączona – impulsowo).
- **Ground Start**  po włączeniu opcji centrala używa metody Ground Start w celu uzyskania sygnału na linii telefonicznej (czasowo uziemia przewody linii telefonicznej). Opcję należy włączyć, jeżeli wymaga tego dostawca usług telefonicznych.
- **Bez testu sygnału telefonicznego** [Bez testu sygn.] po włączeniu opcji centrala nie sprawdza przed wybieraniem numeru, czy obecny jest ciągły sygnał linii telefonicznej i zaczyna wybieranie numeru po 5 sekundach od "podniesienia słuchawki". Umożliwia to centrali wybieranie numeru, gdy na linii telefonicznej po podniesieniu słuchawki pojawiają się niestandardowe sygnały (np. sygnał przerywany). Gdy opcja jest wyłączona, centrala zaczyna wybieranie numeru 3 sekundy od "podniesienia słuchawki", jeżeli obecny jest ciągły sygnał linii telefonicznej.
- **Bez testu odebrania telefonu** [Bez testu odebr.] po włączeniu opcji, w przypadku powiadamiania przy pomocy komunikatów głosowych, centrala nie sprawdza, czy podniesiona została słuchawka. Komunikat głosowy jest odtwarzany po 15 sekundach od zakończenia wybierania numeru. W przypadku monitorowania, centrala alarmowa ignoruje sygnały otrzymywane po wybraniu numeru od centrali telefonicznej (w tym sygnał zajętości) i oczekuje na sygnał zachęty stacji monitorującej. Opcję należy włączyć, gdy po wybraniu numeru centrala telefoniczna przesyła niestandardowe (niezgodne z normą) sygnały lub przy bardzo złej jakości połączeń.
- **Podwójny komunikat** [Podwójny kom.] po włączeniu opcji komunikat głosowy w czasie powiadamiania telefonicznego jest odtwarzany dwukrotnie.
- **Podwójne wywołanie** [Podwójne wywoł.] po włączeniu opcji do centrali należy dzwonić dwa razy, aby centrala odebrała. Za pierwszym razem trzeba odczekać zaprogramowaną ilość dzwonków i odłożyć słuchawkę. W ciągu trzech minut należy zadzwonić ponownie. Centrala odbierze natychmiast. Rozwiązanie to pozwala podłączyć za centralą dodatkowe urządzenia, które uruchomiają się po zaprogramowanej liczbie dzwonków (np. automatyczna sekretarka, faks itp.).
- **Impuls 1/1,5 (wył. 1/2)** opcja dotyczy impulsowego wybierania numerów telefonów. Przed włączeniem opcji należy zapoznać się z obowiązującym standardem impulsowego wybierania numerów telefonów. W Polsce opcji nie należy włączać.

# **6.2 Opcje drukarki**

**Drukowanie** – opcja umożliwia włączenie bieżącego drukowanie zdarzeń na drukarkę podłączoną do portu RS-232 płyty głównej centrali.

### **6.2.1 Opcje wydruku**

- **Ze statusem monitorowania** [Ze status. mon.] na wydruku będzie informacja, czy dane zdarzenie zostało przesłane do stacji monitorującej (informacja o zdarzeniu będzie drukowana nie natychmiast, ale po zakończeniu transmisji do stacji).
- **Drukuj nazwy/opisy** [Nazwy i opisy ] na wydruku oprócz numerów wejść, wyjść, modułów i użytkowników znajdą się też ich nazwy i opisy.
- **Szeroki wydruk** wydruk będzie miał szerokość 132 kolumny (jeśli opcja jest wyłączona: 80 kolumn).
- **2400 bps (wył.: 1200 bps)** dane na port RS-232 będą wysyłane z prędkością 2400 bps (jeżeli opcja jest wyłączona – z prędkością 1200 bps).
- **CR+LF (wył.: CR)** opcja określa sposób sterowania przesuwem papieru w drukarce.
- **Z parzystością** włączona jest kontrola parzystości danych przesyłanych z centrali do drukarki.
- **Parzystość: EVEN (wył.: ODD)** opcja określa sposób kontroli parzystości danych przesyłanych z centrali do drukarki. Opcja istotna, jeżeli włączona została opcja Z PARZYSTOŚCIĄ.

### *Uwagi:*

- *Pozostałe parametry transmisji RS-232 są zaprogramowane w centrali na stałe:* 
	- *8 bitów danych*
	- *1 bit stopu*
- *Wszystkie parametry dotyczące transmisji po RS-232 (prędkość transmisji, CR+LF, parzystość, bity danych i stopu) muszą być ustawione identycznie w centrali i w podłączonej drukarce (w innym przypadku drukarka nie będzie drukować lub wydruk będzie nieczytelny).*

### **6.2.2 Zawartość wydruku**

Opcje pozwalają określić, jakie informacje znajdą się na wydruku.

# **6.3 Pozostałe opcje**

**Dozwolone** "proste" hasła – po włączeniu opcji możliwe jest stosowanie przez użytkowników haseł, które zawierają mniej niż trzy różne cyfry (np. 1111 lub 1212) lub składają się z kolejnych cyfr (3456).

- **Informowanie o potrzebie zmiany hasła** [Inf. o zm. hasła] po włączeniu opcji manipulator LCD poinformuje użytkownika o potrzebie zmiany hasła, jeżeli jest ono znane innym użytkownikom (jest to nowy użytkownik lub inny użytkownik zmieniając swoje hasło trafił przypadkowo w hasło danego użytkownika).
- **Potwierdzanie poleceń klawiszem "1" [Potwierdz. 1-ką] po włączeniu opcji przy** niektórych funkcjach manipulator LCD będzie żądał dodatkowego potwierdzenia klawiszem [1].
- **Kasowanie powiadamiania telefonicznego równocześnie z kasowaniem alarmu** [Autokas. pow.] – po włączeniu opcji, wyłączenie czuwania lub skasowanie alarmu automatycznie kasuje powiadamianie o tym alarmie, jeżeli użytkownik kasujący alarm posiada uprawnienie KASOWANIE POWIADAMIANIA TELEFONICZNEGO.
- **Koniec Trybu Serwisowego powraca do menu** [TS do menu] po włączeniu opcji wyjście z trybu serwisowego spowoduje powrót do menu użytkownika zamiast do podstawowego trybu pracy manipulatora.
- Wyjście z menu "Testy" powraca do menu [Testy do menu] po włączeniu opcji wyjście z funkcji TESTY spowoduje powrót do menu użytkownika zamiast do podstawowego trybu pracy manipulatora.
- **Szybka transmisja na szynach ekspanderów** [Szybkie eksp.] włączenie opcji jest zalecane w celu przyśpieszenia komunikacji z modułami. Jedynie w przypadku bardzo rozległych systemów alarmowych, gdy z powodu zakłóceń elektrycznych mogą występować problemy z komunikacją, opcja powinna być wyłączona.
- **Nie monitoruj restartów modułów** [Nie monit. rest.] po włączeniu opcji, w przypadku monitorowania w formacie Contact ID lub SIA, do stacji monitorującej nie są wysyłane kody zdarzeń dotyczące restartów modułów.
- **Komunikat serwisowy po alarmie sabotażowym** [Kom. po sabot.] po włączeniu opcji, po alarmie sabotażowym na wyświetlaczu manipulatora LCD wyświetlony zostanie komunikat o konieczności wezwania serwisu. Komunikat zostanie skasowany po wprowadzeniu hasła serwisowego i zatwierdzeniu klawiszem [#].
- **Wyłącz podświetlenia przy braku zasilania 230 V** [Aw.AC-b.podśw.] po włączeniu opcji, w przypadku braku zasilania 230 V AC automatycznie wyłączone zostanie podświetlenie w manipulatorach i klawiaturach.
- **Zablokuj klawiaturę na 90 sekund po trzech błędnych hasłach** [Blok.po zł.has] po włączeniu opcji, po trzykrotnym wprowadzeniu nieznanego hasła (wczytaniu nieznanej karty/pastylki) manipulator (czytnik) zostanie zablokowany na 90 sekund. Po upływie tego czasu każde kolejne wprowadzenie nieznanego hasła (wczytanie nieznanej karty) od razu wywoła blokadę.
- **Pamięć awarii do skasowania** [Pamięć awarii] po włączeniu opcji pamięć awarii jest sygnalizowana do czasu skasowania (skasowanie pamięci awarii możliwe jest przy wychodzeniu z funkcji przeglądu awarii w manipulatorze lub w oknie "Awarie" programu DLOADX).
- **Nie wyświetlaj alarmów w czuwaniu** [Ukrywanie al.] po włączeniu opcji, w czasie czuwania alarmy nie są wyświetlane w manipulatorach / klawiaturach.
- **Ograniczanie ilości zdarzeń** [Ogran. zdarzeń] po włączeniu opcji, w czasie czuwania zdarzenia z tego samego źródła zostaną zapisane w pamięci tylko 3 razy.
- **Przegląd skasowanych alarmów wejść** [Przegl.skasow.] po włączeniu opcji w manipulatorze LCD po skasowaniu alarmu można od razu dokonać przeglądu wejść, które wywołały alarm.

# **6.4 Opcje dotyczące załączania czuwania**

- **Ostrzegaj o awariach przy załączaniu czuwania** [Zał.-ostrz.aw.] po włączeniu opcji, w trakcie załączania czuwania przy pomocy manipulatora LCD, w przypadku występowania awarii, na wyświetlaczu pojawi się odpowiednia informacja o awariach i można dokonać ich przeglądu.
- **Przegląd naruszonych/zablokowanych wejść przed załączeniem czuwania** [Wej. przed zał.] – po włączeniu opcji, w trakcie załączania czuwania przy pomocy manipulatora LCD na wyświetlaczu pojawi się odpowiednia informacja o naruszonych/zablokowanych wejściach i możliwe jest dokonanie ich przeglądu.
- **Nie załączaj czuwania przy sabotażu** [Przy sabotażu] po włączeniu opcji niemożliwe jest załączenie czuwania w przypadku wykrycia sabotażu.
- **Nie załączaj czuwania przy awarii akumulatora** [Przy aw. akum.] po włączeniu opcji niemożliwe jest załączenie czuwania w przypadku awarii akumulatora.
- **Nie załączaj czuwania po alarmie zweryfikowanym** [Po al. zweryf.] po włączeniu opcji niemożliwe jest załączenie czuwania po alarmie zweryfikowanym.
- **Nie załączaj czuwania przy awarii** [Przy inn. awar.] po włączeniu opcji niemożliwe jest załączenie czuwania w przypadku awarii.
- **Nie załączaj czuwania przy awarii wyjść** [Przy aw. wyjść] po włączeniu opcji niemożliwe jest załączenie czuwania, gdy centrala wykryła przeciążenie wyjść płyty głównej lub odcięcie urządzeń podłączonych do tych wyjść.
- **Nie załączaj czuwania przy problemie monitoringu** [Przy probl. mon.] po włączeniu opcji niemożliwe jest załączenie czuwania w przypadku problemów z monitoringiem.

# **6.5 Czasy**

- **Globalny czas na wejście** parametr uwzględniany w przypadku wejść opóźnionych, dla których zaprogramowano CZAS NA WEJŚCIE równy 0.
- **Globalny czas alarmu** czas sygnalizacji alarmu w manipulatorach, klawiaturach strefowych, czytnikach kart zbliżeniowych i pastylek DALLAS.
- **Wygaś informację o czuwaniu po** czas odliczany od momentu załączenia czuwania w strefie, po którym dioda informująca o czuwaniu w manipulatorze/klawiaturze strefowej przestaje świecić.
- **Maksymalny czas braku zasilania AC** czas, przez który centrala musi być pozbawiona zasilania AC, aby zgłoszona została awaria. Opóźnienie zgłaszania awarii zapobiega informowaniu o krótkotrwałych zanikach zasilania nie mających wpływu na normalną pracę systemu.
- **Maksymalny czas braku linii telefonicznej** czas, przez który na linii telefonicznej musi występować nieprawidłowe napięcie, aby centrala zgłosiła awarię linii telefonicznej. Opóźnienie zgłaszania awarii zapobiega informowaniu o krótkotrwałych spadkach (np. gdy prowadzona jest rozmowa telefoniczna) lub zanikach napięcia.

# **6.6 Opcje i parametry dotyczące serwisu**

W manipulatorze opcje te dostępne są w podmenu KONFIGURACJA TS.

- **Blokada Trybu Serwisowego** [Blokada TS] po włączeniu opcji niemożliwe jest uruchomienie trybu serwisowego "z kołków" (tryb serwisowy "z kołków" można uruchomić tylko pod warunkiem przywrócenia ustawień fabrycznych centrali).
- **Blokada Downloadingu** [Blokada DWNL] po włączeniu opcji niemożliwe jest uruchomienie komunikacji z programem DLOADX "z kołków".
- **Ukryj Tryb Serwisowy po** [Ukryj TS po] można zdefiniować czas, po upływie którego od wykonania ostatniej operacji na manipulatorze tryb serwisowy zostanie ukryty. Centrala pozostanie w trybie serwisowym, ale manipulator wyjdzie z menu trybu serwisowego. Tryb serwisowy nadal będzie sygnalizowany w manipulatorze świeceniem odpowiedniej diody LED i dźwiękami (jeśli włączona jest opcja sygnalizacji dźwiękowej trybu serwisowego). Powrót do menu trybu serwisowego w manipulatorze nastąpi po ponownym wprowadzeniu hasła serwisowego i wybraniu TRYBU SERWISOWEGO w menu użytkownika. Zaprogramowanie wartości 0 oznacza, że ukrywanie trybu serwisowego jest wyłączone.
- **Sygnalizacja dźwiękowa Trybu Serwisowego** [Dźwięki TS] po włączeniu opcji tryb serwisowy jest sygnalizowany dźwiękiem w manipulatorze.

# **6.7 Inne parametry**

- **Ilość dzwonków do odpowiedzi** można określić, po ilu dzwonkach centrala odbierze telefon.
- **Minimalna długość haseł użytkowników** można określić minimalną ilość cyfr wymaganych w haśle użytkownika. Parametr ten będzie uwzględniany przy tworzeniu i edycji haseł (nie ma wpływu na hasła już istniejące w systemie).
- **Długość prefiksów** można określić ilość cyfr wymaganych w prefiksie. Wpisanie liczby różnej od 0 oznacza, że od tej chwili każde hasło będzie musiało zostać poprzedzone prefiksem. Patrz też: rozdział PREFIKSY.
- *Uwaga: Każdorazowa zmiana długości prefiksu przywraca im wartości fabryczne.*
- **Korekta zegara** jeżeli dokładność zegara centrali jest niewystarczająca, jego ustawienia mogą być korygowane raz w ciągu doby (o północy) o zdefiniowany czas. Czas korekty programowany jest w sekundach. Maksymalna korekta może wynosić ±19 sekund na dobę.
- **Czas letni/zimowy** centrala może automatycznie korygować ustawienia zegara ze względu na zmianę czasu z letniego na zimowy i z zimowego na letni według wybranego schematu.
- **Czas letni od** w przypadku, gdy zegar centrali ma być korygowany o 1 lub 2 godziny według dat, należy wprowadzić datę (dzień, miesiąc), kiedy zegar zostanie przestawiony na czas letni (przesunięty do przodu).
- **Czas zimowy od** w przypadku, gdy zegar centrali ma być korygowany o 1 lub 2 godziny według dat, należy wprowadzić datę (dzień, miesiąc), kiedy zegar zostanie przestawiony na czas zimowy (przesunięty do tyłu).
- **Serwer czasu** w polu należy wpisać adres serwera czasu obsługującego protokół NTP, jeżeli centrala ma synchronizować czas z serwerem (automatycznie oraz po uruchomieniu odpowiedniej funkcji przez instalatora lub administratora). Synchronizacja czasu jest możliwa w przypadku centrali INTEGRA 128-WRL oraz każdej centrali, do której podłączony jest moduł ETHM-1.
- **Strefa czasowa** w polu należy wybrać strefę czasową, czyli różnicę między czasem uniwersalnym (GMT) a czasem w strefie.
- **Test PING** moduły ETHM-1 z oprogramowaniem w wersji 1.05 podłączone do centrali alarmowej mogą testować komunikację przy pomocy komendy PING wysyłanej do wskazanego urządzenia sieciowego. Moduł ETHM-1 będzie testował komunikację po skonfigurowaniu opisanych niżej parametrów oraz włączeniu w samym module opcji TEST PING. W programie DLOADX parametry dotyczące testowania komunikacji przy pomocy komendy PING programuje się w oknie "Struktura", w zakładce "Sprzęt", po kliknięciu na szynę manipulatorów.
- <span id="page-49-0"></span>**Adres do testowania** – adres sieciowy urządzenia, do którego moduł ma wysyłać komendę PING w celu testowania komunikacji. Może zostać podany w formie adresu IP (4 liczby dziesiętne oddzielone kropkami) lub w postaci nazwy.
- **Okres** okres czasu między kolejnymi testami komunikacji przy pomocy komendy PING. Zaprogramowanie wartości 0 oznacza wyłączenie testu komunikacji.
- **Ilość prób do zgłoszenia awarii** ilość nieudanych testów komunikacji (moduł nie uzyskał odpowiedzi na wysłaną komendę PING), po której zgłoszona zostanie awaria. Zaprogramowanie wartości 0 oznacza wyłączenie testu komunikacji.

# **7. Struktura logiczna systemu**

# **7.1 Partycje**

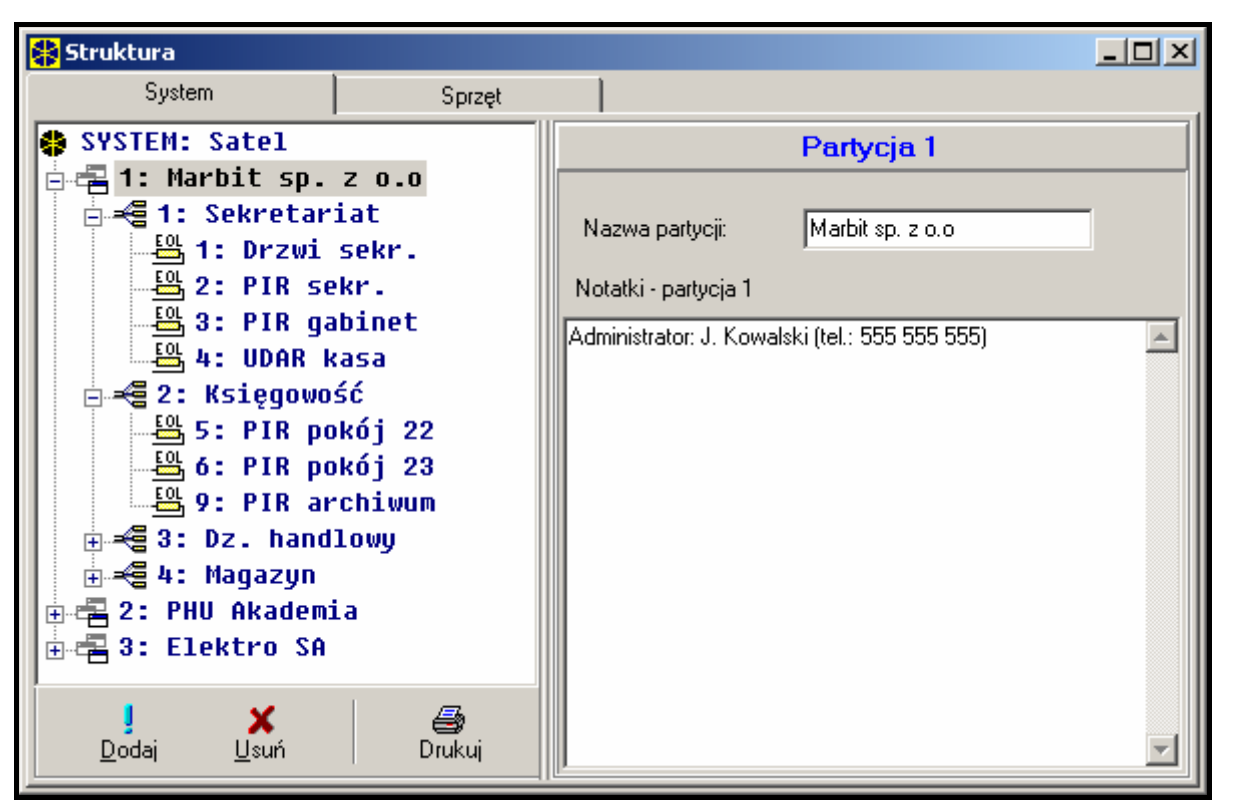

Rys. 5. Podział systemu na partycje i strefy.

Centrala INTEGRA, zależnie od wielkości, umożliwia stworzenie 1, 4 lub 8 partycji. Partycje tworzy się w trybie serwisowym przy pomocy funkcji EDYCJA PARTYCJI lub przy pomocy programu DLOADX. Są one traktowane jak odrębne systemy alarmowe. Możliwe jest takie skonfigurowanie centrali, w którym partycje będą miały osobne sterowanie (manipulatory LCD, klawiatury strefowe, zamki) oraz sygnalizację, jak również takie, w którym sprzęt (manipulatory LCD i sygnalizatory) będzie wspólny.

W przypadku wspólnych manipulatorów LCD, rozróżnienie jaka partycja jest sterowana realizowane jest na podstawie hasła użytkownika wydającego polecenie (manipulatora LCD nie "dołącza" się do partycji czy strefy.

Zdarzenia z poszczególnych partycji wysyłane są do stacji monitorującej z indywidualnymi identyfikatorami. Po wybraniu formatu Contact ID centrala rozdziela zdarzenia automatycznie. W pozostałych formatach zdarzenia do identyfikatorów przydziela instalator, zgodnie z podziałem elementów systemu (wejść, stref, użytkowników) między partycje.

# **7.2 Strefy**

Strefa jest **grupą wejść** nadzorujących wydzieloną część obiektu, dla których załączenie i wyłączenie czuwania następuje w tym samym czasie. Strefa może należeć tylko do jednej partycji. Podział na strefy umożliwia lepsze zabezpieczenie obiektu (część stref w obiekcie może czuwać, podczas gdy inne są nadal dostępne dla użytkowników) oraz pozwala ograniczać dostęp użytkowników do poszczególnych części obiektu. Przykładowo, dla obiektu z rysunku [5](#page-49-0), pracownicy działu handlowego (strefa 3) nie wejdą do pomieszczeń księgowości (strefa 2), jeśli nie dostaną uprawnień do załączania i wyłączania czuwania w strefie "Księgowość".

Strefę można utworzyć w trybie serwisowym przy pomocy funkcji EDYCJA PARTYCJI, przydzielając ją do wybranej partycji. Tworząc strefę, można jej nadać **nazwę** (do 16 znaków). Należy również określić **typ strefy** (domyślnie – *Załączana hasłem*). Funkcja ta służy również do usuwania stref z danej partycji.

Centrala INTEGRA umożliwia stworzenie stref następującego typu:

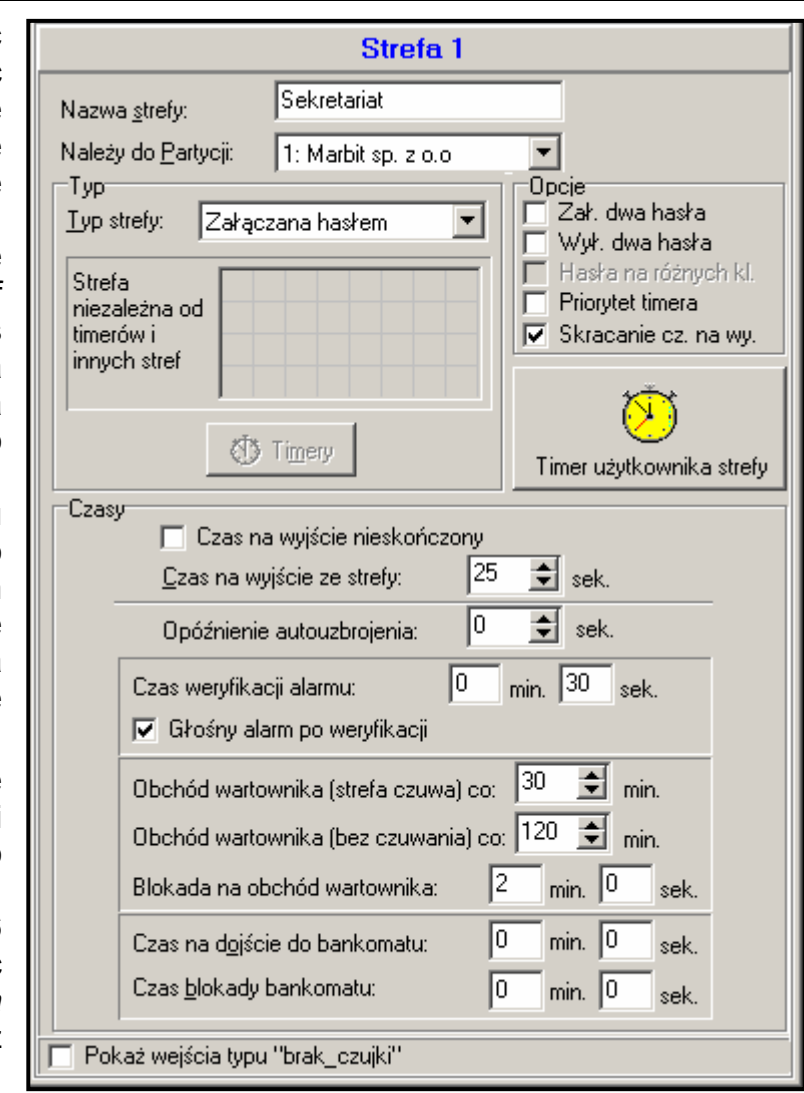

Rys. 6. Ustawienia strefy.

- **Załączana hasłem** podstawowy rodzaj strefy. Załączenie i wyłączenie dozoru (czuwania) dokonywane jest przez użytkownika.
- **Z blokadą na czas** odmiana strefy poprzedniego typu, różniąca się tym, że przy załączeniu czuwania centrala pyta się o czas blokady. Wyłączenie czuwania strefy możliwe jest dopiero po upłynięciu czasu blokady. Przed upłynięciem czasu blokady czuwanie można wyłączyć jedynie hasłem z uprawnieniem DOSTĘP DO STREF BLOKOWANYCH CZASOWO oraz innym hasłem, jeśli w strefie był alarm.
- **Zależna typu "AND"** strefa sterowana stanem innych stref. Czuwanie strefy nie jest załączane bezpośrednio przez użytkownika, natomiast wykonywane jest automatycznie, gdy wszystkie wskazane centrali strefy zaczną czuwać. Listę stref określa serwis przy tworzeniu strefy zależnej. Moment załączenia zapisywany jest w historii zdarzeń ze wskazaniem użytkownika, który załączył ostatnią strefę z listy. Czuwanie jest wyłączane, gdy wyłączy się czuwanie dowolnej strefy z listy. Rysunek 7 pokazuje pole wyboru stref sterujących strefą 3 (wybrano strefy 1 i 2, inny

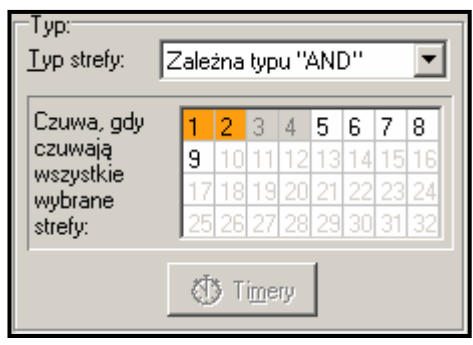

Rys 7. Definicja strefy zależnej typu "AND".

<span id="page-51-0"></span>kolor tła stref 3 i 4 pokazuje, że stref 3 i 4 nie można wybrać do sterowania strefą zależną). Dla stref ZALEŻNYCH TYPU "AND" nie ustala się czasu na wyjście - moment przejścia z czasu na wyjście na pełny dozór wyznacza przejście w dozór ostatniej strefy z listy stref sterujących. Strefy zależne nie mogą być sterowane timerami.

- *Uwaga: Strefy zależne typu "AND" wykorzystuje się zwykle do zabezpieczenia wspólnych korytarzy.*
- **Zależna typu "OR"** strefa zaczyna czuwać, gdy dowolna strefa z listy stref sterujących zaczyna czuwać. Czuwanie jest wyłączane w momencie wyłączenia czuwania ostatniej strefy z listy. Czas na wyjście jest taki sam jak strefy powodującej załączenie czuwania strefy zależnej typu "OR".
- **Dostęp wg timera** strefa sterowana przez użytkownika, przy czym załączenia i wyłączenia mogą być wykonane w okresach czasu wyznaczanych aktywnością wskazanych timerów. W zależności od wielkości centrali mamy do wyboru grupę 16 lub 32 timerów. Poza tymi okresami czuwania strefy nie można załączyć ani wyłączyć. Dla przykładu: jeśli timer pokazany na rysunku [8](#page-51-0) zostanie wskazany jako wyznaczający dostęp do strefy "Sekretariat", załączenie lub wyłączenie czuwania strefy będzie możliwe zgodnie z harmonogramem – w poniedziałek między 15:30 a 22:00, we wtorek między 17:00 a 23:00 i tak dalej, za wyjątkiem okresów podanych w tablicy wyjątków timera.
- *Uwaga: Uprawnienie DOSTĘP DO STREF BLOKOWANYCH CZASOWO pozwala użytkownikowi na swobodne sterowanie czuwaniem strefy bez względu na stan timerów.*

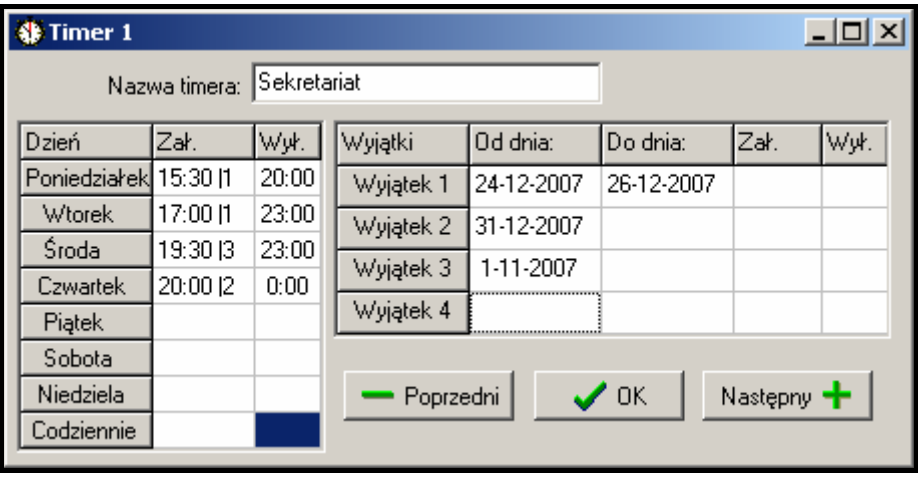

Rys. 8. Określenie czasów sterowania strefą przez timer.

**Sterowana timerem** – strefa, która czuwa w okresach wyznaczanych przez wskazane timery, może również być sterowana hasłem użytkownika. Tworząc strefę sterowaną timerami określa się listę timerów wyznaczających okresy czuwania strefy. W zależności od wielkości centrali mamy do wyboru grupę 16 lub 32 timerów. Centrala analizuje stan wskazanych timerów i gdy dowolny z nich zmienia stan na "załączony", załącza czuwanie strefy. Przed wejściem w dozór odliczany jest czas na wyjście. Wyłączenie czuwania następuje, gdy wszystkie wskazane timery są wyłączone. Definiując timer należy określić, jaki typ

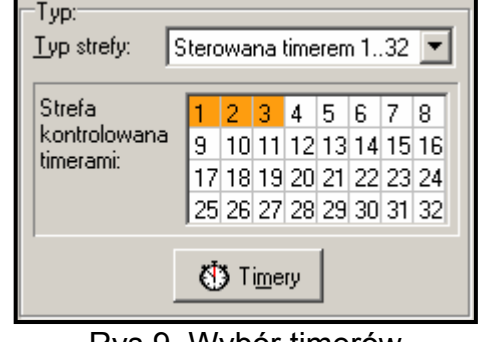

Rys 9. Wybór timerów sterujących strefą.

czuwania ma być przy jego pomocy włączany: 0 – czuwanie pełne, 1 – czuwanie pełne+blokady, 2 – czuwanie bez wewnętrznych, 3 – czuwanie bez wewnętrznych i bez czasu na wejście. Domyślnie centrala przyjmuje, że każdy nowy timer załącza pełne czuwanie (typ 0).

*Uwaga: Po załączeniu czuwania w strefie przez timer zapisywane jest zdarzenie "Automatyczne załączenie czuwania", a po wyłączeniu czuwania – "Automatyczne wyłączenie czuwania". W szczegółach zdarzenia podawany jest numer timera, który załączył / wyłączył czuwanie.* 

Dla strefy można zaprogramować następujące **opcje i czasy**:

- **Załączanie dwoma hasłami** załączenie czuwania po podaniu kolejno dwóch różnych haseł uprawnionych do sterowania strefą.
- **Wyłączanie dwoma hasłami** wyłączenie czuwania po podaniu kolejno dwóch różnych haseł uprawnionych do sterowania strefą.
- **Hasła na różnych klawiaturach** załączenie opcji nie pozwoli na wprowadzenie haseł z tej samej klawiatury (dotyczy załączania/wyłączania czuwania przy pomocy dwóch haseł).
- **Czas ważności 60 sekund**  w przypadku, gdy załączenie lub wyłączenie czuwania wymaga podania dwóch haseł, pierwsze hasło jest ważne 60 sekund (użytkownik nie programuje czasu ważności pierwszego hasła).
- **Priorytet timera** załączenie opcji powoduje, że timer będzie zawsze wykonywał załączenie i wyłączenie czuwania według zaprogramowanych czasów. Przy wyłączonej opcji wyłączenie czuwania nastąpi tylko wtedy, gdy załączenie było wykonane przez timer - jeśli użytkownik załączy czuwanie hasłem, timer nie wyłączy czuwania.

PRZYKŁAD: Jeśli timer załącza i wyłącza czuwanie codziennie, a użytkownik wyjeżdża i chce załączyć czuwanie na dłuższy czas - załącza czuwanie sam. Timer, przy wyłączonej opcji "priorytet timera", nie wyłączy czuwania o zaprogramowanej porze - użytkownik nie musi pamiętać o zablokowaniu timera. Po powrocie użytkownika i wyłączeniu czuwania hasłem, strefa powraca do sterowania automatycznego według ustawień timera.

- **Timer użytkownika strefy** strefy (z wyjątkiem zależnych) mogą być sterowane osobnym timerem, którego sposób działania programuje się przy pomocy funkcji dostępnej w menu użytkownika (-> ZMIANA OPCJI -> TIMERY STREF). W programie DLOADX TIMER UŻYTKOWNIKA STREFY jest dostępny tylko w czasie komunikacji z centralą. Timer ten steruje strefą podobnie do pozostałych timerów. Programując timer należy określić typ czuwania, który ma zostać przy jego pomocy załączony: 0 – czuwanie pełne, 1 – czuwanie pełne+blokady, 2 – czuwanie bez wewnętrznych, 3 – czuwanie bez wewnętrznych i bez czasu na wejście. Domyślnie centrala przyjmuje, że każdy nowy timer załącza pełne czuwanie (typ 0).
- *Uwaga: W przypadku TIMERA UŻYTKOWNIKA STREFY, w szczegółach zdarzenia "Automatyczne załączenie czuwania" / "Automatyczne wyłączenie czuwania", które zapisywane jest po załączeniu / wyłączeniu czuwania przez timer, jako numer timera podawane jest 0.*
- **Czas na wyjście ze strefy** opóźnienie załączenia czuwania strefy odliczane od momentu podania hasła lub uaktywnienia timera do faktycznego uzbrojenia strefy. Maksymalnie zaprogramować można opóźnienie 255 sekund. Czas na wyjście może zostać skrócony w następujących przypadkach:
	- naruszenie w strefie wejść typu: 86. WEJŚCIA/WYJŚCIA FINALNA, 87. WYJŚCIA FINALNA albo 89. KOŃCZĄCA CZĄS NA WYJŚCIE:
	- wpisanie w manipulatorze LCD/klawiaturze strefowej sekwencji [9][#] (patrz: opcja SKRACANIE CZASU NA WYJŚCIE).
- **Czas na wyjście nieskończony** [Twy nieskończ.] jeżeli opcja jest włączona, czuwanie w strefie zostanie włączone po wpisaniu hasła, a następnie naruszeniu wejścia typu: 86. WEJŚCIA/WYJŚCIA – FINALNA, 87. WYJŚCIA - FINALNA albo 89. KOŃCZĄCA CZAS NA WYJŚCIE. W przypadku, gdy nie zostanie naruszone wejście tego typu, ani nie zostanie skrócony czas na wyjście (patrz: opcja SKRACANIE CZASU NA WYJŚCIE), czuwanie nie zostanie włączone.
- **Czas kontrolny załączenia** w przypadku włączenia opcji CZAS NA WYJŚCIE NIESKOŃCZONY, zamiast CZASU NA WYJŚCIE ZE STREFY programuje się czas, przed którego upływem powinno być włączone czuwanie. Jeżeli czuwanie nie zostanie włączone, w pamięci centrali zostanie zapisane zdarzenie "Brak załączenia czuwania".
- **Skracanie czasu na wyjście** jeżeli opcja jest załączona dla strefy, można skrócić odliczany czas na wyjście wpisując w manipulatorze lub klawiaturze strefowej [9][#]. Czuwanie zostanie załączone natychmiast. Skrócenie czasu na wyjście dostępne jest tylko na tym samym manipulatorze / klawiaturze, z którego załączone zostało czuwanie. Patrz też opcja manipulatora: DOSTĘPNE SKRACANIE CZASU NA WYJŚCIE.
- **Opóźnienie autouzbrojenia strefy** czas opóźnienia automatycznego załączenia czuwania strefy przez **timer**. Odliczanie tego czasu może być sygnalizowane w klawiaturach strefowych, manipulatorach LCD oraz na wyjściach centrali. Wpisanie wartości większej od zera powoduje, że dla użytkownika będzie dostępna dodatkowa funkcja w menu umożliwiająca odroczenie autouzbrojenia (poprzez wpisanie czasu odroczenia). W czasie odliczania autouzbrojenia możliwe jest zablokowanie autouzbrojenia (do następnego terminu autouzbrojenia) przez wpisanie samych zer w funkcji użytkownika ODROCZENIE ZAŁĄCZENIA CZUWANIA. Po zakończeniu odliczania opóźnienia centrala przechodzi do odliczania "czasu na wyjście ze strefy" (jeśli taki jest zaprogramowany).
- **Czas weryfikacji alarmu** jeżeli w strefie są wejścia z zaznaczoną opcją **PREALARM**, to alarm po naruszeniu takiego wejścia nastąpi tylko wtedy, gdy w czasie weryfikacji nastąpi naruszenie jeszcze jednego, innego wejścia z załączoną opcją PREALARM.
- **Głośny alarm po weryfikacji** załączenie opcji powoduje, że nie będzie głośnej sygnalizacji alarmu niezweryfikowanego (prealarmu), czyli naruszenia wejścia z załączoną opcją PREALARM. Alarm niezweryfikowany (prealarm) może być sygnalizowany na wyjściach typu 9. ALARM DAY, 12. CICHY ALARM lub 116. SYGNALIZATOR WEWNĘTRZNY. Głośna sygnalizacja uruchomi się dopiero po zweryfikowaniu alarmu (naruszeniu w czasie weryfikacji alarmu innego wejścia z załączoną opcją PREALARM).
- **Obchód wartownika (strefa czuwa) co** ustalenie maksymalnego okresu czasu, który może minąć od ostatniego obchodu wartownika gdy strefa czuwa. Jeśli czas zostanie przekroczony, centrala zapisze zdarzenie "brak obchodu wartownika". Zaprogramowanie czasu równego "0" wyłączy kontrolę obchodu wartownika.
- **Obchód wartownika (bez czuwania) co** ustalenie maksymalnego okresu czasu, który może minąć od ostatniego obchodu wartownika gdy strefa nie czuwa. Jeśli czas zostanie przekroczony, centrala zapisze zdarzenie "brak obchodu wartownika". Zaprogramowanie czasu równego "0" wyłączy kontrolę obchodu wartownika.
- **Blokada na obchód wartownika** gdy skontrolowanie strefy wymaga naruszenia czujników, a wartownik nie ma prawa wyłączać czuwania w strefie, możliwe jest zaprogramowanie czasu blokady strefy startującego, gdy wartownik poda swoje hasło (wczyta kartę / pastylkę) w celu odnotowania obchodu. Blokadę strefy można też uaktywnić wprowadzając hasło typu CZASOWA BLOKADA STREFY. Wartość czasu blokady ustala się indywidualnie dla danego hasła.

#### **Czas na dojście do bankomatu**

#### **Czas blokady bankomatu**

Czasy programowane, jeśli system nadzoruje bankomaty przy pomocy wejść typu 24H BANKOMATOWE. Do każdej strefy można zadeklarować tylko jeden bankomat. Dostęp do bankomatu możliwy jest po użyciu hasła typu DOSTĘP DO BANKOMATU. Wprowadzenie tego hasła z manipulatora startuje czas na dojście do bankomatu (w tym czasie wejście 24H BANKOMATOWE jeszcze czuwa), po którym odliczany jest czas blokady (w czasie jej trwania wejście 24H BANKOMATOWE jest zablokowane).

# **7.3 Wejścia**

Wejście może zostać przypisane tylko do jednej strefy.

System może obsługiwać wejścia:

- przewodowe na płycie elektroniki centrali, w manipulatorach i w ekspanderach. Ilość dostępnych wejść przewodowych centrala ustala w trakcie procedury identyfikacji.
- *Uwaga: W przypadku, gdy numery wejść manipulatora LCD i ekspandera pokrywają się, a w manipulatorze włączona została opcja używania wejść, wejścia w ekspanderze nie będą obsługiwane.*
- bezprzewodowe centrala INTEGRA 128-WRL oraz centrale, do których podłączony został kontroler ACU-100. Ilość dostępnych wejść bezprzewodowych zależy od liczby zarejestrowanych w systemie urządzeń bezprzewodowych i jest ustalana w trakcie procedury dodawania urządzeń bezprzewodowych.
- wirtualne wejścia, które nie istnieją fizycznie, ale które zostały zaprogramowane jako WEDŁUG WYJŚCIA lub są sterowane przy pomocy pilota.

### **7.3.1 Numeracja wejść w systemie**

Wejścia przewodowe i bezprzewodowe otrzymują numery w sposób automatyczny:

- wejścia przewodowe na płycie elektroniki centrali zawsze mają początkowe numery (1-4 dla centrali INTEGRA 24; 1-8 dla central INTEGRA 32 i INTEGRA 128-WRL; 1-16 dla central INTEGRA 64 i INTEGRA 128).
- numery wejść w manipulatorach są ustalane w trakcie procedury identyfikacji manipulatorów na podstawie adresu manipulatora i zależą od wielkości centrali (patrz: instrukcja instalatora).
- numery wejść w ekspanderach oraz kontrolerze ACU-100 są ustalane w trakcie procedury identyfikacji ekspanderów. Numeracja jest uzależniona od:
	- wielkości centrali,
	- adresu ustawionego w ekspanderze (wejścia w ekspanderze o niższym adresie otrzymają niższe numery od wejść w ekspanderze o wyższym adresie),
	- numeru szyny, do której ekspander jest podłączony (jeśli urządzenie jest podłączone do drugiej szyny, jego adres w systemie ustala się poprzez dodanie liczby 32 do adresu w nim ustawionego),
	- numerów przydzielonych wejściom bezprzewodowym obsługiwanym przez płytę główną centrali **tylko INTEGRA 128-WRL**.
- *Uwaga: Centrala rezerwuje dla każdego zidentyfikowanego ekspandera 8 wejść w systemie. Wyjątkami są ekspander CA-64 ADR oraz kontroler ACU-100, dla których zarezerwowanych może zostać do 48 wejść. W przypadku ekspandera CA-64 ADR ilość zarezerwowanych wejść zależy od liczby podłączonych do niego czujek z zainstalowanym modułem CA-64 ADR MOD. W przypadku kontrolera ACU-100 ilość zarezerwowanych wejść zależy od liczby zarejestrowanych urządzeń bezprzewodowych. W obu przypadkach ilość rezerwowanych wejść jest wielokrotnością liczby 8.*
- numery wejść bezprzewodowych obsługiwanych przez płytę główną centrali INTEGRA 128-WRL są ustalane w trakcie procedury dodawania urządzeń bezprzewodowych. Przydzielane są dostępne wolne numery.
- *Uwaga: Numeracja wejść bezprzewodowych obsługiwanych przez płytę główną centrali INTEGRA 128-WRL nie musi być ciągła. Przykładowo, jeżeli w systemie jest 8 wejść bezprzewodowych o numerach 17-24, do których są przypisane urządzenia bezprzewodowe, a wejścia 25-32 są już zarezerwowane dla ekspandera, to po*

*dodaniu nowego urządzenia bezprzewodowego zarezerwowane zostanie kolejne 8 wejść o numerach 33-40 na urządzenia bezprzewodowe. Numeracja wejść w ekspanderze nie ulegnie zmianie.* 

Program DLOADX umożliwia zmianę numeracji wejść w systemie (okno "Struktura", zakładka "Sprzęt", przycisk "Ustawienia zaawansowane" dla wybranego ekspandera). Zmiany w numeracji będą obowiązywać tylko do ponownego uruchomienia funkcji identyfikacji ekspanderów.

### **7.3.2 Parametry**

**Nazwa wejścia** – indywidualna nazwa wejścia (do 16 znaków).

**Strefa** – strefa, do której należy wejście. Wejście może należeć tylko do jednej strefy.

**Typ reakcji centrali** (patrz: TYPY WEJŚĆ)

- **Czas na wejście** parametr dotyczy wejść opóźnionych. Czas na wejście pozwala wyłączyć czuwanie przed wywołaniem alarmu.
- **Czas opóźnienia sygnalizacji** parametr dotyczy wejść o typie reakcji 4. OBWODOWA, 5. ZWYKŁA i 6. WYJŚCIOWA. Głośna sygnalizacja alarmu może być opóźniona o zaprogramowany czas.
- **Czas opóźnienia alarmu** parametr dotyczy wejść o typie reakcji 5. ZWYKŁA i 6. WYJŚCIOWA. Alarm z wejścia może być opóźniony o zaprogramowany czas.
- **Czas obserwacji** parametr dotyczy wejścia o typie reakcji 8. ZEWNĘTRZNA (wejście z weryfikacją alarmu). Naruszenie wejścia powoduje start odliczania czasu obserwacji. Jeżeli w czasie obserwacji nastąpi drugie naruszenie, wywołany zostanie alarm. W przypadku zaprogramowania wartości 0 alarm zostanie wygenerowany przy pierwszym naruszeniu.
- **Czas blokady** parametr dotyczy wejść blokujących. Określa, na jaki czas wejścia zostaną zablokowane. W przypadku zaprogramowania wartości 0 wejścia pozostaną zablokowane do momentu wyłączenia czuwania w strefach, do których należą, lub odblokowania przez użytkownika.
- **Nr klawiat.itp.**  dotyczy wejść o typie reakcji 58: TECHNICZNA PRZYCISK DRZWI. Określa, jakie drzwi zostaną odblokowane po naruszeniu wejścia (można wskazać drzwi kontrolowane przez klawiaturę strefową, zamek szyfrowy, ekspander czytników kart zbliżeniowych lub ekspander czytników pastylek DALLAS).
- **Sposób załączania czuwania** parametr dotyczy wejść o typie reakcji 80. ZAŁĄCZAJĄCA CZUWANIE i 82. ZAŁ./WYŁ. CZUWANIE. Określa, jaki typ czuwania zostanie załączony przez wejście:
	- 0 czuwanie pełne;
	- 1 czuwanie pełne, a dodatkowo zablokowane zostaną wejścia, dla których włączona jest opcja BLOKOWANE PRZY BRAKU WYJŚCIA Z OBIEKTU;
	- 2 wejścia OPÓŹNIONE WEWNĘTRZNE (wejścia typu 3) zostaną zablokowane, ZEWNĘTRZNE (wejścia typu 8) wywołają cichy alarm, a pozostałe alarm głośny;
	- 3 podobnie jak 2, ale wejścia OPÓŹNIONE typu 0, 1 i 2 działają jak natychmiastowe.
- **Grupa**  dla wejść typu 80, 81 i 83 można wskazać jedną z 16 grup stref, która będzie sterowana przy pomocy wejścia (oprócz strefy, do której wejście należy). Wejścia tego typu mogą też sterować jedynie strefą, do której należą (w programie DLOADX należy wybrać 0).

**Typ linii** – rodzaj czujki oraz sposób jej podłączenia:

**brak czujki** – do wejścia nie jest podłączona żadna czujka;

- **NC** wejście obsługuje czujkę typu NC (normalnie zamknięta);
- **NO** wejście obsługuje czujkę typu NO (normalnie otwarta);

**EOL** – wejście obsługuje czujkę NO lub NC w konfiguracji z rezystorem parametrycznym;

- **2EOL/NO** wejście obsługuje czujkę NO w konfiguracji z dwoma rezystorami parametrycznymi;
- **2EOL/NC** wejście obsługuje czujkę NC w konfiguracji z dwoma rezystorami parametrycznymi;
- **roletowe** wejście obsługuje czujkę roletową (typ linii dostępny dla wejść na płycie elektroniki centrali INTEGRA 128-WRL, w ekspanderze CA-64 E z wersją elektroniki 2.1 lub nowszą i programem 2.0 lub nowszym oraz w ekspanderze CA-64 EPS z wersją elektroniki 2.0 lub nowszą i programem 2.0 lub nowszym),
- **wibracyjne** wejście obsługuje czujkę wibracyjną (typ linii dostępny na płycie elektroniki centrali INTEGRA 128-WRL, dla wejść w ekspanderze CA-64 E z wersją elektroniki 2.1 lub nowszą i programem 2.0 lub nowszym oraz w ekspanderze CA-64 EPS z wersją elektroniki 2.0 lub nowszą i programem 2.0 lub nowszym),
- **według wyjścia** stan wejścia zależy wyłącznie od stanu wybranego wyjścia (uaktywnienie wybranego wyjścia jest równoznaczne z naruszeniem wejścia),
- **roletowe 2EOL** wejście obsługuje czujkę roletową w konfiguracji z dwoma rezystorami parametrycznymi (typ linii dostępny dla wejść w manipulatorach INT-KSG oraz na płycie głównej centrali INTEGRA 128-WRL – wersja elektroniki 2.1 lub nowsza),
- **wibracyjne 2EOL** wejście obsługuje czujkę wibracyjną w konfiguracji z dwoma rezystorami parametrycznymi (typ linii dostępny dla wejść w manipulatorach INT-KSG oraz na płycie głównej centrali INTEGRA 128-WRL – wersja elektroniki 2.1 lub nowsza).

#### *Uwagi:*

- *W przypadku wejścia w konfiguracji WIBRACYJNE, otwarcie obwodu na 200 ms - niezależnie od zaprogramowanej ilości impulsów i czułości (patrz niżej) – zostanie zinterpretowane jako naruszenie. Rozwiązanie to pozwala na podłączenie szeregowo z czujką wibracyjną czujki magnetycznej.*
- *Fizyczne naruszenia i sabotaże oraz sterowanie przy pomocy pilota nie mają wpływu na stan wejścia zaprogramowanego jako WEDŁUG WYJŚCIA.*
- **Czułość wejścia** czas, przez jaki musi trwać faktyczne naruszenie wejścia, aby było ono odnotowane przez centralę (typowo ok. 0,5 sek., np. dla przycisku napadowego zalecany jest krótszy czas).
- **Ilość impulsów**  liczba impulsów, po której wejście zostanie naruszone. Parametr dotyczy konfiguracji ROLETOWE i WIBRACYJNE. Dla konfiguracji WIBRACYJNE możliwe jest zaprogramowanie wartości od 0 do 7 (dla wartości 0 impulsy nie będą zliczane - uwzględniany będzie tylko parametr CZUŁOŚĆ [MS]). Dla konfiguracji ROLETOWE możliwe jest zaprogramowanie wartości od 1 do 8.
- **Czas ważności impulsu**  parametr programowany dla konfiguracji ROLETOWE. Określa, w jakim czasie od wystąpienia impulsu muszą wystąpić kolejne (w liczbie zdefiniowanej jako ILOŚĆ IMPULSÓW), aby wejście zostało naruszone. Zaprogramować można następujące wartości: 30 s, 120 s, 240 s oraz 0. Jeśli w zdefiniowanym czasie nie wystąpią kolejne impulsy, licznik impulsów zostanie skasowany. Licznik impulsów jest kasowany automatycznie przy załączeniu / wyłączeniu czuwania. Zaprogramowanie wartości 0 oznacza, że licznik będzie kasowany tylko przy załączeniu / wyłączeniu czuwania.
- **Czułość [ms]** parametr programowany dla konfiguracji WIBRACYJNE. Pojawienie się impulsu, którego czas trwania będzie równy lub dłuższy od zdefiniowanego czasu, spowoduje naruszenie wejścia. Zaprogramować można wartości z zakresu od 3 ms do 96 ms (co 3 ms).
- *Uwaga: W programie DLOADX wszystkie wymagane parametry dla wejść w konfiguracji ROLETOWE i WIBRACYJNE programuje się w polu CZUŁOŚĆ.*
- **Wyjście** numer wyjścia, którego uaktywnienie spowoduje naruszenie wejścia. Nie ma potrzeby fizycznego łączenia wybranego wyjścia z wejściem. Zarówno wejście, jak i wyjście, mogą być wirtualne W przypadku wejść istniejących fizycznie, fizyczne naruszenia i sabotaże wejścia są pomijane. Parametr dostępny dla typu linii WEDŁUG WYJŚCIA.
- **Maksymalny czas naruszenia / Maksymalny czas otwarcia drzwi** przekroczenie maksymalnego czasu naruszenia / otwarcia drzwi jest traktowane przez centralę jako awaria czujki (np. uszkodzenie lub zasłonięcie czujki) / drzwi. Wartość "0" wyłącza kontrolę tego czasu. Czas może być programowany w sekundach lub minutach.
- **Maksymalny czas braku naruszenia** przekroczenie maksymalnego czasu braku naruszenia jest traktowane przez centralę jako awaria czujki (np. uszkodzenie lub zasłonięcie czujki). Wartość "0" wyłącza kontrolę tego czasu. Czas ten może być programowany w godzinach lub minutach.

### **7.3.3 Rezystancja parametryczna wejść**

Wartość rezystorów stosowanych w konfiguracjach EOL i 2EOL jest programowalna w zakresie od 500 Ω do 15 kΩ dla wejść na płycie głównej centrali INTEGRA 128-WRL, w manipulatorach INT-KSG i w ekspanderach wejść zidentyfikowanych przez centralę jako CA-64 Ei oraz CA-64 EPSi:

• na płycie głównej centrali INTEGRA 128-WRL, w manipulatorach INT-KSG oraz w ekspanderach wejść z oprogramowaniem w wersji 4.00 – programuje się indywidualnie wartość rezystorów R1 i R2 dla konfiguracji 2EOL (patrz: rysunek [11](#page-58-0)). Wartość rezystora dla konfiguracji EOL jest sumą wartości zaprogramowanych jako R1 i R2.

#### *Uwagi:*

- *Suma wartości zaprogramowanych dla rezystorów R1 i R2 nie może być mniejsza od 500* Ω *ani większa od 15 k*Ω*.*
- *Możliwe jest zaprogramowanie wartości 0 dla rezystora R2. Oznacza to, że w konfiguracji 2EOL należy zastosować dwa rezystory, każdy o rezystancji równej połowie wartości zdefiniowanej dla rezystora R1.*
- w ekspanderach wejść z oprogramowaniem w wersji 2.00 lub 2.01 programuje się wartość rezystora dla konfiguracji EOL. Dla konfiguracji 2EOL pojedynczy rezystor ma wartość równą połowie zdefiniowanej wielkości.

W programie DLOADX wartość rezystorów wprowadza się w oknie "Struktura" w zakładce "Sprzęt", po wskazaniu na liście na płytę główną, wybrany ekspander wejść lub manipulator INT-KSG.

W manipulatorze wartość rezystorów programuje się:

- dla płyty głównej centrali INTEGRA 128-WRL przy pomocy funkcji REZYSTANCJA PARAMETRYCZNA R1 i REZYSTANCJA PARAMETRYCZNA R2 (TRYB SERWISOWY > STRUKTURA  $\rightarrow$  SPRZET  $\rightarrow$  REZYST. PARAM. R1 /  $\rightarrow$  REZYST. PARAM. R2):
- dla ekspanderów wejść z oprogramowaniem 4.00 przy pomocy funkcji REZYSTANCJA PARAMETRYCZNA R1 i REZYSTANCJA PARAMETRYCZNA R2 (TRYB SERWISOWY > STRUKTURA → SPRZET → EKSPANDERY → USTAWIENIA → [nazwa ekspandera] → REZYST. PARAM. R1 /  $\rightarrow$ REZYST. PARAM. R2);
- dla ekspanderów wejść z oprogramowaniem 2.00 lub 2.01 przy pomocy funkcji REZYSTANCJA PARAMETRYCZNA RP (TRYB SERWISOWY ->STRUKTURA ->SPRZET  $\rightarrow$ **EKSPANDERY**  $\rightarrow$ **USTAWIENIA**  $\rightarrow$ **[nazwa ekspandera]**  $\rightarrow$ **REZYST. PARAM. RP).**

<span id="page-58-0"></span>*Uwaga: Przy pomocy manipulatora nie można zaprogramować wartości rezystorów dla wejść w manipulatorze INT-KSG.* 

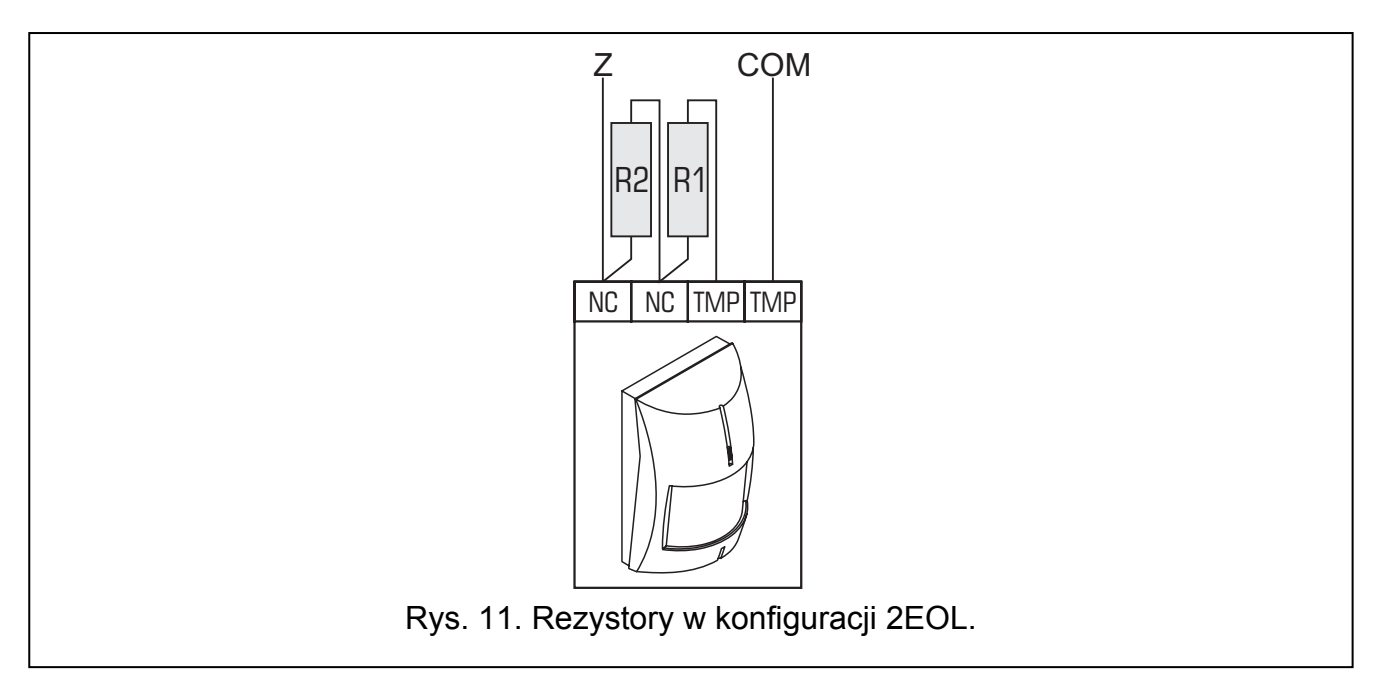

### **7.3.4 Opcje**

- **Bez alarmowania po załączeniu zasilania** wejście będzie zablokowane na 120 sek. po załączeniu zasilania (zapobiega to powstawaniu fałszywych alarmów np. w czasie uruchamiania centrali) (Power Up Delay).
- **Kontrolowane przy załączeniu czuwania** opcja powoduje, że nie będzie można załączyć czuwania, jeśli wejście z załączoną opcją będzie naruszone (np. jeśli pozostawiono otwarte okna itp.) (Priority).
- *Uwaga: Przed załączeniem czuwania istnieje możliwość przeglądu naruszonych wejść, dla których nie włączono opcji KONTROLOWANE PRZY ZAŁĄCZANIU CZUWANIA. W tym celu należy zaznaczyć opcję PRZEGLĄD NARUSZONYCH/ZABLOKOWANYCH WEJŚĆ PRZED ZAŁĄCZENIEM CZUWANIA* (→ TS → OPCJE → OPCJE RÓŻNE → WEJ. PRZED ZAŁ.).
- **Sterowanie naruszeniem**  opcja dla typu reakcji 82. ZAŁ./WYŁ. CZUWANIE. Jeżeli opcja jest włączona, naruszenie wejścia włącza lub wyłącza czuwanie (zależnie od aktualnego stanu strefy). Jeżeli opcja jest wyłączona, naruszenie wejścia włączy czuwanie, a koniec naruszenia wyłączy.
- **Gong w ekspanderze** naruszenie wejścia może być sygnalizowane w klawiaturach strefowych, zamkach szyfrowych i ekspanderach czytników kart zbliżeniowych / pastylek DALLAS przypisanych do tej samej strefy, co wejście (w ekspanderze musi być załączona opcja SYGNALIZACJA GONG).
- **Bez sygnalizacji alarmowej w manipulatorze** opcja dla typu reakcji 13. NAPADOWA CICHA. Jeśli zostanie włączona, cichy alarm napadowy z tego wejścia nie będzie sygnalizowany w manipulatorach i klawiaturach strefowych. Skasowanie tego alarmu przy pomocy manipulatora lub klawiatury strefowej nie będzie możliwe.
- **Steruje wideo gdy nie czuwa** naruszenie wejścia będzie załączać wyjście typu WIDEO BEZ CZUWANIA (przeznaczone do uruchamiania kamer i magnetowidów) (Video on Disarmed).
- **Steruje wideo gdy czuwa** naruszenie wejścia będzie załączać wyjście typu WIDEO W CZUWANIU (przeznaczone do uruchamiania kamer i magnetowidów) (Video On Armed).
- **Użytkownik nie blokuje** wejścia nie można zablokować przy pomocy funkcji użytkownika dostępnych w podmenu BLOKOWANIE WEJŚĆ (Disable Bypass).

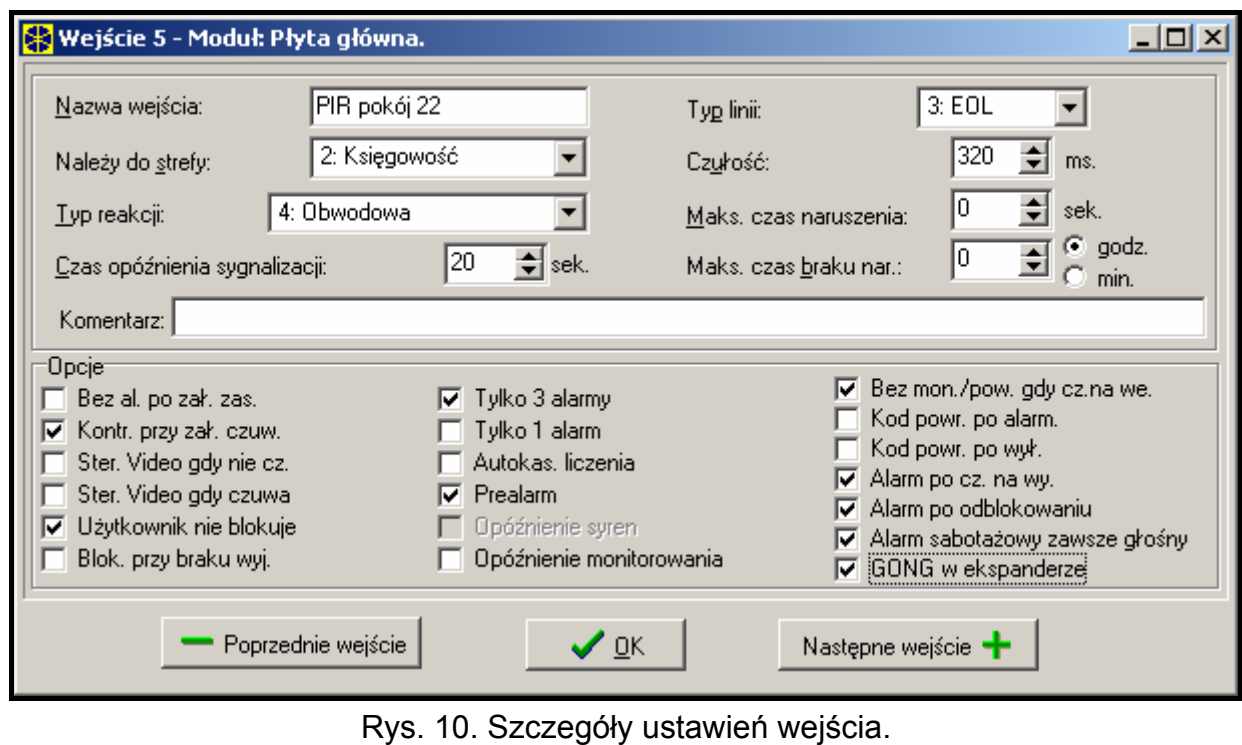

- **Blokowane przy braku wyjścia z obiektu** wejście automatycznie blokowane, jeśli w trakcie odliczania czasu na wyjście nie zarejestrowano wyjścia ze strefy (nie została naruszona linia wyjściowa). Wejście zostanie zablokowane również w przypadku, gdy włączony zostanie typ czuwania "pełne + blokady" (zarejestrowanie wyjścia ze strefy nie ma wówczas znaczenia). Wejście zostanie odblokowane po wyłączeniu czuwania
- **Alarmuje w czuwaniu**  opcja udostępniona dla typu reakcji 64-79, gdy zaznaczono wcześniej opcję **NIE BLOKUJE W CZUWANIU.** Naruszenie wejścia w czasie czuwania strefy, do której należy, wywoła alarm (pod warunkiem, że centrala zarejestrowała wyjście ze strefy po załączeniu czuwania).
- **Alarmuje**  opcja dla typu reakcji 91: CZUJNIK MASKOWANIA. Jeżeli jest włączona, naruszenie wejścia wywoła dodatkowo alarm.
- **Tylko 3 alarmy** wejście może wywołać maksymalnie 3 alarmy. Do czasu skasowania alarmu lub włączenia/wyłączenia czuwania naruszenia wejścia nie będą wywoływać alarmu.
- **Tylko 1 alarm** wejście może wywołać tylko 1 alarm. Do czasu skasowania alarmu lub włączenia/wyłączenia czuwania naruszenia wejścia nie będą wywoływać alarmu.
- **Autokasowanie liczenia alarmów** o północy mogą być automatycznie kasowane liczniki alarmów dla wejść, dla których włączona jest opcja TYLKO 3 ALARMY lub TYLKO 1 ALARM (naruszenia tych wejść znowu będą mogły wywoływać alarmy).
- **Prealarm** wejście z weryfikacją alarmu.
- **Z weryfikacją** opcja dla wejść typu 0-2 i 85-86. Jeśli jest załączona, wejście bierze udział w weryfikacji alarmu.
- **Opóźnienie syren** opcja dla wejść typu 5 i 6. Zmienia ona sposób reakcji na naruszenie wejścia w czasie czuwania. Jeżeli opcja jest wyłączona, alarm z wejścia zostanie opóźniony o zaprogramowany czas (CZAS OPÓŹNIENIA ALARMU). Jeżeli opcja jest włączona, wejście wywoła alarm natychmiast (zdarzenie, monitorowanie i powiadamianie telefoniczne), ale głośna sygnalizacja zostanie opóźniona o zaprogramowany czas (CZAS OPÓŹNIENIA SYGNALIZACJI).
- **Kasowanie alarmu**  opcja dla typu reakcji 81 i 82. Naruszenie wejścia skasuje alarm w strefie, jeśli jest on aktualnie sygnalizowany.

w strefie.

- **Nie monitoruj/powiadamiaj gdy biegnie czas na wejście** gdy opcja jest wyłączona, po naruszeniu wejścia startującego czas na wejście zostanie zapisane zdarzenie "alarm" (bez sygnalizacji alarmu, ale monitorowanie i powiadamianie tak, jak dla alarmu). Jeżeli opcja jest włączona, zapisane zostanie zdarzenie "naruszenie wejścia" (bez powiadamiania, a monitorowanie tylko w formatach 4/2 lub 3/2, o ile wpisano kod dla zdarzenia "naruszenie wejścia") (Abort Delay).
- **Blokada czasowa strefy**  opcja dla typu reakcji 84. Naruszenie wejścia blokuje strefę na czas obchodu wartownika.
- **Kod powrotu po alarmowaniu** kod końca naruszenia wejścia zostanie wysłany do stacji monitorującej dopiero po zakończeniu sygnalizacji alarmowej (Restore After Bell).
- **Kod powrotu po wyłączeniu alarmu** kod końca naruszenia wejścia zostanie wysłany do stacji monitorującej dopiero po wyłączeniu czuwania w strefie, do której wejście należy (Restore After Disarm).
- **Alarm po czasie na wyjście** wejście wywoła alarm, jeśli w momencie zakończenia odliczania czasu na wyjście będzie ono w stanie naruszenia (przy wyłączonej opcji alarm jest wywoływany tylko w przypadku zmiany stanu wejścia z normalnego na naruszenie - w czasie czuwania).
- **Zapisuj do pamięci zdarzeń** opcja dla typu reakcji 47: BEZ AKCJI ALARMOWEJ i 63: AWARIA. Naruszenie wejścia skutkuje zapisaniem zdarzenia odpowiedniego dla typu reakcji wejścia (w przypadku reakcji 47: BEZ AKCJI ALARMOWEJ zapisywana informacja zależy dodatkowo od opcji NIE MONITORUJ NARUSZEŃ).
- **Nie monitoruj naruszeń** opcja dla wejścia o typie reakcji 47: BEZ AKCJI ALARMOWEJ z włączoną opcją ZAPISUJ DO PAMIĘCI ZDARZEŃ:
	- włączona naruszenie wejścia powoduje tylko zapisanie zdarzenia informującego o naruszeniu wejścia;
	- wyłączona naruszenie wejścia skutkuje zapisaniem zdarzenia informującego o otwarciu skrzynki na klucze, którego kod wysyłany jest do stacji monitorującej.
- **Bez zdarzenia: koniec naruszenia**  opcja dla wejścia o typie reakcji 47: BEZ AKCJI ALARMOWEJ z włączonymi opcjami ZAPISUJ DO PAMIĘCI ZDARZEŃ i NIE MONITORUJ NARUSZEŃ. Koniec naruszenia wejścia nie jest zapisywany w pamięci zdarzeń.
- **Zapisuj zdarzenia tylko w czuwaniu**  opcja dla typu reakcji 47: BEZ AKCJI ALARMOWEJ. Dostępna, jeżeli włączona została opcja ZAPISUJ DO PAMIĘCI ZDARZEŃ. Naruszenia wejścia będą zapisywane w pamięci zdarzeń, gdy w strefie, do której należy wejście, włączone będzie czuwanie.
- **Nie blokuje w czuwaniu**  opcja dla typu reakcji 64-79. Naruszenie wejścia podczas czuwania strefy, do której należy, nie zablokuje grupy wejść (pod warunkiem, że w trakcie odliczania czasu na wyjście zarejestrowano wyjście ze strefy).
- **Kasowanie powiadamiania**  opcja dla typu reakcji 81-83. Naruszenie wejścia skasuje powiadamianie, jeśli jest ono aktualnie realizowane.
- **Alarm po odblokowaniu** wejście wywoła alarm, jeśli jest naruszone po odblokowaniu, a strefa czuwa.
- **Alarm sabotażowy zawsze głośny** po załączeniu opcji alarm sabotażowy z wejścia sygnalizowany jest zawsze (przy wyłączonej opcji – tylko w czuwaniu).
- **Opóźnienie monitorowania** opcja dla typu reakcji 4-7 oraz 64-79. W czasie na wejście informacja o alarmie nie zostanie wysłana do stacji monitorującej natychmiast, lecz opóźniona o maksymalnie 30 sekund. Opóźnienie dotyczy również sygnalizacji alarmu włamaniowego (w czasie na wejście alarm sygnalizowany jest na wyjściach typu 9. ALARM DAY, 12. CICHY ALARM i 116. SYGNALIZATOR WEWNĘTRZNY). Zdarzenie zostanie wysłane wcześniej (uaktywni się wyjście sygnalizujące alarmy włamaniowe), jeśli skończy się czas na wejście lub naruszone zostanie kolejne wejście natychmiastowe. Jeśli czuwanie

zostanie wyłączone przed upływem 30 sekund, zdarzenie nie zostanie wysłane. Opcja wymagana dla zgodności z normą 50131-3.

- **Blokuje weryfikację** opcja dla wejść opóźnionych typu 0-2 i 85-86. Naruszenie wejścia zablokuje weryfikację alarmów w strefie (analogicznie jak naruszenie wejścia typu 90).
- **Sprawdzaj możliwość załączenia czuwania**  opcja dla wejść załączających czuwanie (typ 80 i 82). Wejście nie załączy czuwania, jeżeli w strefie naruszone jest wejście z włączoną opcją KONTROLOWANE PRZY ZAŁĄCZENIU CZUWANIA lub inne okoliczności uniemożliwiają załączenie czuwania (w zależności od wybranych opcji: sabotaż, awaria itd.).
- **Koniec naruszenia wyłącza czuwanie**  opcja dla wejścia skracającego czas na wyjście (typ 89). Koniec naruszenia wejścia wyłącza czuwanie w strefie. Opcja ma pierwszeństwo przed opcją KONIEC NARUSZENIA BLOKUJE WERYFIKACJĘ.
- **Koniec naruszenia blokuje weryfikację** opcja dla wejścia skracającego czas na wyjście (typ 89). Koniec naruszenia wejścia blokuje weryfikację alarmów w strefie (analogicznie jak naruszenie wejścia typu 90).
- **Nieaktywne w czuwaniu** opcja dla wejścia o typie reakcji 91: Czujnik MASKOWANIA. Jeżeli jest włączona, w przypadku naruszenia wejścia w czasie czuwania informacja o awarii czujki (maskowaniu) nie jest zapisywana w pamięci zdarzeń (kod zdarzenia nie zostanie wysłany do stacji monitorującej).

### **7.3.5 Typ reakcji (Typ wejścia centrali)**

**0. WEJŚCIA/WYJŚCIA** – wejście opóźnione łączące dwie funkcje:

*linia wejściowa* – naruszenie wejścia uruchamia odliczanie czasu na wejście w strefie i załącza opóźnienie dla wejść (linii) opóźnionych wewnętrznych; czas na wejście może być sygnalizowany w manipulatorach;

*linia wyjściowa* – stan wejścia jest obserwowany w czasie na wyjście ze strefy. Naruszenie wejścia jest równoznaczne z wyjściem ze strefy.

- **1. WEJŚCIOWA** patrz linia WEJŚCIA/WYJŚCIA.
- **2. OPÓŹNIONA Z SYGNALIZACJĄ OPÓŹNIENIA** wejście o opóźnionym działaniu, z możliwością sygnalizacji odliczania opóźnienia w manipulatorach.
- **3. OPÓŹNIONA WEWNĘTRZNA** wejście warunkowo opóźnione opóźnienie jest uruchamiane tylko wtedy, gdy jako pierwsza zostanie naruszona linia WEJŚCIOWA lub WEJŚCIA/WYJŚCIA albo użytkownik wprowadzi hasło lub wczyta kartę na klawiaturze wejściowej (INT-ENT – patrz instrukcja wielofunkcyjnej klawiatury INT-SCR-BL).
- **4. OBWODOWA** wejście przechodzące w stan czuwania natychmiast, bez względu na wartość zaprogramowanego czasu na wyjście.
- **5. ZWYKŁA** wejście natychmiastowe, bez dodatkowych funkcji.
- **6. WYJŚCIOWA** patrz linia WEJŚCIA/WYJŚCIA.
- **7. CICHA/GŁOŚNA** gdy strefa nie czuwa, naruszenie wejścia wywołuje alarm w manipulatorze oraz na wyjściach typu 9. ALARM DAY, 12. CICHY ALARM i 116. SYGNALIZATOR WEWNĘTRZNY (sygnalizacja przez czas zaprogramowany dla danego wyjścia); w czasie czuwania strefy działa jak typu 5. ZWYKŁA.
- **8. ZEWNĘTRZNA** wejście z weryfikacją alarmu: naruszenie powoduje start odliczania czasu obserwacji (czas programowany jako czas na wejście dla tej linii) – jeśli w tym czasie nastąpi drugie naruszenie, wywołany będzie alarm. Pierwsze naruszenie może być sygnalizowane na wyjściach typu 9. ALARM DAY, 12. CICHY ALARM i 116. SYGNALIZATOR WEWNĘTRZNY. Jeżeli czas obserwacji nie zostanie zaprogramowany, alarm zostanie wygenerowany przy pierwszym naruszeniu.
- **9. 24H SABOTAŻOWA** wejście czuwające stale, przeznaczone do obwodów sabotażowych. Naruszenie wejścia jest sygnalizowane dodatkowo jako awaria.
- **10. 24H WIBRACYJNA** wejście 24 godzinne przeznaczone do pracy z czujnikami wibracyjnymi: przy załączaniu czuwania (z manipulatora LCD) jest automatycznie przeprowadzany test tych czujników – przed rozpoczęciem odliczania czasu na wyjście, uaktywniane jest wyjście typu TEST CZUJEK WIBRACYJNYCH i odliczany jest czas testowania, w trakcie którego powinno nastąpić naruszenie wszystkich wejść wibracyjnych w danej strefie.
- **11. 24H BANKOMATOWA**  wejście przewidziane do ochrony bankomatu (patrz: STREFY).
- **12. NAPADOWA GŁOŚNA** wejście czuwające stale, przeznaczone do obsługi przycisków napadowych.
- **13. NAPADOWA CICHA** wejście czuwające stale, naruszenie uruchamia raportowanie do stacji monitorującej i załącza wyjścia typu 12. CICHY ALARM, nie uruchamia głośnej sygnalizacji alarmu (dotyczy to również sygnalizacji dźwiękowej w manipulatorze).
- **14. MEDYCZNA PRZYCISK**
- **15. MEDYCZNA PILOT** naruszenie wejść medycznych powoduje alarm sygnalizowany w manipulatorach i na wyjściach typu 12. CICHY ALARM. Nazwy wejść i kody zdarzeń z tych wejść są zgodne ze standardem monitorowania Contact ID.
- **16÷31 LICZNIKOWA L1÷16** wejścia licznikowe sygnalizują alarm, gdy zliczona w określonym czasie liczba naruszeń tych wejść przekroczy ustaloną wartość. W centrali można zaprogramować 16 różnych liczników, które określają sposób działania wejść licznikowych. Do każdego licznika można przypisać kilka wejść, tworząc grupę wejść licznikowych. Naruszenia linii licznikowych w czuwaniu mogą być sygnalizowane na wyjściach typu 9. ALARM DAY, 12. CICHY ALARM lub 116. SYGNALIZATOR WEWNĘTRZNY. Dla każdej grupy wejść licznikowych (licznika) należy zaprogramować  $(\rightarrow)$ TRYB SERWISOWY **WEJŚCIA PLICZNIKI PLICZNIK n** [n = numer licznika]):
	- Maksimum licznika ilość naruszeń wejść, po przekroczeniu której nastąpi alarm,
	- Czas naliczania czas, w którym liczone są naruszenia
	- Typ licznika
		- *zwykły* liczone są wszystkie naruszenia wejść z grupy licznikowej
		- *pomija powtórzenia* nie liczy kolejnych naruszeń tego samego wejścia (alarm będzie wywołany, jeśli liczba naruszeń różnych wejść przekroczy maksimum).

*Uwaga: Jeżeli licznik pomija powtórzenia, zaprogramowana wartość MAKSIMUM LICZNIKA musi być mniejsza od liczby wejść w grupie licznikowej.* 

- **32. 24H POŻAROWA**
- **33. 24H POŻAROWA CZUJKA DYMU**
- **34. 24H POŻAROWA – COMBUSTION**
- **35. 24H POŻAROWA CZUJNIK WODY**
- **36. 24H POŻAROWA CZUJNIK TEMPERATURY**
- **37. 24H POŻAROWA PRZYCISK**
- **38. 24H POŻAROWA – DUCT**

### **39. 24H POŻAROWA – CZUJNIK PŁOMIENI**

Wszystkie wejścia pożarowe (typ 32÷39) wywołują alarm sygnalizowany na wyjściach typu ALARM POŻAROWY. Różnią się one kodem alarmu, jaki jest wysyłany do stacji monitorującej w formacie Contact ID. Nazwy tych wejść są zgodne z nazwami kodów zdarzeń formatu CID. Wejścia pożarowe (oprócz 24H POŻAROWA-PRZYCISK) mogą pracować z weryfikacją alarmu.

#### **40. 24H ZABEZPIECZENIE OBWODÓW PRZECIWPOŻAROWYCH**

- **41. 24H CZUJNIK CIŚNIENIA WODY**
- **42. 24H CZUJNIK CIŚNIENIA CO2**

#### **43. 24H CZUJNIK ZAWORU**

**44. 24H CZUJNIK POZIOMU WODY**

#### **45. 24H ZAŁĄCZENIE POMP**

- **46. 24H AWARIA POMP**
- **47. BEZ AKCJI ALARMOWEJ**  wejście przeznaczone do pobudzania wyjść (np. typu: NARUSZENIE WEJŚCIA, WSKAŹNIK GOTOWY itp.). Dodatkowe opcje (ZAPISUJ DO PAMIĘCI ZDARZEŃ, NIE MONITORUJ NARUSZEŃ i ZAPISUJ ZDARZENIA TYLKO W CZUWANIU) umożliwiają inne zastosowanie wejścia np. do nadzorowania skrzynki na klucze.
- **48. 24H POMOCNICZA OGÓLNA**
- **49. 24H POMOCNICZA CZUJNIK GAZU**
- **50. 24H POMOCNICZA ZAMARZANIE**
- **51. 24H POMOCNICZA UTRATA OGRZEWANIA**
- **52. 24H POMOCNICZA WYCIEK WODY**
- **53. 24H POMOCNICZA ZABEZPIECZENIE (NIE WŁAMANIOWE)**
- **54. 24H POMOCNICZA NISKIE CIŚNIENIE GAZU W BUTLI**
- **55. 24H POMOCNICZA ZBYT WYSOKA TEMPERATURA**
- **56. 24H POMOCNICZA ZBYT NISKA TEMPERATURA**
- **57. TECHNICZNA KONTROLA DRZWI** wejście służące do kontrolowania zamknięcia drzwi określonych jako *Drzwi zależne* w module kontroli dostępu (sterującym elektrozamkiem drzwi).
- **58. TECHNICZNA PRZYCISK DRZWI** naruszenie wejścia spowoduje otwarcie drzwi kontrolowanych przez klawiaturę strefową, zamek szyfrowy, ekspander czytników kart zbliżeniowych lub ekspander czytników pastylek DALLAS.
- **59. TECHNICZNA AWARIA ZASILANIA AC** służy do kontroli urządzeń współpracujących z centralą, np.: dodatkowych zasilaczy. Naruszenie tego wejścia spowoduje zasygnalizowanie awarii przez centralę.
- **60. TECHNICZNA AWARIA AKUMULATORA** służy do kontroli baterii dodatkowych zasilaczy buforowych współpracujących z centralą. Naruszenie tego wejścia spowoduje zasygnalizowanie awarii przez centralę.
- **61. TECHNICZNA AWARIA GSM** służy do kontroli zewnętrznego modułu komunikacyjnego GSM. Naruszenie tego wejścia spowoduje zasygnalizowanie awarii przez centralę.
- **62. TECHNICZNA PRZECIĄŻENIE ZASILACZA** służy do kontroli dodatkowego zasilacza współpracującego z centralą. W przypadku przeciążenia zasilacza, naruszenie tego wejścia spowoduje zasygnalizowanie awarii przez centralę.
- **63. AWARIA** naruszenie wejścia skutkuje zasygnalizowaniem awarii przez centralę.
- **64÷79 BLOKUJĄCA GRUPA:1÷16** naruszenie wejścia może zablokować grupę wejść. Można zdefiniować do 16 grup wejść. Dla grupy wejść należy określić sposób działania blokady:
	- TYLKO BLOKOWANIE wejścia należące do grupy zostaną zablokowane na zdefiniowany czas (CZAS BLOKADY). Jeżeli wpisana została wartość 0, wejścia zostaną zablokowane czasowo (do momentu wyłączenia czuwania w strefach, do których należą, lub odblokowania przy pomocy funkcji użytkownika BLOKADY CZASOWE).
	- ZAŁĄCZENIE/WYŁĄCZENIE BLOKADY wejścia należące do grupy pozostaną zablokowane tak długo, jak długo naruszone będzie wejście blokujące (można je odblokować również przy pomocy funkcji użytkownika BLOKADY CZASOWE).
- **80. ZAŁĄCZAJĄCA CZUWANIE** naruszenie wejścia załącza czuwanie w strefie, do której wejście należy. Dodatkowo można wybrać grupę stref, w których również załączone zostanie czuwanie.
- **81. WYŁĄCZAJĄCA CZUWANIE** naruszenie wejścia wyłącza czuwanie w strefie, do której wejście należy. Dodatkowo można wybrać grupę stref, w których również wyłączone zostanie czuwanie.
- **82. ZAŁ./WYŁ. CZUWANIE** wejście sterujące czuwaniem strefy, do której należy. Sposób sterowania zależy od opcji STEROWANIE NARUSZENIEM. Jednocześnie z wyłączeniem czuwania może zostać skasowany alarm i powiadamianie.
- **83. KASUJĄCA ALARM** naruszenie wejścia skasuje alarm w wybranej grupie stref lub strefie, do której wejście należy, może również skasować powiadamianie.
- **84. WARTOWNICZA** naruszenie wejścia jest traktowane jako odnotowanie obchodu wartownika w strefie, do której wejście należy. Strefa może zostać zablokowana na czas obchodu wartownika.
- **85. WEJŚCIA/WYJŚCIA WARUNKOWA** podobnie jak typ 0. WEJŚCIA/WYJŚCIA z dodatkową właściwością: wejście staje się natychmiastowe, jeżeli załączono czuwanie i nie opuszczono chronionego obszaru (nie naruszono tego wejścia podczas czasu na wyjście).
- **86. WEJŚCIA/WYJŚCIA FINALNA** podobnie jak typ 0. WEJŚCIA/WYJŚCIA z tym, że po załączeniu czuwania i wykryciu końca naruszenia tego wejścia centrala kończy odliczanie czasu na wyjście i rozpoczyna czuwanie.
- **87. WYJŚCIA FINALNA** podobnie jak typ 6. WYJŚCIOWA z tym, że po załączeniu czuwania i wykryciu końca naruszenia tego wejścia centrala kończy odliczanie czasu na wyjście i rozpoczyna czuwanie.
- **88. 24H WŁAMANIOWA** wejście czuwające stale, naruszenie tego wejścia wywołuje alarm włamaniowy.
- **89. KOŃCZĄCA CZAS NA WYJŚCIE**  naruszenie wejścia skraca czas na wyjście ze strefy. Dla wejścia można zaprogramować wartość krótszego czasu na wyjście, który będzie odliczany od chwili naruszenia wejścia. Jeżeli wartość ta nie zostanie zaprogramowana, czas na wyjście zostanie skrócony do 4 sekund od momentu naruszenia wejścia. Gdy wejście zostanie naruszone, a odliczany właśnie czas na wyjście będzie krótszy od zaprogramowanego dla wejścia, nic się nie wydarzy.
- **90. BLOKUJĄCA WERYFIKACJĘ** naruszenie wejścia blokuje weryfikację alarmów w strefie. Wszystkie alarmy będą niezweryfikowane do czasu ponownego załączenia czuwania.
- **91. Czujnik MASKOWANIA** wejście czuwające stale dedykowane do kontroli antymaskingu. Naruszenie wejścia jest interpretowane przez centralę jako awaria czujki (maskowanie).

### **7.3.6 Testowanie wejść**

Manipulator LCD umożliwia testowanie pojedynczych wejść systemu alarmowego  $(\rightarrow)$ TRYB sERWISOWY → WEJŚCIA → TEST). Informacja o naruszeniu lub sabotażu wejścia podawana jest na wyświetlaczu oraz sygnalizowana przy pomocy dźwięków w manipulatorze (naruszenie - 5 krótkich dźwięków; sabotaż – 1 długi dźwięk). Dodatkowo funkcja pozwala na wybranie wyjścia w systemie, które wykorzystywane będzie do sygnalizacji podczas testu (naruszenie wejścia wyzwoli wyjście na 0,5 sekundy, sabotaż – na 2 sekundy).

#### *Uwagi:*

- *Naruszenie/sabotaż wejścia w czasie testu nie wywoła zaprogramowanej dla wejścia reakcji centrali.*
- *Wyjście wykorzystywane do sygnalizacji jest pamiętane tylko do czasu wyjścia z funkcji TESTY. Po ponownym uruchomieniu funkcji TESTY wyjście trzeba znowu wybrać.*
- Po wybraniu z listy wejścia do testowania i naciśnięciu klawisza [#] lub  $\blacktriangleright$ , wyjście *wyznaczone do sygnalizacji przestaje pełnić dotychczasową funkcję (jeśli było aktywne, zostanie wyłączone) do czasu zakończenia testu wejścia (naciśnięcia klawisza [\*]).*
- *Jeżeli w systemie pracują sygnalizatory bezprzewodowe, a dowolne wyjście zostanie wyznaczone do sygnalizacji, po wybraniu z listy wejścia do testowania i naciśnięciu klawisza [#] lub • w sygnalizatorach bezprzewodowych zostanie odblokowana sygnalizacja (normalnie blokowana na czas trybu serwisowego).*
- *Jeżeli wyjście wyznaczone do sygnalizacji steruje sygnalizatorem bezprzewodowym, należy pamiętać, że polecenie zablokowania/odblokowania sygnalizacji rozsyłane jest w czasie odpytywania. Skutkuje to opóźnieniem, którego wielkość zależy od zaprogramowanego okresu odpytywania. W przypadku sygnalizatora ASP-205 także sygnalizacja jest wyzwalana tylko w czasie odpytywania.*

# **7.4 Wyjścia**

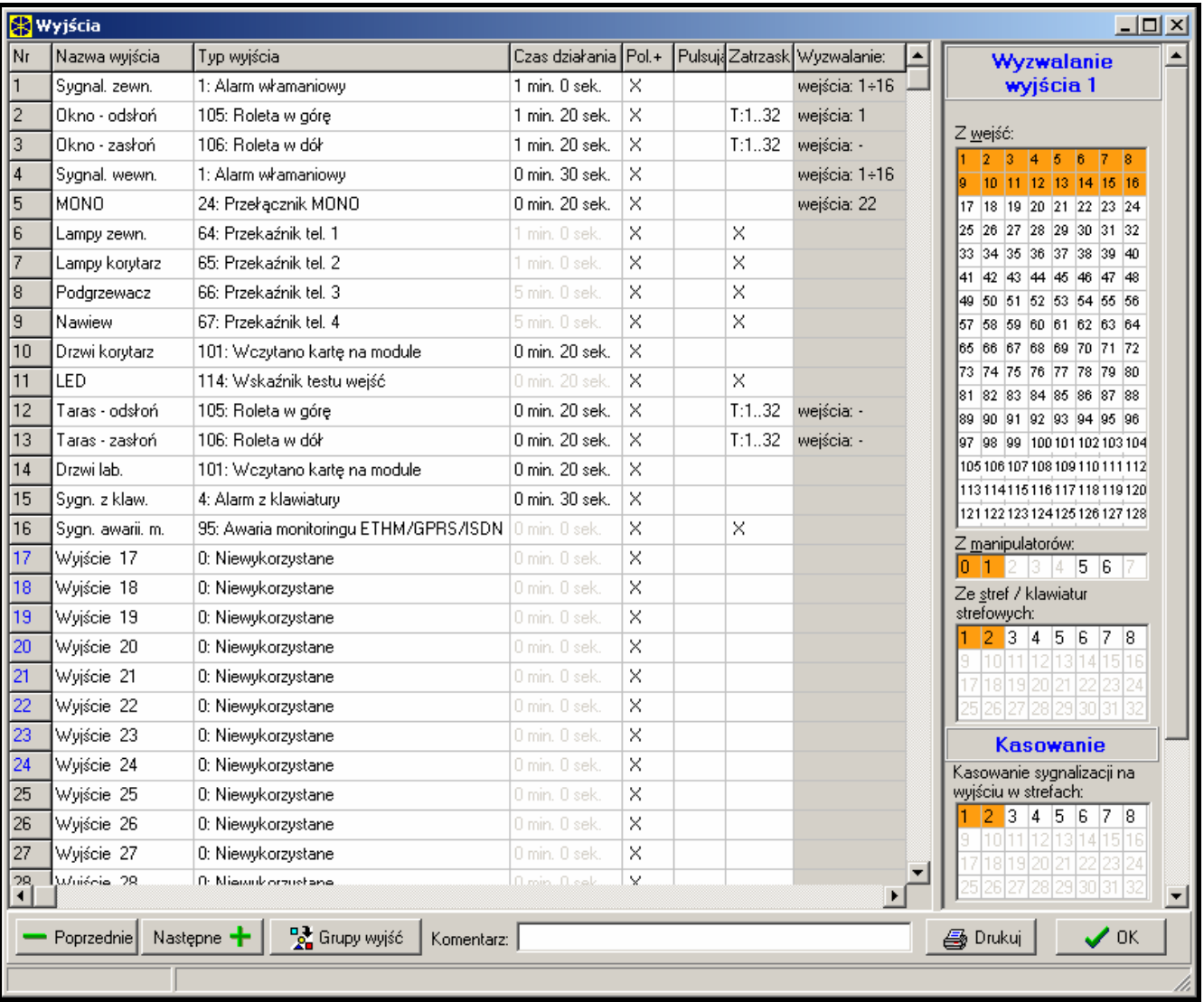

Rys. 12. Szczegóły ustawień wyjść.

W systemie można wykorzystywać wyjścia:

- przewodowe na płycie elektroniki centrali i w ekspanderach. Ilość dostępnych wyjść przewodowych centrala ustala w trakcie procedury identyfikacji. Wyjścia przewodowe wyposażone są w diody LED informujące o ich bieżącym stanie.
- bezprzewodowe centrala INTEGRA 128-WRL oraz centrale, do których podłączony został kontroler ACU-100. Ilość dostępnych wyjść bezprzewodowych zależy od liczby

<span id="page-66-0"></span>zarejestrowanych w systemie urządzeń bezprzewodowych i jest ustalana w trakcie procedury dodawania urządzeń bezprzewodowych.

• wirtualne – wyjścia, które nie istnieją fizycznie, ale które mogą być wykorzystywane np. do realizacji funkcji logicznych.

Numeracja wyjść w systemie jest ustalana według analogicznych zasad, co numeracja wejść.

### **7.4.1 Parametry**

**Nazwa wyjścia** – indywidualna nazwa wyjścia (do 16 znaków).

**Typ wyjścia** (patrz: lista *typów wyjść*)

**Czas działania** – czas, przez który wyjście jest aktywne. Parametr nie dotyczy wyjść wskazujących stan.

# **7.4.2 Opcje**

**Polaryzacja** – ustala sposób działania wyjścia (patrz tabela [9\)](#page-66-0):

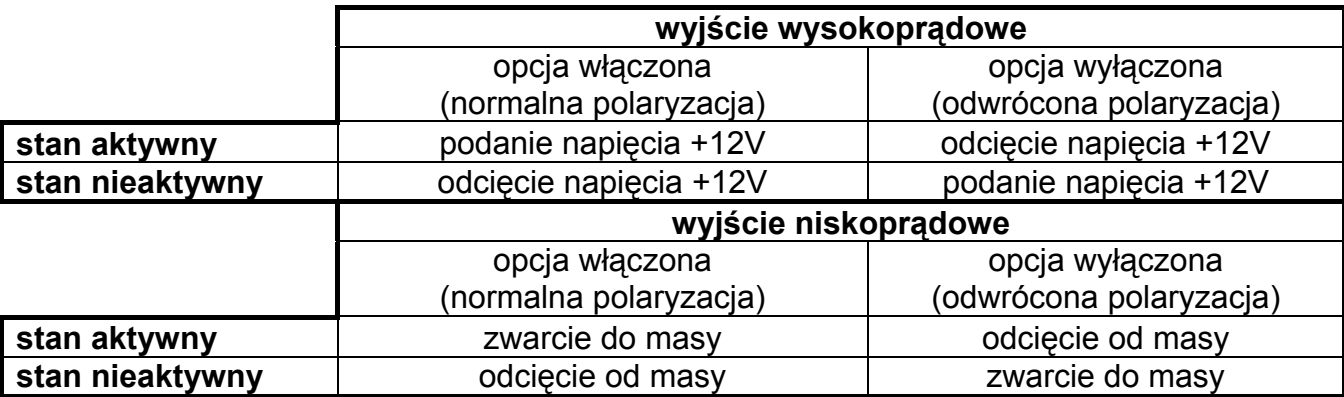

Tabela 9. Sposób działania wyjścia w zależności od opcji POLARYZACJA.

- **Pulsowanie** określa, czy wyjście ma sygnalizować w sposób ciągły czy pulsujący (0.5/0.5 sek.) – opcja dotyczy wyjść działających na czas.
- **Zatrzask** (latch) (dotyczy tylko wyjść alarmowych) wyjście z załączoną opcją będzie sygnalizować do momentu skasowania alarmu hasłem.
- **Aktywne podczas naruszenia** opcja dotyczy wyjść typu 24. PRZEŁĄCZNIK MONO. Jeżeli jest włączona, wyjście jest aktywne przez cały czas, gdy naruszone jest wejście sterujące, a czas działania wyjścia odliczany jest dopiero po zakończeniu naruszenia.

# **7.4.3 Źródło wyzwalania wyjścia**

W zależności od typu, wyjście może być wyzwalane na różne sposoby. Centrala udostępnia listy wyboru źródeł wyzwalania dostosowane do określonych typów wyjść. Przykładowo dla wyjść alarmowych programuje się wejścia, manipulatory, strefy/klawiatury strefowe sterujące wyjściem, dla wyjść typu SYGNALIZACJA PODANIA/UŻYCIA HASŁA – administratorów i użytkowników, dla wyjść typu TIMER – timery sterujące itd.

**Wyzwalanie z wejść** – wejścia, które uruchomią wyjście (w zależności od typu wyjścia może to być naruszenie / zablokowanie / sabotaż / alarm z wejścia itp.).

**Wyzwalanie z manipulatorów** – manipulatory, które w określonej sytuacji uruchomią wyjście (w zależności od typu wyjścia może to być: wywołanie alarmu z manipulatora, sabotaż manipulatora lub wczytanie karty w manipulatorze).

**Wyzwalanie ze stref i klawiatur strefowych** – wybór stref lub klawiatur strefowych, z których można wyjście uaktywnić. W zależności od typu wyjścia, jego uaktywnienie może nastąpić po: włączeniu / wyłączeniu czuwania w strefie, wywołaniu alarmu w strefie lub sabotażu klawiatury strefowej, czasowym zablokowaniu strefy itd. (patrz opis typów wyjść).

- **Wyzwalanie przez timery sterujące** wybór timerów, które będą aktywować wyjście (dodatkowa opcja umożliwia wybór grupy timerów).
- **Wyzwalanie przez administratorów / użytkowników**  w zależności od typu, uaktywnienie wyjścia nastąpi po:
	- podaniu albo użyciu hasła przez jednego z wybranych administratorów / użytkowników,
	- zbliżeniu albo przytrzymaniu karty/pastylki przez jednego z wybranych administratorów / użytkowników,
	- odebraniu transmisji z informacją o słabej baterii z pilota należącego do jednego z wybranych administratorów / użytkowników.
- **Wyzwalanie przez wyjścia sterujące** wskazanie wyjść, których aktywacja uruchomi wyjście.
- **Wyzwalanie przez ekspandery** wskazanie ekspanderów, które w określonych okolicznościach uaktywnią wyjście.
- **Wyzwalanie przez awarię linii telefonicznej** wybór typu awarii, która będzie sygnalizowana na wyjściu.
- **Wyzwalanie z wejść resetowanych**  wskazanie wejść, które będą powodować chwilowe wyłączenie wyjścia (weryfikacja alarmów pożarowych).
- **Wyzwalanie przez syntezer** wybór komunikatów z syntezera wyzwalających wyjście.
- **Wyzwalanie przez przekaźniki telefoniczne**  wybór przekaźników telefonicznych, których aktywowanie uruchamia wyjście.
- **Wyzwalanie przez wejścia bezprzewodowe**  wejścia bezprzewodowe (wejścia, do których przypisano urządzenia bezprzewodowe), które w określonych okolicznościach uaktywnią wyjście.
- **Wyzwalanie przez wyjścia bezprzewodowe**  wyjścia bezprzewodowe (wyjścia, do których przypisano urządzenia bezprzewodowe), które w określonych okolicznościach uaktywnią wyjście.
- **Wyzwalanie przez awarie monitoringu** wybór awarii monitoringu, których wystąpienie uruchomi wyjście.
- **Wyzwalanie przez strefy, w których testowane są wejścia włamaniowe** wybór stref, w których uruchomienie testu wejść włamaniowych uaktywni wyjście.
- **Wyzwalanie przez strefy, w których testowane są wejścia pożarowe / techniczne** - wybór stref, w których uruchomienie testu wejść pożarowych lub technicznych uaktywni wyjście.
- **Wyzwalanie przy załączeniu wybranego typu czuwania** wybór typu czuwania, którego załączenie we wskazanych strefach uaktywni wyjście.
- **Wyzwalanie przez typ telefonowania**  wybór, które przypadki używania linii telefonicznej centrali alarmowej (połączenia inicjowane przez centralę lub z centralą) uaktywnią wyjście.

# **7.4.4 Dostępność kasowania**

- **Kasowanie alarmu** lista stref pozwalająca określić, jakie zdarzenie wyłączy wyjście alarmowe: aktywność wyjścia będzie kasowana tylko wtedy, gdy w jednej z wybranych stref zostanie skasowana sygnalizacja alarmu.
- *Uwaga: Alarm musi być sygnalizowany w strefie, w której ma być skasowany. Jeżeli dana strefa nie będzie sygnalizować alarmu, nie będzie można go skasować.*

### **7.4.5 Blokowanie wyjścia**

**Timery blokujące** – wyjście nie uaktywni się w czasie zdefiniowanym dla timera (dodatkowa opcja umożliwia wybór grupy timerów).

**Blokowanie w strefach** – wyjście nie zostanie uaktywnione ze wskazanych przez instalatora stref, jeżeli użytkownik zablokuje sygnalizację naruszeń wejść z tych stref (patrz INSTRUKCJA UŻYTKOWNIKA  $\rightarrow$ OPIS FUNKCJI UŻYTKOWNIKA  $\rightarrow$ ZMIANA OPCJI  $\rightarrow$ GONG WYJŚĆ).

# **7.4.6 Typ wyjścia**

#### **0. WYJŚCIE NIEWYKORZYSTANE**

- **1. ALARM WŁAMANIOWY** sygnalizuje wszystkie alarmy *włamaniowe* i *napadowe* (alarmy z wejść, sabotażowe manipulatorów i ekspanderów, alarmy NAPAD z klawiatur itp.).
- **2. ALARM POŻAROWY I WŁAMANIOWY** sygnalizuje alarmy włamaniowe i napadowe w sposób ciągły oraz alarmy pożarowe – sygnałem przerywanym.
- **3. ALARM POŻAROWY** sygnalizuje alarmy pożarowe (z wejść pożarowych i alarmy pożarowe wywołane z klawiatur).
- **4. ALARM Z KLAWIATURY** sygnalizuje alarmy wywołane z klawiatur (pożar, napad, alarm medyczny).
- **5. ALARM POŻAROWY Z KLAWIATURY** sygnalizuje alarmy pożarowe wywołane z klawiatury.
- **6. ALARM NAPADOWY Z KLAWIATURY** sygnalizuje głośne alarmy napadowe wywołane z klawiatury.
- **7. ALARM MEDYCZNY Z KLAWIATURY** sygnalizuje alarmy wezwania pomocy medycznej wywołane z klawiatury.
- **8. ALARM SABOTAŻOWY**  sygnalizuje alarmy sabotażowe.
- **9. ALARM DAY** wyjście sygnalizuje:
	- − alarmy z wejść typu: 13. NAPADOWA CICHA,
	- − alarmy wezwania pomocy medycznej z wejść typu 14. MEDYCZNA PRZYCISK i 15. MEDYCZNA – PILOT,
	- − alarmy z wejść typu 7. CICHA/GŁOŚNA, jeżeli strefa, do której wejście należy, nie czuwa,
	- − alarmy z wejść typu 8. ZEWNĘTRZNA, jeżeli w strefie został załączony tryb czuwania przewidujący pozostanie użytkownika wewnątrz chronionego obiektu (patrz: INSTRUKCJA UŻYTKOWNIKA  $\rightarrow$  Czuwanie systemu),
	- − alarmy z wejść typu 4. OBWODOWA, jeżeli zaprogramowany został dla nich CZAS OPÓŹNIENIA SYGNALIZACJI,
	- − alarm z wejść typu 5. ZWYKŁA i 6. WYJŚCIOWA, jeżeli załączona jest dla nich opcja OPÓŹNIENIE SYREN i zaprogramowany został CZAS OPÓŹNIENIA SYGNALIZACJI,
	- − alarmy z wejść, dla których załączona została opcja OPÓŹNIENIE MONITOROWANIA, jeżeli zostały naruszone w trakcie odliczania CZASU NA WEJŚCIE,
	- − alarmy niezweryfikowane (prealarmy) z wejść z załączoną opcją PREALARM, jeżeli dla strefy załączona została opcja GŁOŚNY ALARM PO WERYFIKACJI,
	- − pierwsze naruszenie w czasie czuwania wejść typu 8. ZEWNĘTRZNA, jeżeli dla wejścia zaprogramowany został CZAS OBSERWACJI,
	- − naruszenia wejść licznikowych (typ 16 31) w czuwaniu.
- **10. ALARM "PRZYMUS"** działanie pod przymusem sygnalizuje użycie w systemie prefiksu lub hasła typu PRZYMUS (DURESS).
- **11. GONG**  sygnalizuje naruszenie wybranych wejść, kiedy nie czuwają. Instalator może wskazać strefy, z których sygnalizacja będzie mogła być blokowana przez użytkownika przy pomocy funkcji GONG WYJŚĆ (patrz INSTRUKCJA UŻYTKOWNIKA). Funkcja może być automatycznie blokowana na określony czas po naruszeniu wybranego wejścia.
- **12. CICHY ALARM** wyjście uaktywnia się w tych samych sytuacjach, co wyjście typu 9. ALARM DAY. Dodatkowo sygnalizuje ciche alarmy napadowe z manipulatorów, klawiatur strefowych i zamków szyfrowych.
- **13. ALARM TECHNICZNY** sygnalizuje naruszenie linii 24H POMOCNICZYCH (linie typów 40 56).
- **14. NARUSZENIE WEJŚCIA** wyjście załączane w momencie naruszenia wybranych wejść.
- **15. WIDEO BEZ CZUWANIA** wyjście załączane w momencie naruszenia wybranych wejść z załączoną opcją STERUJE WIDEO GDY NIE CZUWA (kiedy wejście nie czuwa).
- **16. WIDEO W CZUWANIU** wyjście załączane w momencie naruszenia wybranych wejść z załączoną opcją STERUJE WIDEO GDY CZUWA (kiedy jest załączone czuwanie wejścia).
- **17. WSKAŹNIK GOTOWY** sygnalizuje "gotowość" do załączenia czuwania wybranych wejść (wszystkie wejścia nie są naruszone).
- **18. WSKAŹNIK BLOKOWAŃ** wyjście aktywne, gdy co najmniej jedno z wybranych wejść jest zablokowane.
- **19. WSKAŹNIK CZASU NA WYJŚCIE** sygnalizuje odliczanie CZASU NA WYJŚCIE w wybranych strefach.
- **20. WSKAŹNIK CZASU NA WEJŚCIE** sygnalizuje odliczanie CZASU NA WEJŚCIE dla wybranych wejść lub w wybranych strefach.
- **21. WSKAŹNIK CZUWANIA** wyjście aktywne, gdy co najmniej jedna z wybranych stref czuwa.
- **22. WSKAŹNIK CZUWANIA WSZYSTKIEGO** wyjście załączane, jeśli wszystkie wybrane strefy czuwają.
- **23. POTWIERDZENIE ZAŁ./WYŁ. CZUWANIA** sygnalizuje załączenie i wyłączenie czuwania jednej, wybranej strefy (1 impuls – załączenie czuwania, 2 impulsy – wyłączenie czuwania, 4 impulsy – skasowanie alarmu/wyłączenia czuwania ze skasowaniem alarmu. Impuls trwa ok. 0,3 sekundy).
- **24. PRZEŁĄCZNIK MONO** wyjście sterowane przy pomocy haseł typu WYJŚCIA MONOSTABILNE (użycie hasła w strefie), wejść lub timerów. Zaprogramowany dla wyjścia CZAS DZIAŁANIA jest odliczany po użyciu w wybranej strefie hasła typu WYJŚCIA MONOSTABILNE lub po naruszeniu wejścia (patrz też opcja AKTYWNE PODCZAS NARUSZENIA). W przypadku sterowania timerem wyjście jest aktywne, gdy aktywny jest timer.
- **25. PRZEŁĄCZNIK BI** wyjście załączane i wyłączane podaniem hasła typu WYJŚCIA BISTABILNE*.* Wyjście powinno mieć określony przydział do stref i/lub do wejść. Będzie uruchamiane hasłem użytym z manipulatora lub klawiatury strefowej obsługującej tę strefę albo w momencie naruszenia wybranego wejścia.

#### *Uwagi:*

- *W celu udostępnienia do sterowania w manipulatorze LCD wyjścia typu PRZEŁĄCZNIK MONO lub PRZEŁĄCZNIK BI, musi ono zostać przypisane do wybranej grupy wyjść.*
- *Stan wyjścia może być przedstawiany według stanu wejścia. Jest to przydatne, jeżeli wyjście centrali ma podać jedynie impuls sterujący, który załączy / wyłączy urządzenie, a informacja o aktualnym stanie urządzenia podawana jest na wejście centrali.*
- **26. TIMER** wyjście załączane i wyłączane wybranymi timerami.
- **27. WSKAŹNIK AWARII** sygnalizuje wykrycie stanu awarii (brak zasilania sieciowego, niedoładowany akumulator, awarie wejść, szyn ekspanderów itd.).
- **28. AWARIA ZASILANIA AC PŁYTY GŁÓWNEJ CENTRALI** sygnalizuje brak zasilania sieciowego płyty głównej centrali.
- **29. AWARIA ZASILANIA AC (Z WEJŚĆ)** sygnalizuje naruszenie wybranych wejść typu **TECHNICZNA - AWARIA ZASILANIA AC**.
- **30. AWARIA ZASILANIA AC EKSPANDERÓW** sygnalizuje brak zasilania sieciowego wybranych ekspanderów z zasilaczem (wybór ekspanderów: od 0 do 31 – moduły szyny 1, od 32 do 63 – moduły szyny 2) oraz tablic synoptycznych.
- **31. AWARIA AKUMULATORA PŁYTY GŁÓWNEJ CENTRALI** sygnalizuje za niskie napięcie akumulatora podłączonego do zasilacza płyty głównej centrali.
- **32. AWARIA AKUMULATORA (Z WEJŚĆ)** sygnalizuje naruszenie wybranych wejść typu TECHNICZNA - AWARIA AKUMULATORA.
- **33. AWARIA AKUMULATORA EKSPANDERA** sygnalizuje za niskie napięcie akumulatorów podłączonych do zasilaczy wybranych ekspanderów (także tablicy synoptycznej).
- **34. AWARIA WEJŚCIA** sygnalizuje przekroczenie *maksymalnego czasu naruszenia* lub przekroczenie *maksymalnego czasu braku naruszeń* wybranych wyjść.
- **35. WSKAŹNIK TELEFONOWANIA** sygnalizuje używanie linii telefonicznej w następujących przypadkach (można wybrać, które przypadki uaktywnią wyjście):
	- 1 monitoring do stacji 1 na podstawowy numer telefonu
	- 2 monitoring do stacji 1 na zapasowy numer telefonu
	- 3 monitoring do stacji 2 na podstawowy numer telefonu
	- 4 monitoring do stacji 2 na zapasowy numer telefonu
	- 5 powiadamianie
	- 6 downloading
	- 7 odpowiadanie na telefon
- **36. GROUND START** wyjście generuje impuls sterujący, konieczny do współpracy z niektórymi typami central telefonicznych.
- **37. POTWIERDZENIE MONITOROWANIA** wyjście uruchamiane w momencie poprawnego zakończenia łączności ze stacją monitorującą.
- **38. WSKAŹNIK TRYBU SERWISOWEGO** sygnalizuje załączenie trybu serwisowego na jednym z manipulatorów LCD centrali.
- **39. TEST CZUJEK WIBRACYJNYCH** wyjście służące do testowania czujek wibracyjnych w jednej wybranej strefie (patrz: wejście typu 10. 24H WIBRACYJNA). Czas działania wyjścia określa maksymalny czas testowania czujek wibracyjnych w wybranej strefie.
- **40. WSKAŹNIK BLOKADY BANKOMATU** sygnalizuje blokadę wejść typu 24H BANKOMATOWA w wybranych strefach z bankomatem.
- **41. ZASILANIE** wyjście przeznaczone do zasilania urządzeń zewnętrznych: zalecane jest używanie jako zasilających wyjść wysokoprądowych płyty głównej centrali z elektronicznym zabezpieczeniem.
- **42. ZASILANIE W CZUWANIU** wyjście zasilające, uaktywniane w momencie załączania czuwania wybranych stref (w momencie startu czasu na wyjście). Służy do zasilania np. czujek ultradźwiękowych, mikrofalowych lub barier podczerwieni, które nie powinny być załączone, jeśli system nie czuwa.
- **43. ZASILANIE Z RESETEM** wyjście zasilające z możliwością resetu z menu użytkownika w manipulatorze LCD. Dla wyjścia z resetem czas resetu (wyłączenia zasilania) jest programowany jako czas działania tego wyjścia.
- **44. ZASILANIE CZUJEK POŻAROWYCH** wyjście służące do zasilania czujek pożarowych z automatyczną weryfikacją alarmu. Weryfikacja przebiega w ten sposób, że po wykryciu naruszenia jednego z wejść pożarowych przydzielonych do tego wyjścia nastąpi wyłączenie zasilania (na czas zaprogramowany jako czas działania wyjścia) i jeśli po powtórnym załączeniu zasilania pojawi się kolejne naruszenie, zostanie wyzwolony alarm pożarowy. Wyjście to można również resetować odpowiednią funkcją użytkownika (tak, jak wyjście typu ZASILANIE Z RESETEM).
- **45. WSKAŹNIK BLOKADY STREFY** sygnalizuje czasową blokadę czuwania strefy. Jeżeli parametr "*czas działania*" tego wyjścia jest różny od zera, wyjście będzie sygnalizować, że kończy się blokada strefy: wyjście załączy się na zaprogramowany czas przed powrotem strefy do stanu czuwania.
- **46. ILOCZYN LOGICZNY WYJŚĆ** wyjście aktywne, gdy wszystkie wyjścia sterujące o normalnej polaryzacji są aktywne, a wyjścia sterujące o odwróconej polaryzacji są nieaktywne (użycie polaryzacji pozwala stosować logiczną negację).

**47. SUMA LOGICZNA WYJŚĆ** – wyjście aktywne, gdy dowolne wyjście sterujące o normalnej polaryzacji jest aktywne lub dowolne wyjście sterujące o odwróconej polaryzacji jest nieaktywne (użycie polaryzacji pozwala stosować logiczną negację).

Każda centrala z serii INTEGRA obsługuje wszystkie wyjścia, bez względu na to, czy są one fizycznie dostępne (czy są podłączone moduły rozszerzające). Umożliwia to użycie dowolnej liczby wyjść jako wyjść sterujących wyjściem typu ILOCZYN LOGICZNY lub SUMA LOGICZNA.

### **Przykład wykorzystania wyjść typu 46 i 47**

Przypisujemy funkcje wyjściom, które nie istnieją fizycznie:

- wyjście 63 - ALARM WŁAMANIOWY (typ 1),

- wyjście 64 - POTWIERDZENIE ZAŁ./WYŁ. CZUWANIA (typ 23).

Wyjście nr 1, do którego jest podłączony sygnalizator, programujemy jako SUMA LOGICZNA WYJŚĆ (typ 47), a jako wyjścia sterujące wybieramy wyjścia nr 63 i 64.

Wyjście nr 1 będzie wyzwalane jeśli aktywowane zostanie wyjście 63 lub 64.

Następnie przypisujemy funkcję kolejnemu wyjściu nie istniejącemu fizycznie:

- wyjście 62 – TIMER (typ 26), sterowane timerem zaprogramowanym na codzienne załączenie o 16:00 i wyłączenie o 8:00.

Wyjście nr 2, do którego jest podłączony sygnalizator, programujemy jako ILOCZYN LOGICZNY WYJŚĆ, a jako wyjścia sterujące wskazujemy wyjścia nr 1 i 62.

W efekcie na wyjściu nr 2 uzyskamy sygnalizację alarmów i potwierdzanie załączenia/wyłączenie czuwania strefy, ale tylko w godzinach od 16:00 do 8:00 – poza tymi godzinami wyjście będzie nieaktywne.

- **48÷63 SYNTEZER 1÷16** wyjścia załączane przez funkcję powiadamiania telefonicznego: umożliwia użycie dowolnego, zewnętrznego urządzenia odtwarzającego komunikaty powiadamiania. Programując powiadamianie telefoniczne wybiera się numer komunikatu (syntezera), który ma być odtworzony po uzyskaniu połączenia. Funkcja powiadamiania będzie załączać odpowiednie wyjście.
- **64÷79 PRZEKAŹNIK TELEFONICZNY 1÷16** wyjście przeznaczone do sterowania przez linię telefoniczną przy pomocy aparatu telefonicznego i sygnałów DTMF. Sterowanie dostępne jest dla użytkowników posiadających hasło telefoniczne. Ponadto wyjściami można sterować przy pomocy manipulatora LCD i funkcji użytkownika STEROWANIE (patrz INSTRUKCJA UŻYTKOWNIKA).

### *Uwagi:*

- *W celu udostępnienia wyjścia do sterowania w manipulatorze LCD, musi ono zostać przypisane do wybranej grupy wyjść.*
- *Jeżeli dla wyjścia typu PRZEKAŹNIK TELEFONICZNY zaprogramowany zostanie czas działania, to wyjście będzie działać analogicznie jak PRZEŁĄCZNIK MONO (będzie aktywne przez zaprogramowany czas).*
- *Stan wyjścia może być przedstawiany według stanu wejścia. Jest to przydatne, jeżeli wyjście centrali ma podać jedynie impuls sterujący, który załączy / wyłączy urządzenie, a informacja o aktualnym stanie urządzenia podawana jest na wejście centrali.*
- **80. BRAK OBCHODU WARTOWNIKA** sygnalizuje brak wpisania *hasła wartownika* w wyznaczonym *czasie obchodów* w wybranych strefach.
- **81. DŁUGA AWARIA ZASILANIA AC PŁYTY GŁÓWNEJ** sygnalizuje brak zasilania sieciowego płyty głównej centrali z opóźnieniem zaprogramowanym jako MAKSYMALNY CZAS BRAKU ZASILANIA AC (OPCJE  $\rightarrow$  CZASY).
- **82. DŁUGA AWARIA ZASILANIA AC MODUŁÓW** sygnalizuje brak zasilania sieciowego wybranych modułów rozszerzeń (modułów z zasilaczem) z opóźnieniem zaprogramowanym jako MAKSYMALNY CZAS BRAKU ZASILANIA AC dla każdego z modułów.
- <span id="page-72-0"></span>**83. KONIEC SYGNALIZACJI WYJŚĆ** – wyjście uruchamiane w momencie, gdy wszystkie wybrane wyjścia zostaną wyłączone (zakończą sygnalizację).
- **84. SYGNALIZACJA PODANIA HASŁA** wyjście uruchamiane w momencie, gdy zostanie wpisane hasło jednego z wybranych użytkowników (hasło zakończone klawiszem [\*] lub [#]).
- **85. SYGNALIZACJA UŻYCIA HASŁA** wyjście uruchamiane w momencie, gdy zostanie włączone lub wyłączone czuwanie przy użyciu hasła jednego z wybranych użytkowników.
- **86. WSKAŹNIK OTWARTYCH DRZWI** wyjście uruchamiane w momencie, gdy zostaną otwarte drzwi kontrolowane przez wybrane moduły kontroli dostępu.
- **87. WSKAŹNIK ZBYT DŁUGO OTWARTYCH DRZWI** wyjście uruchamiane w momencie, gdy zostanie przekroczony MAKSYMALNY CZAS OTWARCIA DRZWI kontrolowanych przez wybrane moduły kontroli dostępu.
- **88. ALARM WŁAMANIOWY (BEZ SABOTAŻY I ALARMÓW POŻAROWYCH)**  wyjście sygnalizuje wyłącznie alarmy z linii dozorowych i alarmy NAPAD z klawiatur i manipulatorów.
- **89. 50% PAMIĘCI ZDARZEŃ ZAPEŁNIONE** wyjście sygnalizuje zapełnienie 50% obszaru pamięci zdarzeń od czasu ostatniego odczytu zdarzeń przy użyciu programu DLOADX. Wyjście pozostaje załączone do momentu odczytu pamięci zdarzeń.
- **90. 90% PAMIĘCI ZDARZEŃ ZAPEŁNIONE** wyjście sygnalizuje zapełnienie 90% obszaru pamięci zdarzeń od czasu ostatniego odczytu zdarzeń przy użyciu programu DLOADX.
- **91. SYGNALIZACJA ODLICZANIA AUTOUZBROJENIA STREF** wyjście uruchamia się (na zaprogramowany czas) w momencie startu odliczania *czasu opóźnienia autouzbrojenia* wybranych stref.
- **92. WSKAŹNIK ODLICZANIA AUTOUZBROJENIA STREF** wyjście wskazuje fakt odliczania *czasu opóźnienia autouzbrojenia* wybranych stref.
- **93. OTWARCIE DRZWI BEZ AUTORYZACJI** wyjście uruchamia się, jeśli drzwi kontrolowane przez wybrane moduły kontroli dostępu (klawiatury strefowe, zamki, transpondery) zostaną otwarte bez autoryzacji dostępu (bez podania kodu lub wczytania karty zbliżeniowej).
- **94. ALARM OTWARCIE DRZWI BEZ AUTORYZACJI** wyjście działa tak, jak wyjście *typu 93*, przy czym tylko dla modułów z załączoną opcją ALARM, GDY BRAK AUTORYZACJI.
- **95. AWARIA MONITORINGU TCP/IP** wyjście sygnalizuje awarię monitoringu realizowanego przy pomocy sieci TCP/IP. Należy określić, które z poniższych awarii mają być sygnalizowane:
	- brak łączności modułu ETHM-1 ze stacją monitorującą 1
	- brak łączności modułu ETHM-1 ze stacją monitorującą 2
	- brak łączności GPRS ze stacją monitorującą 1
	- brak łączności GPRS ze stacją monitorującą 2
	- brak komunikacji z serwem czasu
	- błąd inicjowania modułu GSM
	- awaria monitoringu TCP/IP do stacji monitorującej 1
	- awaria monitoringu TCP/IP do stacji monitorującej 2
- **96. AWARIA LINII TELEFONICZNEJ** informuje o awariach komunikacji telefonicznej. Należy określić, które z poniższych awarii mają być sygnalizowane:
	- brak napięcia na linii tel.
	- sygnał przerywany na linii tel.
	- brak sygnału na linii tel.
	- problem z transmisją do stacji monitorującej 1
	- problem z transmisją do stacji monitorującej 2
- *Uwaga: W przypadku centrali INTEGRA 128-WRL wyjście typu 96 nosi nazwę AWARIA GSM. Może informować o następujących awariach:* 
	- *problem z transmisją do stacji monitorującej 1,*
- *problem z transmisją do stacji monitorującej 2,*
- *awaria GSM.*
- <span id="page-73-0"></span>**97. SYNTEZER** – wyjście analogiczne do wyjść 48-63. Wyjściu przypisuje się numer syntezera (komunikatu).
- **98. PRZEKAŹNIK TELEFONICZNY** wyjście analogiczne do wyjść 64-79. Wyjściu przypisuje się numer przekaźnika.
- **99. WCZYTANIE KARTY** wyjście sygnalizuje wczytanie karty przez wybranych użytkowników.
- **100. PRZYTRZYMANIE KARTY** wyjście sygnalizuje przytrzymanie karty przez wybranych użytkowników.
- **101. WCZYTANIE KARTY W MODULE** wyjście sygnalizuje wczytanie karty we wskazanych modułach/manipulatorach. Może zostać wykorzystane do realizacji funkcji kontroli dostępu i sterowania drzwiami z manipulatora. W tym celu należy wskazać manipulator, na którym wczytanie karty uaktywni wyjście, oraz strefy, z których użytkownicy będą mogli otwierać drzwi. W ustawieniach manipulatora należy wskazać jako drzwi wyjście centrali (patrz rys. [17](#page-80-0)). Konieczne jest zdefiniowanie funkcji otwarcia drzwi dla zbliżenia albo przytrzymania karty i wybranie, czy ma to być zarejestrowane w zdarzeniach jako wejście, czy jako wyjście.
- **102. BRAK ŁĄCZNOŚCI WEJŚCIE BEZPRZEWODOWE** wyście sygnalizuje brak komunikacji z urządzeniami bezprzewodowymi przypisanymi do wskazanych wejść.
- **103. BRAK ŁĄCZNOŚCI WYJŚCIE BEZPRZEWODOWE** wyście sygnalizuje brak komunikacji z urządzeniami bezprzewodowymi przypisanymi do wskazanych wyjść.
- **104. AWARIA BATERII URZĄDZENIE BEZPRZEWODOWE** wyjście sygnalizujące problemy z zasilaniem urządzeń bezprzewodowych (słaba bateria, rozładowany akumulator lub brak zasilania zewnętrznego).
- **105. ROLETA W GÓRĘ** wyjście dedykowane do podnoszenia rolet. Uaktywnia się po naruszeniu wybranych wejść lub wyłączeniu czuwania w wybranych strefach. Ponadto można je wyzwolić przy pomocy manipulatora, używając funkcji w menu użytkownika (→STEROWANIE). Dla wyjścia można wskazać timery blokujące. Jeśli wyłączenie czuwania nastąpi w czasie zdefiniowanym dla timera, wyjście nie uaktywni się. Zaprogramowany dla wyjścia czas działania powinien być dłuższy niż czas potrzebny na podniesienie rolet.
- **106. ROLETA W DÓŁ** wyjście dedykowane do opuszczania rolet. Uaktywnia się po naruszeniu wybranych wejść lub załączeniu czuwania w wybranych strefach (w momencie startu czasu na wyjście). Ponadto można je wyzwolić przy pomocy manipulatora, używając funkcji w menu użytkownika (→STEROWANIE). Dla wyjścia można wskazać timery blokujące. Jeśli załączenie czuwania nastąpi w czasie zdefiniowanym dla timera, wyjście nie uaktywni się. Zaprogramowany dla wyjścia czas działania powinien być dłuższy niż czas potrzebny na opuszczenie rolet.

- *Wyjścia typu 105 i 106 sterujące roletami muszą być przypisane dla kolejnych (następujących po sobie) wyjść fizycznych.*
- *W celu udostępnienia do sterowania w manipulatorze LCD wyjść typu ROLETA W GÓRĘ i ROLETA W DÓŁ, muszą one zostać przypisane do wybranej grupy wyjść. Oba wyjścia tworzące parę muszą zostać przypisane do tej samej grupy wyjść.*
- *Wybranie strefy dla wyjść typu ROLETA W GÓRĘ i ROLETA W DÓŁ jest konieczne, aby dostępna była funkcja sterowania roletami (patrz opis funkcji STEROWANIE w INSTRUKCJI UŻYTKOWNIKA) w manipulatorze obsługującym tę strefę. Jeżeli wyłączenie / załączenie czuwania w strefie nie ma sterować wyjściem, należy załączyć dla wyjścia opcję CZUWANIE NIE STERUJE ROLETĄ.*
- <span id="page-74-0"></span>**107. KARTA NA GŁOWICY A EKSPANDERA** – wyjście sygnalizuje wczytanie karty / pastylki w czytniku A wybranych ekspanderów. Może też sygnalizować wczytanie karty we wskazanych manipulatorach.
- **108. KARTA NA GŁOWICY B EKSPANDERA** wyjście sygnalizuje wczytanie karty / pastylki w czytniku B wybranych ekspanderów. Może też sygnalizować wczytanie karty we wskazanych manipulatorach.
- **109. ILOCZYN LOGICZNY WEJŚĆ** wyjście uruchamiane, gdy wszystkie wejścia, wybrane jako sterujące, są naruszone.
- **110. ALARM NIEZWERYFIKOWANY** wyjście sygnalizuje alarmy niezweryfikowane ze wskazanych wejść. Alarmy niezweryfikowane są generowane przez wejścia z załączoną opcją prealarmu oraz wejścia z możliwością zaprogramowania czasu na wejście (typy: 0, 1, 85 i 86). Naruszenie wejścia typu 0, 1, 85 lub 86 uruchamia czas na wejście. Jeżeli czuwanie nie zostanie wyłączone przed jego upływem, zostanie wygenerowany alarm niezweryfikowany.
- **111. ALARM ZWERYFIKOWANY** wyjście uruchamia się, jeśli po naruszeniu jednego ze wskazanych wejść z załączoną opcją prealarmu, w czasie weryfikacji, naruszone zostanie inne wejście w strefie z załączoną opcją prealarmu.
- **112. WERYFIKACJA BEZ ALARMU** wyjście uaktywnia się, jeżeli w wybranych strefach naruszone zostało wejście z załączoną opcją prealarmu, ale w czasie weryfikacji nie zostało naruszone inne wejście z załączoną opcją prealarmu.
- **113. WSKAŹNIK BLOKADY WERYFIKACJI** wyjście sygnalizuje blokadę weryfikacji alarmów w strefie.
- **114. WSKAŹNIK TESTU WEJŚĆ** wyjście uaktywnia się po uruchomieniu testu wejść we wskazanych strefach. Może zostać wykorzystane np. do sterowania świeceniem diody LED w czujkach typu GRAPHITE i SILVER.
- **115. WSKAŹNIK TYPU CZUWANIA** wyjście uruchamia się po załączeniu wybranego typu czuwania w wybranych strefach. Wyjście może sygnalizować:
	- 1 czuwanie pełne.
	- 2 czuwanie bez wewnętrznych centrala nie reaguje na naruszenie wejść wewnętrznych (typ reakcji 3. OPÓŹNIONA WEWNĘTRZNA). Wejścia zewnętrzne (typ reakcji 8 ZEWNĘTRZNA) wywołują cichy alarm. Pozostałe wejścia działają normalnie.
	- 3 czuwanie bez wewnętrznych i bez czasu na wejście centrala reaguje identycznie jak wyżej, ale dodatkowo wejścia opóźnione (typ reakcji: 0. WEJŚCIA/WYJŚCIA, 1. WEJŚCIOWA, 2. OPÓŹNIONA Z SYGNALIZACJĄ OPÓŹNIENIA) działają jak natychmiastowe.
- **116. SYGNALIZATOR WEWNĘTRZNY** wyjście uaktywnia się w tych samych sytuacjach, co wyjścia typu 1. ALARM WŁAMANIOWY lub 9. ALARM DAY (suma logiczna wyjść typu 1. ALARM WŁAMANIOWY i 9. ALARM DAY).
- **117. WSKAŹNIK SABOTAŻU** wyjście informuje o sabotażu wybranych wejść, manipulatorów i ekspanderów. Jest aktywne tak długo, jak trwa sabotaż.
- **118**. **AWARIA BATERII PILOTÓW** wyjście informuje o słabej baterii w pilotach należących do wybranych użytkowników. Dotyczy to pilotów obsługiwanych przez system ABAX lub moduł INT-RX.
- **119**. **ZAGŁUSZANIE MODUŁU BEZPRZEWODOWEGO** wyjście informuje o zagłuszaniu wybranych kontrolerów ACU-100 lub systemu bezprzewodowego płyty głównej centrali INTEGRA 128-WRL.

### **7.4.7 Grupy wyjść**

Do grup wyjść należy przypisać wyjścia typu PRZEŁĄCZNIK MONO, PRZEŁĄCZNIK BI, PRZEKAŹNIK TELEFONICZNY, ROLETA W GÓRĘ i ROLETA W DÓŁ, jeżeli mają być sterowane

<span id="page-75-0"></span>z manipulatora LCD przy pomocy funkcji użytkownika STEROWANIE. Grupom wyjść można nadać nazwę.

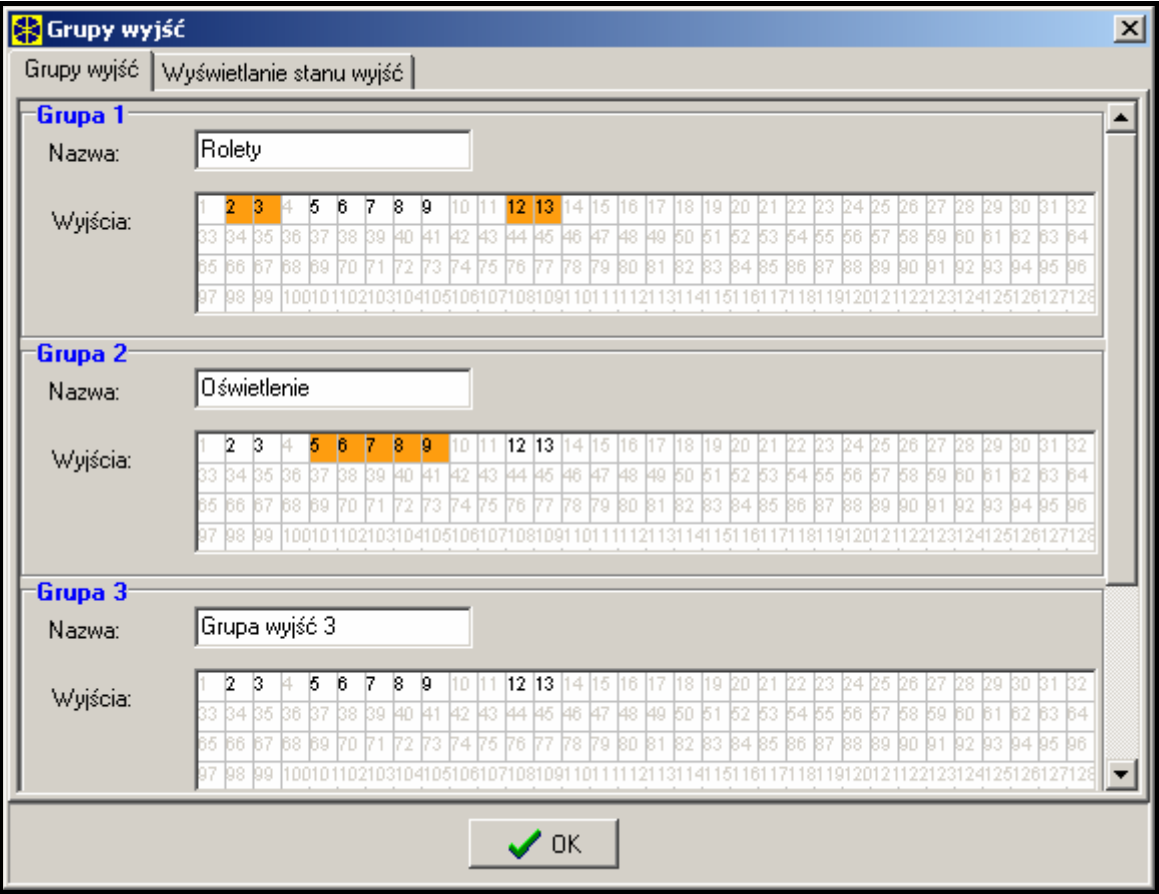

Rys. 13. Okno przydziału wyjść do grup wyjść.

*Uwaga: Jeżeli tylko do jednej grupy wyjść zostały przypisane wyjścia, w manipulatorze po uruchomieniu funkcji STEROWANIE nie wyświetli się lista grup wyjść, tylko od razu lista wyjść, którymi można sterować.* 

Stan wyjścia może być przedstawiany według stanu wejścia. Jest to przydatne, jeżeli wyjście centrali ma podać jedynie impuls sterujący, który załączy / wyłączy urządzenie, a informacja o aktualnym stanie urządzenia podawana jest na wejście centrali.

### **7.4.8 Testowanie wyjść**

Manipulator LCD umożliwia testowanie pojedynczych wyjść systemu alarmowego  $(\rightarrow)$ TRYB sERWISOWY ->WYJŚCIA ->TEST). Po uruchomieniu funkcji zostanie wyświetlona lista wyjść w systemie. Należy wyszukać wyjście, które ma zostać przetestowane, i nacisnąć klawisz [#] lub X. Manipulator wyświetli podmenu umożliwiające testowanie wyjścia. Przy pomocy klawisza [#] lub ▶ można włączyć/wyłączyć wyjście. Wyjście można wyłączyć również przy pomocy klawiszy z cyframi. Klawisz [\*] umożliwia wyjście z podmenu i powrót do listy wyjść w systemie.

- *Testowane wyjście przestaje pełnić dotychczasową funkcję (jeśli było aktywne, zostanie wyłączone).*
- *Jeżeli w systemie pracują sygnalizatory bezprzewodowe, uruchomienie funkcji testowania wyjść spowoduje odblokowanie w nich sygnalizacji (normalnie blokowanej na czas trybu serwisowego). Należy pamiętać, że polecenie zablokowania/odblokowania sygnalizacji rozsyłane jest w czasie odpytywania. Skutkuje to opóźnieniem, którego wielkość zależy od zaprogramowanego okresu odpytywania.*

<span id="page-76-0"></span>• *Testując wyjście sterujące sygnalizatorem bezprzewodowym ASP-205 należy pamiętać, że sygnalizacja jest wyzwalana tylko w czasie odpytywania.* 

## **8. Manipulator LCD**

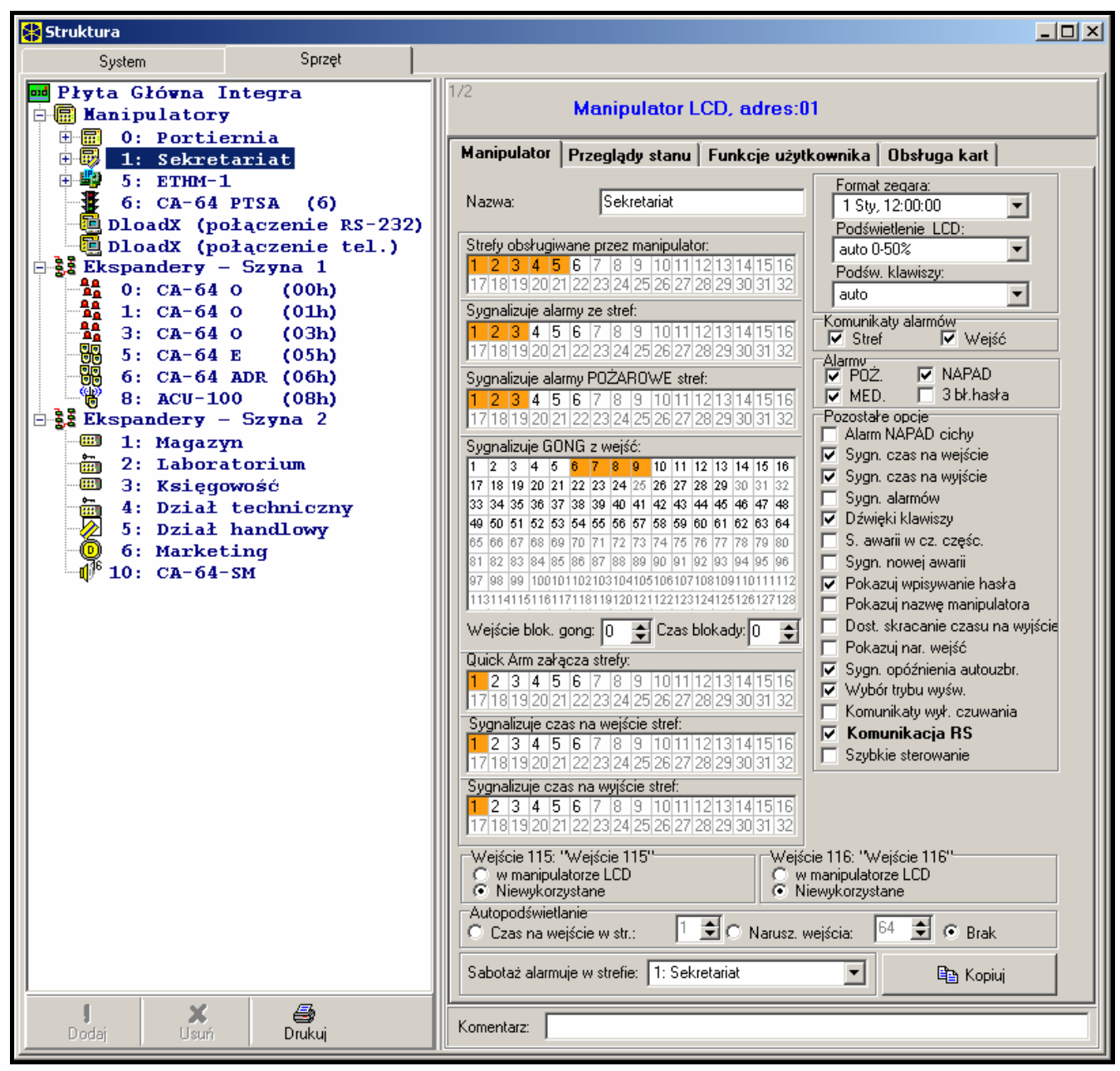

Rys. 14. Parametry i opcje manipulatora w programie DLOADX.

Każdy manipulator LCD ma indywidualną nazwę i zestaw parametrów określających jego sposób działania w systemie. Są to:

- **Obsługiwane strefy** strefy, których czuwanie można załączyć lub wyłączyć, lub w których można skasować alarm z manipulatora. Sterowanie będzie dostępne dla użytkowników mających dostęp do wskazanych tu stref. Gdy dowolna strefa ze wskazanych czuwa, dioda LED oznaczona  $\Phi$  [CZUWANIE] manipulatora będzie migać. Gdy wszystkie strefy z listy będą czuwały dioda LED będzie świeciła jednostajnie.
- *Uwaga: Przy pomocy hasła serwisowego można obsługiwać wszystkie strefy, niezależnie od tego, jakie strefy obsługuje manipulator.*
- <span id="page-77-0"></span>**Sygnalizuje alarmy ze stref** – lista stref, z których alarm włamaniowy może być sygnalizowany w manipulatorze przy pomocy czerwonej diody LED [ALARM], komunikatu na wyświetlaczu lub dźwięku.
- **Sygnalizuje alarmy pożarowe ze stref** lista stref, z których alarm pożarowy może być sygnalizowany w manipulatorze przy pomocy czerwonej diody LED [ $\blacktriangleright$ ] [ALARM], komunikatu na wyświetlaczu lub dźwięku.
- **Sygnalizacja GONG** lista wejść, których naruszenie powoduje wygenerowanie dźwięku gongu w manipulatorze.
- **Wejście blokujące gong** wejście, którego naruszenie spowoduje zablokowanie sygnalizacji GONG.
- **Czas blokady** czas przez który sygnalizacja GONG będzie zablokowana po naruszeniu wejścia blokującego tę sygnalizację. Jeżeli zaprogramowana zostanie wartość 0, sygnalizacja nie będzie blokowana.
- **Szybkie załączenie czuwania** (Quick arm) strefy, w których zostanie załączone czuwanie po wpisaniu na manipulatorze [0][#], [1][#], [2][#] lub [3][#] (patrz rozdział CZUWANIE w INSTRUKCJI UŻYTKOWNIKA).
- **Sygnalizuje czas na wejście stref** strefy, w których odliczanie czasu na wejście będzie prezentowane na wyświetlaczu manipulatora odpowiednim komunikatem.
- **Sygnalizuje czas na wyjście stref** strefy, w których odliczanie czasu na wyjście będzie prezentowane na wyświetlaczu manipulatora odpowiednim komunikatem.
- **Wejścia manipulatora** każdy manipulator LCD jest wyposażony w dwa wejścia, które można wykorzystać w systemie alarmowym. Wejścia te mogą być także dostępne w module rozszerzeń wejść, o ile podłączono maksymalną ilość modułów wejść. Opcje pozwalają określić dla każdego z wejść manipulatora, czy będzie ono w nim wykorzystane.
- **Autopodświetlanie**  określa, czy automatyczne podświetlenie manipulatora ma się uruchamiać po określonym zdarzeniu w systemie: rozpoczęciu odliczania czasu na wejście w wybranej strefie lub naruszeniu wybranego wejścia.

**Format zegara** – pozwala na wybór sposobu wyświetlania czasu i daty na manipulatorze.

- **Podświetlenie LCD**  wybór sposobu podświetlania wyświetlacza.
- **Podświetlenie klawiszy**  wybór sposobu podświetlania klawiatury.
- **Komunikaty alarmów**  opcje określają, czy pokazywać tekstowe komunikaty o alarmach w strefach oraz o alarmach z wejść (komunikat zawiera nazwę strefy/wejścia).
- **Alarmy**  opcje określają, czy z danego manipulatora można wywołać następujące alarmy:
	- pożarowy naciśnięcie i przytrzymanie przez około 3 sekundy klawisza z symbolem  $\clubsuit$ .
	- napadowy naciśniecie i przytrzymanie przez około 3 sekundy klawisza z symbolem  $\mathbb{C}$ .
	- medvczny naciśniecie i przytrzymanie przez około 3 sekundy klawisza z symbolem  $\mathcal{L}$ .
	- 3 błędne hasła wywołany trzykrotnym wprowadzeniem błędnego hasła.
- **Pozostałe opcje** zestaw dodatkowych opcji uruchamiających niektóre funkcje manipulatora (w nawiasie kwadratowym nazwa wyświetlana w manipulatorze):
	- **Alarm NAPAD cichy** [Al. napad. cichy] alarm napadowy wywołany z manipulatora może być sygnalizowany jak alarm cichy (bez sygnalizacji na wyjściach alarmowych).
	- **Sygnalizacja czasu na wejście** [Sygn. cz. na we.] manipulator może sygnalizować dźwiękiem odliczanie czasu na wejście.
	- **Sygnalizacja czasu na wyjście** [Sygn. cz. na wy.] manipulator może sygnalizować dźwiękiem odliczanie czasu na wyjście.
	- **Sygnalizacja alarmów** [Sygn. alarmów] manipulator może sygnalizować dźwiękiem alarmy.
- <span id="page-78-0"></span>**Dźwięki klawiszy** [Dźwięki klaw.] – naciskanie klawiszy manipulatora może być potwierdzane dźwiękiem.
- **Sygnalizacja awarii w czuwaniu częściowym** [Aw. w cz. częśc.] manipulator może sygnalizować awarie przy pomocy diody LED [4], jeśli część z obsługiwanych stref czuwa (gdy wszystkie strefy czuwają, awarie nie są sygnalizowane).
- **Sygnalizuj nową awarię** [Sygn. nowej aw.] manipulator może sygnalizować dźwiękiem wystąpienie nowej awarii. Dla działania opcji konieczne jest załączenie w centrali opcji PAMIĘĆ AWARII DO SKASOWANIA.
- **Pokazuj wpisywanie hasła** [Pok. wpr. hasła] wprowadzanie hasła może być prezentowane na wyświetlaczu manipulatora przy pomocy gwiazdek.
- **Pokazuj nazwę manipulatora** [Nazwa w 2 lin.] w dolnej linii wyświetlacza prezentowana może być nazwa manipulatora.
- **Dostępne skracanie czasu na wyjście** [Skr. cz. na wy.] czas na wyjście w strefach z włączoną opcją SKRACANIE CZASU NA WYJŚCIE może zostać skrócony po naciśnięciu kolejno klawiszy [9][#].
- **Pokazuj naruszenia wejść** [Naruszenia we.] naruszenie wejścia wywołującego sygnalizację GONG może powodować dodatkowo wyświetlenie nazwy wejścia.
- **Sygnalizacja odliczania autouzbrojenia** [Odl. autouzbr.] odliczania czasu do załączenia czuwania stref timerem może być sygnalizowane dźwiękiem.
- **Sygnalizuj złą kartę** [Sygn. zł. karty] opcja dostępna dla manipulatora z wbudowanym czytnikiem kart zbliżeniowych. Jeżeli jest włączona, wczytanie nieznanej karty jest sygnalizowane dwoma długimi dźwiękami.
- **Zdarzenie po 3 wczytaniach** [Zd.3 bł. karty] opcja dostępna dla manipulatora z wbudowanym czytnikiem kart zbliżeniowych. Jeżeli jest włączona, trzykrotne wczytanie nieznanej karty spowoduje zapisanie zdarzenia.
- **Alarm po 3 wczytaniach** [Al. 3 bł. karty] opcja dostępna, jeżeli włączona jest opcja ZDARZENIE PO 3 WCZYTANIACH. Jeżeli jest włączona, trzykrotne wczytanie nieznanej karty wywoła alarm.
- **Wybór trybu wyświetlania** [Wybór tr. wyśw.] po włączeniu opcji możliwe jest przełączanie wyświetlacza między trybem gotowości a trybem wyświetlania stanu stref przy pomocy klawisza [9].
- **Komunikaty wyłączenia czuwania** [Sygn. wył. czuw.] wyłączenie czuwania w jednej ze stref obsługiwanych przez manipulator może być sygnalizowane dźwiękami oraz komunikatem na wyświetlaczu. Opcja dotyczy sytuacji, gdy czuwanie zostało wyłączone przy pomocy innego manipulatora lub bez użycia manipulatora.
- **Komunikacja RS-232** opcja określa, czy możliwe jest podłączenie komputera z programem GUARDX do portu RS-232 manipulatora. Opcja niedostępna dla manipulatora INT-KSG.
- **Szybkie sterowanie** [Sterowanie 8#] funkcja użytkownika STEROWANIE może być uruchamiana po naciśnięciu kolejno klawiszy [8][#] (bez potrzeby wprowadzania hasła użytkownika).
- **Przeglądy** można wybrać, które z funkcji uruchamianych dłuższym naciśnięciem klawiszy oznaczonych cyframi będą dostępne w manipulatorze.
- **Wybór stref do stałego wyświetlania** [Podgląd stref] można wybrać strefy, których stan będzie stale prezentowany w dolnej linii wyświetlacza. Maksymalnie może to być 16 stref. Strefy wyświetlane są kolejno tzn. jeśli np. wybrano strefy 3, 6 i 7, to ich stan będzie wyświetlony na pierwszej, drugiej i trzeciej pozycji wyświetlacza.
- **Stany wejść** [Znaki st. wejść] można zdefiniować symbole, przy pomocy których ilustrowany będzie stan wejść.

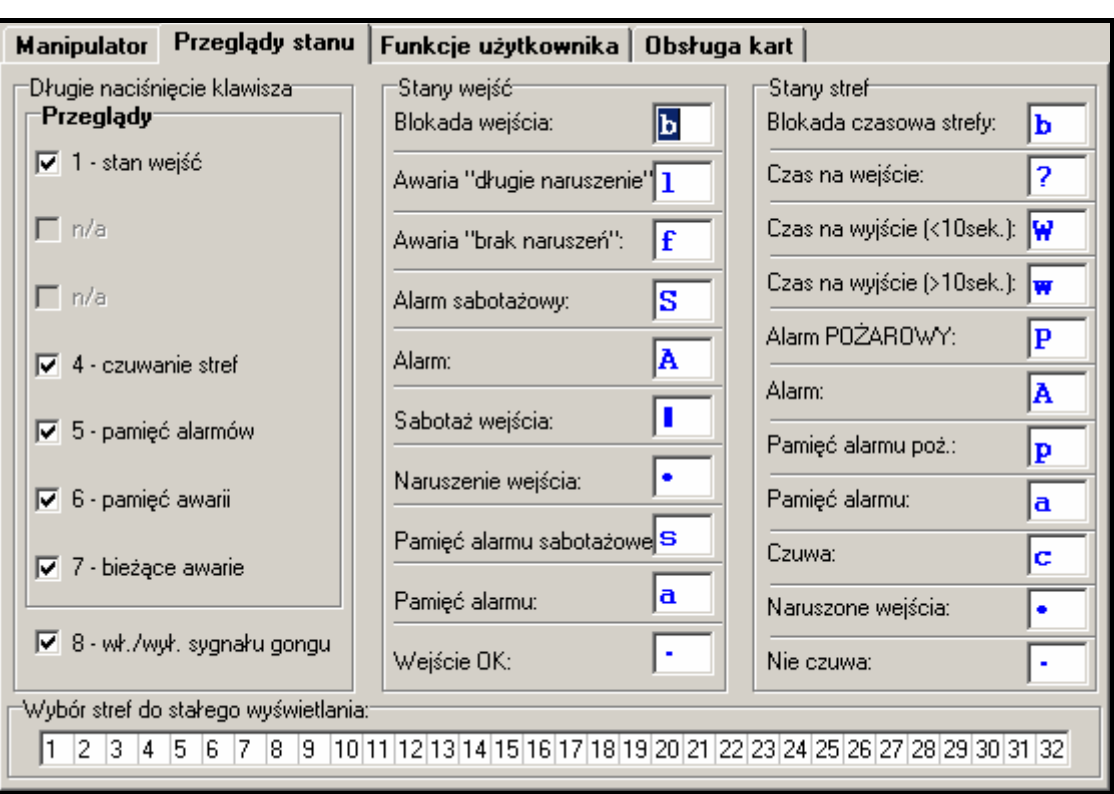

Rys. 15. Zakładka "Przeglądy stanu" dla manipulatora w programie DLOADX.

**Stany stref** [Znaki stanu stref] – można zdefiniować symbole, przy pomocy których ilustrowany będzie stan stref.

**Hasło+strzałki** – można zdefiniować, jakie funkcje będą uruchamiane po wpisaniu hasła i naciśnięciu wybranego klawisza ze strzałką.

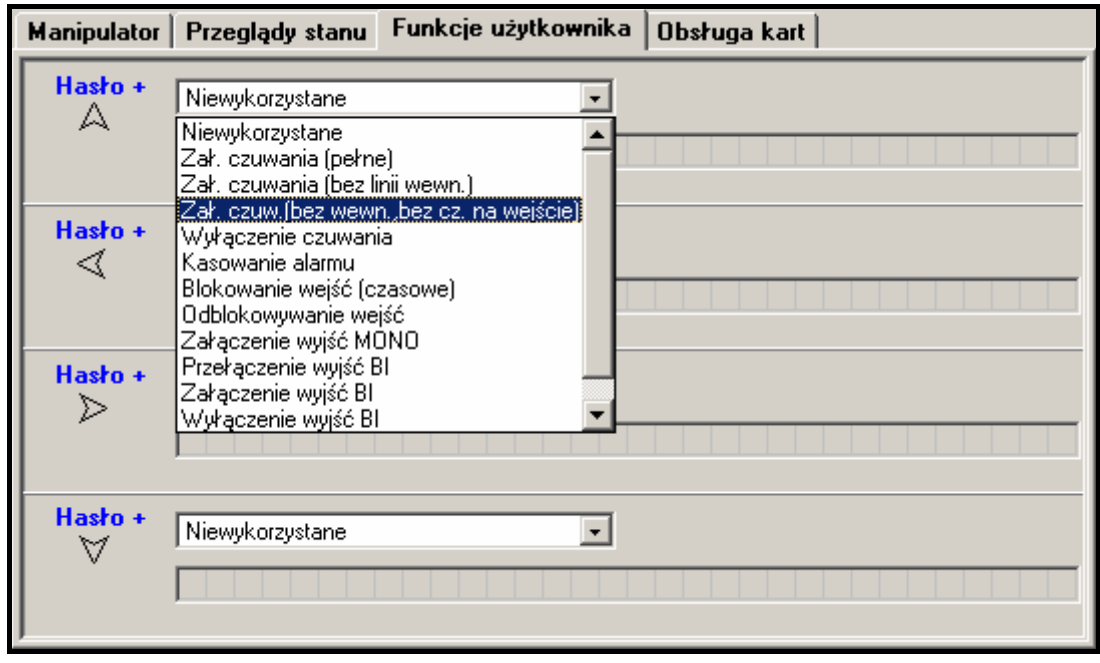

Rys. 16. Programowanie funkcji uruchamianych po wpisaniu hasła i naciśnięciu wybranego klawisza ze strzałką.

**Funkcja karty** – można wybrać funkcję uruchamianą po zbliżeniu lub przytrzymaniu karty. Jeżeli zbliżenie lub przytrzymanie karty ma skutkować otwarciem drzwi, wskazać można <span id="page-80-0"></span>drzwi sterowane przez ekspander lub wyjście centrali alarmowej typu 101: WCZYTANIE KARTY W MODULE.

- **Sabotaż alarmuje w strefie** wybór strefy, w której pojawi się alarm w przypadku otwarcia styku sabotażowego manipulatora lub odłączenia manipulatora od centrali.
- **Głośność** funkcja umożliwia określenie poziomu głośności sygnalizacji dźwiękowej w manipulatorze. Dotyczy manipulatorów typu INT-KLCD-GR, INT-KLCD-BL, INT-KLCDR-GR, INT-KLCDR-BL i INT-KSG. Funkcja niedostępna w programie DLOADX.
- **Czułość** funkcja pozwala regulować poziom czułości wbudowanego czytnika kart zbliżeniowych w manipulatorach INT-KLCDR-GR i INT-KLCDR-BL z oprogramowaniem w wersji 1.06 lub nowszym (1 – najwyższa czułość, 10 – najniższa czułość).

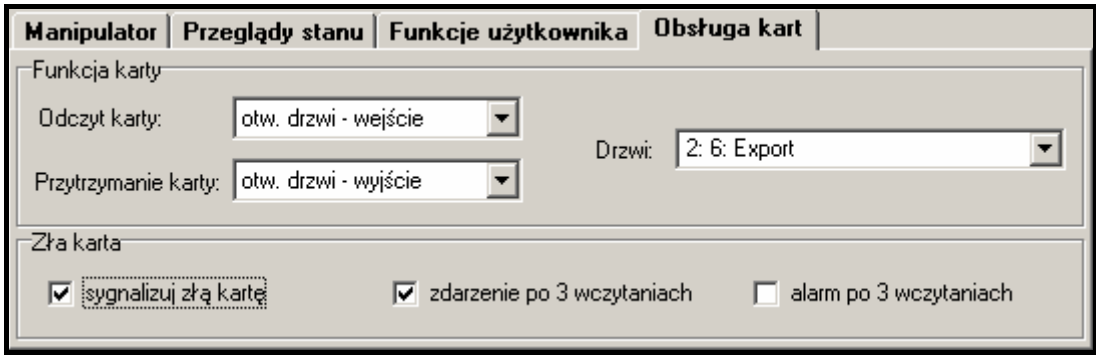

Rys. 17. Obsługa kart zbliżeniowych.

# **9. Hasła i użytkownicy**

Centrala INTEGRA rozróżnia trzy rodzaje haseł: hasło serwisowe, administratora i użytkownika. Hasła: serwisowe i administratorów są pamiętane w pamięci EEPROM. Hasła pozostałych użytkowników są zapisywane w pamięci RAM (po zdjęciu zworki z kołków MEMORY zostaną skasowane).

Każdy użytkownik systemu może posiadać hasło umożliwiające mu sterowanie centralą (załączanie i wyłączanie czuwania, kasowanie alarmów, sterowanie wyjściami i dostęp do innych funkcji). Hasło identyfikuje użytkownika, jego uprawnienia w systemie, dostęp do stref i wybranych części obiektu (dostęp kontrolowany zamkami sterowanymi przez centralę INTEGRA). Rodzaje haseł, ich właściwości i zasady wprowadzania do systemu zostały szczegółowo opisane w instrukcji użytkownika.

Instalator ma możliwość stworzenia w trybie serwisowym "szablonu (maski) podstawowych uprawnień" nadawanych każdemu nowemu użytkownikowi (lub administratorowi). Szablon taki tworzy się przy pomocy funkcji AKTYWNE UPRAWNIENIA UŻYTKOWNIKÓW (->TRYB SERWISOWY  $\rightarrow$  OPCJE  $\rightarrow$  AKTYWNE UPRAWNIENIA). Dodatkowe uprawnienia, niezaznaczone w szablonie, mogą być indywidualnie dodane użytkownikowi (lub administratorowi) w trakcie wprowadzania lub edycji.

Każdemu użytkownikowi przypisywany jest numer porządkowy w systemie, który w przypadku monitorowania jest wysyłany do stacji monitorującej w zdarzeniach zawierających oprócz kodu zdarzenia także numer użytkownika (gdy włączone jest monitorowanie w formacie Contact ID lub SIA). Po skasowaniu użytkownika centrala może przydzielić zwolniony numer nowemu użytkownikowi wprowadzonemu do systemu.

### **9.1 Prefiksy**

Jeżeli w systemie mają być używane prefiksy poprzedzające hasło, instalator musi określić długość prefiksów w zakresie od 1 do 8 cyfr przy pomocy funkcji DŁUGOŚĆ PREFIKSÓW (TRYB SERWISOWY → OPCJE → DŁUGOŚĆ PREFIKSÓW). Można to zrobić tylko przy pomocy

<span id="page-81-0"></span>manipulatora LCD (funkcja jest niedostępna w manipulatorach wirtualnych). Określenie długości prefiksów oznacza, że od tego momentu każde hasło w systemie musi zostać poprzedzone prefiksem. Hasło instalatora nie musi być poprzedzone właściwym prefiksem – wystarczy, żeby liczba cyfr poprzedzających hasło odpowiadała długości prefiksu.

W systemie używane są dwa rodzaje prefiksu:

- − **normalny** do codziennego użytku. Fabrycznie składa się z cyfr 0 w odpowiedniej liczbie (np. jeśli długość prefiksu ustalona została na 4, domyślny prefiks ma postać: 0000);
- − **PRZYMUS** stosowany w sytuacji zagrożenia, gdy użytkownik został zmuszony do wprowadzenia hasła. Jego użycie wywoła cichy alarm. Fabrycznie prefiks PRZYMUS składa się z cyfr 4 w odpowiedniej liczbie (np. jeśli długość prefiksu ustalona została na 3, domyślny prefiks ma postać: 444).

Prefiksy oraz czas ich ważności może programować administrator przy pomocy funkcji ZMIANA PREFIKSÓW.

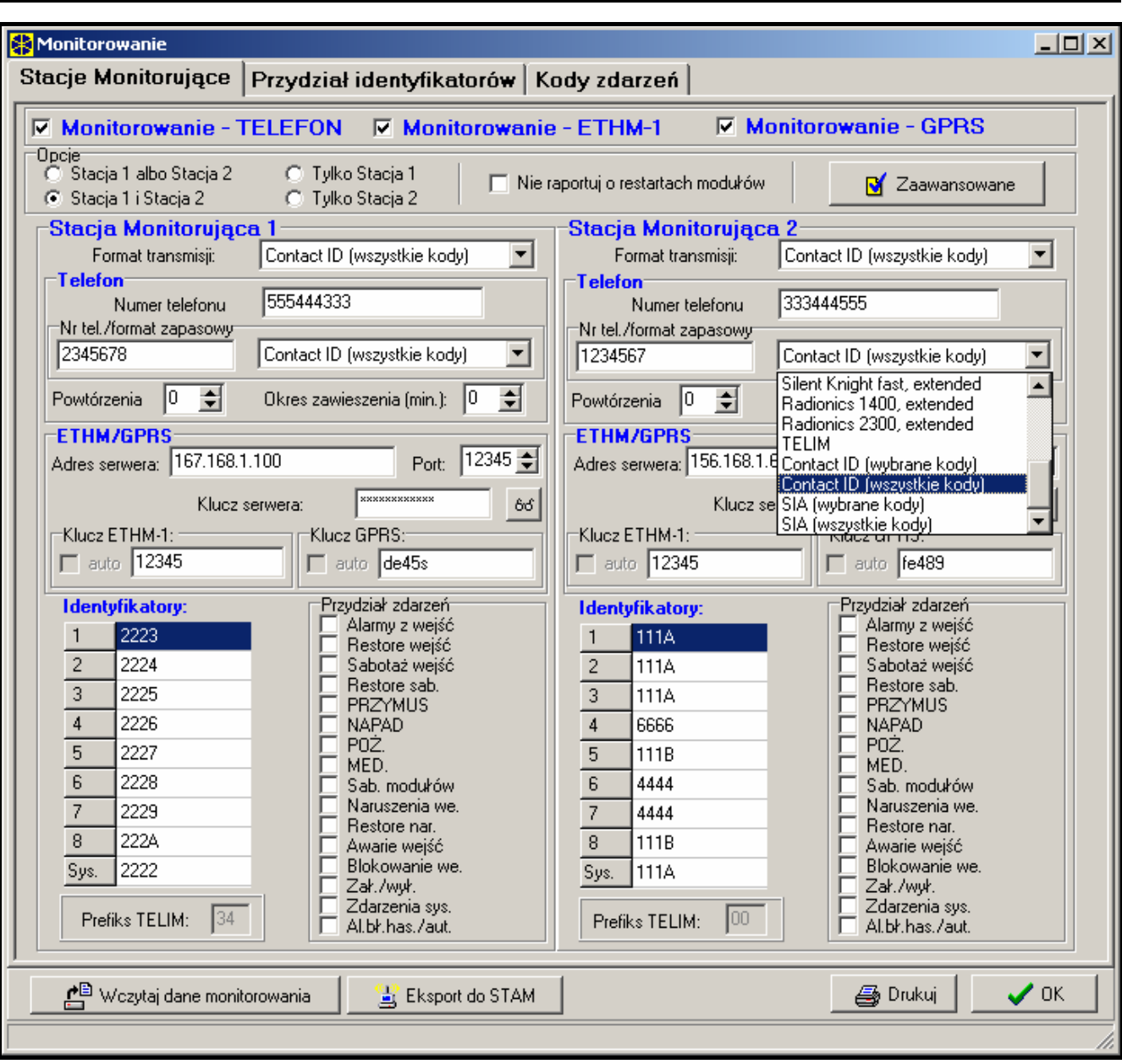

# **10. Monitorowanie**

Rys. 18. Okno wyboru formatu i definicje identyfikatorów.

Komunikator centrali umożliwia realizację funkcji monitorowania zdarzeń. Zdarzenia mogą być wysyłane do stacji monitorującej:

- przez sieć Ethernet (TCP/IP) jeżeli podłączony jest moduł ETHM-1,
- w technologii GPRS centrala INTEGRA 128-WRL lub jeżeli podłączony jest moduł GSM/GPRS (np. GSM-4S lub GSM LT-2S),
- w formie wiadomości SMS tylko centrala INTEGRA 128-WRL,
- drogą telefoniczną (podstawowy i rezerwowy numer telefonu).

Centrala podejmuje próbę wysłania zdarzenia kolejno: przez sieć TCP/IP, w technologii GPRS, w formie wiadomości SMS i wreszcie drogą telefoniczną (podstawowy i rezerwowy numer telefoniczny). Pomyślne przesłanie zdarzenia do stacji monitorującej przy wykorzystaniu jednego z wymienionych sposobów transmisji przerwie procedurę. W innym przypadku centrala będzie ponawiać próby monitorowania tyle razy, ile zaprogramował instalator. Jeśli po wykonaniu zaprogramowanej ilości prób przesłanie zdarzenia nie powiedzie się, centrala zawiesi monitorowanie do chwili wystąpienia kolejnego zdarzenia lub na określony czas. Po jego upływie centrala podejmie kolejne próby wysłania zdarzenia.

*Uwaga: Typowym ustawieniem parametru POWTÓRZENIA jest 8, a parametru OKRES ZAWIESZENIA = 30 (pojawienie się nowego zdarzenia wznawia wysyłanie zdarzeń dotychczas nie wysłanych).* 

Zdarzenia występujące w systemie podzielono na osiem klas:

- 1. alarmy z wejść i sabotaże,
- 2. alarmy pojawiające się w strefach (np. PANIC, pożarowy wywołany z manipulatora),
- 3. załączenia i wyłączenia czuwań,
- 4. blokady wejść,
- 5. kontrola dostępu,
- 6. awarie pojawiające się w systemie,
- 7. użyte funkcje,
- 8. pozostałe zdarzenia systemowe (np. start trybu serwisowego).

Zdarzenia klas 5 i 7 nie są monitorowane. Pozostałe zdarzenia wysyłane są w zależności od wybranego formatu transmisji.

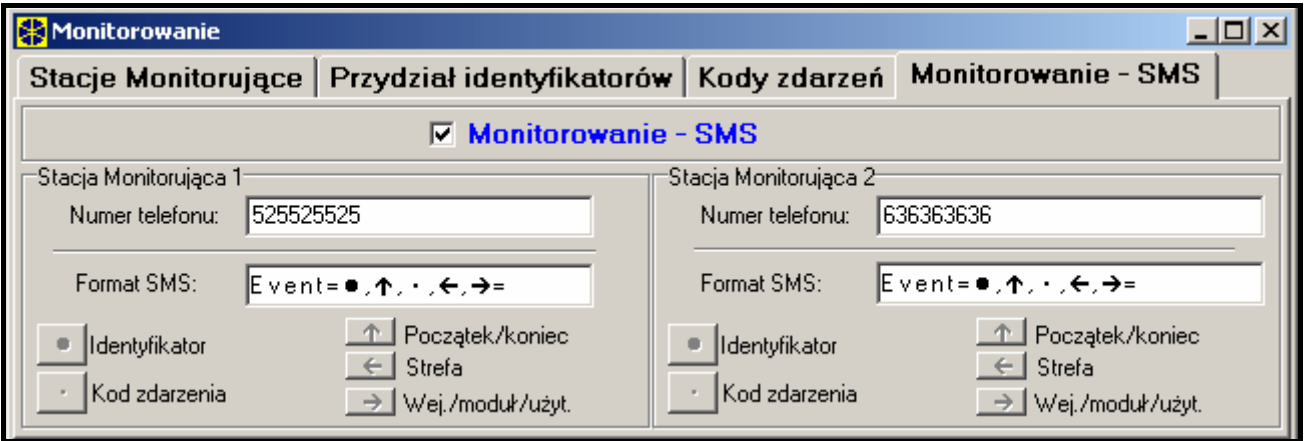

Rys. 19. Zakładka ustawień monitorowania SMS w oknie "Monitorowanie".

- Dla formatów impulsowych i Ademco Express konieczne jest zaprogramowanie kodów zdarzeń. Wysyłane są te zdarzenia, które przypisano do ważnego identyfikatora (tzn. mającego co najmniej trzy znaki różne od "0") i które mają kod różny od "00".
- Po wybraniu formatu Contact ID (wybrane kody) lub SIA (wybrane kody) wysyłane są te zdarzenia, które wysłane byłyby w formatach impulsowych, przy czym nie jest istotne jaki kod zaprogramowano, ponieważ centrala wysyła kody zgodne ze specyfikacją formatu.
- Wybranie formatu Contact ID (wszystkie kody) lub SIA (wszystkie kody) zwalnia instalatora z konieczności programowania jakichkolwiek kodów zdarzeń i przypisań do identyfikatorów. Centrala wysyła kody zgodnie ze specyfikacją formatu i dokonanym podziałem na partycje.
- Dla formatu SIA możliwe jest zaprogramowanie 6-znakowego identyfikatora. W tym celu należy włączyć opcję IDENTYFIKATOR 6-ZNAKOWY (dostępną w zaawansowanych opcjach monitoringu). Identyfikator 6-znakowy składa się z 2 części: 2-znakowego prefiksu oraz 4-znakowego identyfikatora.
- W przypadku formatu SIA możliwe jest wysyłanie do stacji monitorującej oprócz kodu zdarzenia także nazwy źródła zdarzenia (wejścia, użytkownika itd.) i nazwy strefy (wymaga to zaprogramowania odpowiednich ustawień w zaawansowanych opcjach monitoringu).

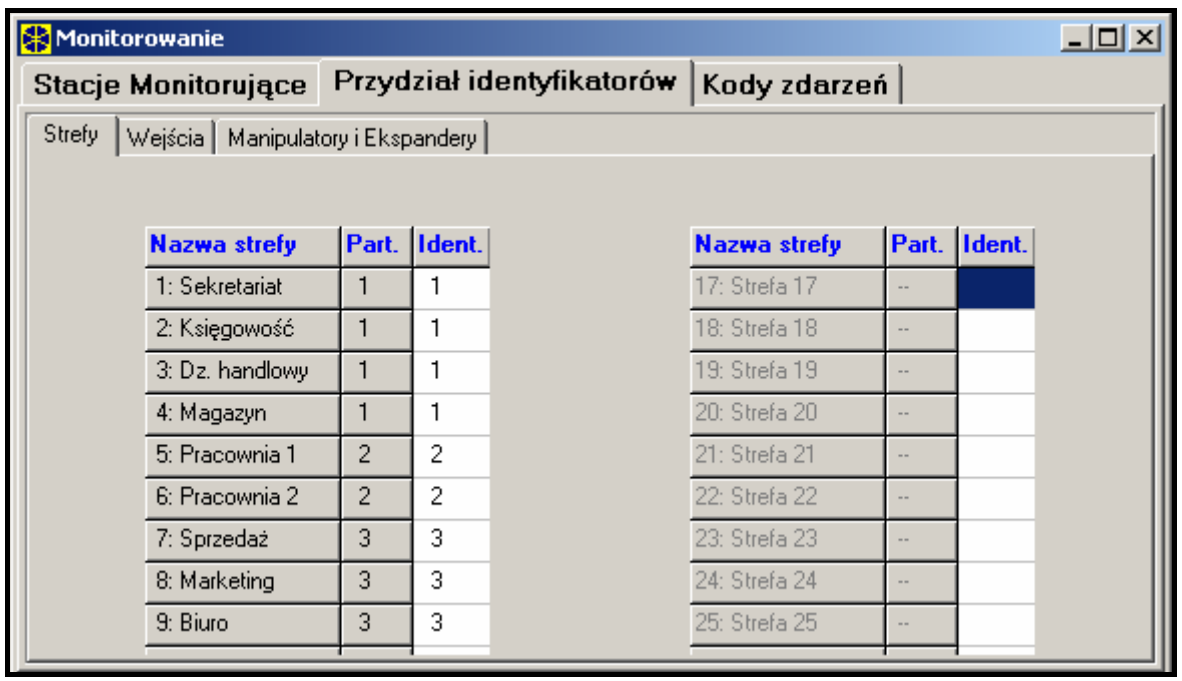

Rys. 20. Okno przydziału zdarzeń stref do identyfikatorów.

- *Wskazane jest poprawne określenie, do ilu stacji mają być wysyłane zdarzenia.*
- *Monitoring GPRS może być realizowany przez centralę INTEGRA 128-WRL oraz dowolną inną centralę z serii INTEGRA, do której podłączony jest moduł GSM-4S (wersja programowa 4.11 lub nowsza) lub GSM LT-2S (wersja programowa 2.11 lub nowsza). Moduł GSM musi być wówczas podłączony do portu RS-232 centrali (praca w charakterze modemu zewnętrznego). Jeżeli moduł podłączony będzie tylko do zacisków linii telefonicznej centrali (TIP i RING), zaprogramowane w centrali ustawienia monitoringu GPRS będą ignorowane.*
- *Format wiadomości SMS dla monitoringu SMS (centrala INTEGRA 128-WRL) musi zostać zdefiniowany zgodnie z wymaganiami stacji monitorującej. Zaprogramowany domyślnie w centrali INTEGRA 128-WRL format wiadomości SMS odpowiada domyślnym ustawieniom stacji monitorującej STAM-2 (wersja programu 1.2.0 lub nowsza). Używane w trakcie programowania formatu SMS symbole mają następujące znaczenie:* 
	- z *identyfikator;*
	- ½ *początek/koniec;*
	- w *kod zdarzenia;*
	- » *strefa;*
	- ¼ *wejście/moduł/użytkownik.*

<span id="page-84-0"></span>*Dla formatów innych niż Contact ID wysyłany jest tylko identyfikator i kod zdarzenia. W miejsce pozostałych informacji wysłane zostaną znaki zapytania.* 

- *Po wybraniu formatu Contact ID (wybrane kody) lub SIA (wybrane kody) centrala może wysłać tylko takie zdarzenia, dla których przewidziano możliwość wysłania w formatach impulsowych. Nie wszystkie możliwe zdarzenia mają swoje odpowiedniki w formatach impulsowych. Zapewnienie możliwości zaprogramowania kodów do wszystkich możliwych zdarzeń w systemie wymagałoby zarezerwowania dla centrali kilkudziesięciu identyfikatorów.*
- *W formatach Contact ID oraz SIA każda partycja ma własny identyfikator. W związku z tym, identyfikatory nieistniejących partycji nie muszą być programowane. W polu identyfikatora zdarzeń systemowych (zdarzenia klas 6 i 8) należy powtórzyć identyfikator tej partycji, która "odpowiada" za system (np. partycja, w której jest zamontowana centrala).*
- *W formacie Contact ID (wybrane kody) lub SIA (wybrane kody) programowane przydziały stref, wejść, manipulatorów i ekspanderów do identyfikatorów nie muszą odzwierciedlać podziału systemu na partycje. Istotne jest jedynie zaprogramowanie wartości różnej od "0". Centrala wysyła wszystkie zdarzenia z partycji z jednym identyfikatorem, zgodnie z podziałem elementów systemu między partycje.*
- *Dla trybu pracy STACJA 1 ALBO STACJA 2 (oraz TYLKO STACJA N, z podaniem obu numerów), nie należy wybierać formatu Contact ID (wszystkie kody) lub SIA (wszystkie kody) dla jednego numeru, a innych formatów dla pozostałych numerów.*

| <b>X</b> Monitorowanie                                                                                         |                |                |    |                         |  |  |  |  |  | $\Box$ |  |
|----------------------------------------------------------------------------------------------------|----------------|----------------|----|-------------------------|--|--|--|--|--|--------|--|
| Stacje Monitorujące   Przydział identyfikatorów Kody zdarzeń                                                   |                |                |    |                         |  |  |  |  |  |        |  |
| Ident. 2   Ident. 3   Ident. 4   Ident. 5   Ident. 6   Ident. 7   Ident. 8   Systemowe i pozostałe<br>Ident. 1 |                |                |    |                         |  |  |  |  |  |        |  |
| <b>Numer wejścia:</b>                                                                                          | $\blacksquare$ | $\overline{2}$ | 3  | $\overline{\mathbf{4}}$ |  |  |  |  |  |        |  |
| Alarm z wejścia                                                                                                | 11             | 11             | 11 | 11                      |  |  |  |  |  |        |  |
| Koniec naruszenia                                                                                              | 21             | 21             | 21 | 21                      |  |  |  |  |  |        |  |
| Sabotaż wejścia                                                                                                | 31             | 31             | 31 | 31                      |  |  |  |  |  |        |  |
| Koniec sabotażu                                                                                                | 41             | 41             | 41 | 41                      |  |  |  |  |  |        |  |
| Awaria wejścia                                                                                                 | 51             | 51             | 51 | 51                      |  |  |  |  |  |        |  |
| Koniec awarii                                                                                                  | 61             | 61             | 61 | 61                      |  |  |  |  |  |        |  |
| Blokowanie wejścia                                                                                             | 71             | 71             | 71 | 71                      |  |  |  |  |  |        |  |
| Odblokowanie wejścia                                                                                           | 81             | 81             | 81 | 81                      |  |  |  |  |  |        |  |
| Naruszenie wejścia                                                                                             |                |                |    |                         |  |  |  |  |  |        |  |
|                                                                                                    |                |                |    |                         |  |  |  |  |  |        |  |
| <b>Strefy:</b>                                                                                                 | 1              | $\overline{2}$ | 3  | $\blacktriangleleft$    |  |  |  |  |  |        |  |
| Załączenie czuwania                                                                                            | 12             | 12             | 12 | 12                      |  |  |  |  |  |        |  |
| Wyłączenie czuwania                                                                                            | 22             | 22             | 22 | 22                      |  |  |  |  |  |        |  |
| Kasowanie alarmu                                                                                               | 32             | 32             | 32 | 32                      |  |  |  |  |  |        |  |
| Alarm PRZYMUS                                                                                                  | 42             | 42             | 42 | 42                      |  |  |  |  |  |        |  |
| Odroczenie czuwania                                                                                            | 52             | 52             | 52 | 52                      |  |  |  |  |  |        |  |
| Brak obch, wartownika                                                                                          | 62             | 62             | 62 | 62                      |  |  |  |  |  |        |  |
|                                                                                                    |                |                |    |                         |  |  |  |  |  |        |  |
| Manip./Ekspander:                                                                                              | M:00           |                |    |                         |  |  |  |  |  |        |  |
| Alarm NAPAD                                                                                                    | 14             |                |    |                         |  |  |  |  |  |        |  |
| Alarm POŻAROWY                                                                                                 | 24             |                |    |                         |  |  |  |  |  |        |  |
| Alarm MED.                                                                                                    | 34             |                |    |                         |  |  |  |  |  |        |  |
| Sabotaż                                                                                                    | 54             |                |    |                         |  |  |  |  |  |        |  |
| Koniec sabotażu                                                                                                | 64             |                |    |                         |  |  |  |  |  |        |  |
| Alarm-nieaut, dostęp.                                                                                          |                |                |    |                         |  |  |  |  |  |        |  |
| Alarm 3 błędne hasła                                                                                           | 174            |                |    |                         |  |  |  |  |  |        |  |
|                                                                                                    |                |                |    |                         |  |  |  |  |  |        |  |

Rys. 21. Programowanie kodów monitorowania dla formatów impulsowych.

<span id="page-85-0"></span>W formatach impulsowych poszczególne zdarzenia przydzielane są do identyfikatorów. Daje to możliwość optymalnego wykorzystania dostępnej przestrzeni na kody (8 x 225 kodów = 1800 kodów) – zdarzenia z mniejszych partycji można zgrupować z jednym identyfikatorem, natomiast dla większych przeznaczyć kilka identyfikatorów.

Kody zdarzeń programowane są po dokonaniu rozdziału. Program DLOADX (i odpowiednie funkcje serwisowe) pokazuje wszystkie zdarzenia przydzielone do identyfikatora, co ułatwia prawidłowe oprogramowanie kodów (w oknie zdarzeń identyfikatora pojawiają się pola na kody tylko dla tych zdarzeń, które będą wysłane z danym identyfikatorem – patrz rysunek [21](#page-84-0)).

Zdarzenia systemowe i awarie wysyłane są z własnym identyfikatorem. Przydzielone do tego identyfikatora zdarzenia pokazuje rysunek [22.](#page-85-0)

| $\Box$ $\Box$ $\times$<br><b>X</b> Monitorowanie                                                              |                                                                                                    |                                 |                                 |                                   |    |  |  |  |  |  |  |  |  |
|----------------------------------------------------------------------------------------------------|----------------------------------------------------------------------------------------------------|---------------------------------|---------------------------------|-----------------------------------|----|--|--|--|--|--|--|--|--|
| Stacje Monitorujące   Przydział identyfikatorów Kody zdarzeń                                                  |                                                                                                    |                                 |                                 |                                   |    |  |  |  |  |  |  |  |  |
| Ident. 1   Ident. 2   Ident. 3   Ident. 4   Ident. 5   Ident. 6   Ident. 7   Ident. 8   Systemowe i pozostałe |                                                                                                    |                                 |                                 |                                   |    |  |  |  |  |  |  |  |  |
|                                                                                                    | Zdarzenia wysyłane z identyfikatorem systemowym:                                                        |                                 |                                 |                                   |    |  |  |  |  |  |  |  |  |
| Awaria zasilania AC                                                                                           | A1                                                                                                    | Powrót zasilania AC             | B8                              | Błąd pamięci RAM                  | D6 |  |  |  |  |  |  |  |  |
| Nienaładowany akumulator.                                                                                     | А2                                                                                                    | Akumulator nakadowany           | <b>B9</b>                       | Wykonanie oddzwonienia            | D7 |  |  |  |  |  |  |  |  |
| Restart ustawień centrali                                                                                     | A3.                                                                                                    | Odtworzenie ustawień            | C1                              | Pomyślne zakończ. Download        | D8 |  |  |  |  |  |  |  |  |
| Problemy z transm, do stacji                                                                                  | A4                                                                                                    | Transmisja do stacji OK         | C2                              | Nieudana próba zdaln. DWNL        | D9 |  |  |  |  |  |  |  |  |
| Test czujek pożarowych                                                                                        | A5                                                                                                    | Koniec testu czujek poż.        | C3<br>Ręczna transmisja testowa |                                   |    |  |  |  |  |  |  |  |  |
| Test czujek włamaniowych                                                                                      | A6                                                                                                    | Koniec testu czujek włam.       | C4                              | Okresowa transmisja testowa       | E2 |  |  |  |  |  |  |  |  |
| Problem z zegarem RTC                                                                                         | A7                                                                                                    | Programowanie zegara RTC        | C5                              | Test monitorowania                | E3 |  |  |  |  |  |  |  |  |
| Awaria wyiścia 1                                                                                              | А8                                                                                                    | Koniec awarii wyiścia 1         | C6                              |                                   |    |  |  |  |  |  |  |  |  |
| Awaria wyjścia 2                                                                                              | A9                                                                                                    | Koniec awarii wyjścia 2         | C7                              | Start trybu serwisowego           | E4 |  |  |  |  |  |  |  |  |
| Awaria wyjścia 3                                                                                              | <b>B1</b>                                                                                               | Koniec awarii wyjścia 3         | C8                              | Koniec trybu serwisowego          | E5 |  |  |  |  |  |  |  |  |
| Awaria wyjścia 4                                                                                              | <b>B2</b>                                                                                               | Koniec awarii wyjścia 4         | C9                              | Restart centrali                  | E6 |  |  |  |  |  |  |  |  |
| Awaria zasilania manip.                                                                                       | B3                                                                                                    | Koniec awarii zas, manip,       | D1                              | 50% pamięci zdarzeń zapełnione E7 |    |  |  |  |  |  |  |  |  |
| Awaria zasilania modułów                                                                                      | <b>B4</b>                                                                                               | Koniec awarii zas, modułów      | D <sub>2</sub>                  | 90% pamięci zdarzeń zapełnione E8 |    |  |  |  |  |  |  |  |  |
| Uszkodzenie szyny manip.                                                                                      | <b>B5</b>                                                                                               | D3<br>Koniec uszk, szyny manip, |                                 |                                   |    |  |  |  |  |  |  |  |  |
| Uszkodzenie szyny eksp. 1                                                                                     | B6                                                                                                    | Koniec uszk. szyny eksp. 1      |                                 |                                   |    |  |  |  |  |  |  |  |  |
| Uszkodzenie szyny eksp. 2                                                                                     | <b>B7</b>                                                                                               | Koniec uszk. szyny eksp. 2      | D <sub>5</sub>                  |                                   |    |  |  |  |  |  |  |  |  |
| Transmisje testowe <sup>.</sup>                                                                               |                                                                                                    |                                 |                                 |                                   |    |  |  |  |  |  |  |  |  |
|                                                                                                    | Co: $31 \div \frac{1}{2}$ dni, o godzinie: :<br>$\leftarrow$ godzin,<br>Iо<br>Co: 7<br>≑ dni,<br>minut. |                                 |                                 |                                   |    |  |  |  |  |  |  |  |  |

Rys. 22. Kody zdarzeń systemowych.

- *Zdarzenie "Reset ustawień" powodują funkcje serwisowe przywracające ustawienia fabryczne. Numer wysyłany w formacie Contact ID informuje jakie ustawienia skasowano (0 – reset ustawień centrali, 1 – reset haseł).*
- *Zdarzenie "Błąd pamięci RAM" informuje o przekłamaniu pamięci ustawień podtrzymywanej akumulatorem 3.6V. Jeśli ustawienia zachowane są w pamięci FLASH, wykrycie błędu wymusza "Restart modułu", po którym nastąpi "Odtworzenie ustawień".*
- *"Restart modułu" pojawia się przy każdym dołączeniu centrali do zasilania.*
- *Centrala INTEGRA umożliwia dwojakiego rodzaju test monitorowania: wysyłanie zdarzenia "Okresowa transmisja testowa" o ustalonym czasie i w zaprogramowanych*

<span id="page-86-0"></span>*odstępach czasu. Dodatkową transmisję można zainicjować funkcją użytkownika, gdy jest zaprogramowany kod "Ręczna transmisja testowa".* 

- *Sprawdzenie łączności ze stacją ułatwia funkcja TEST STACJI XX (w menu funkcji użytkownika TESTY), dostępna po zaprogramowaniu numerów telefonów stacji, identyfikatora zdarzeń systemowych i kodu "Test monitoringu". Wywołanie funkcji inicjuje monitorowanie, przy którym centrala na manipulatorze informuje o aktualnej fazie transmisji i rezultacie testu.*
- *Kody zdarzeń pokazane na rysunkach [21](#page-84-0) i [22](#page-85-0) są przypadkowe i pokazano je jako przykład programowania. Programuje się je zgodnie z zaleceniami obsługi stacji monitorującej.*

# **11. Powiadamianie**

Wszystkie centrale z serii INTEGRA mogą informować o zdarzeniach w systemie przy pomocy komunikatów głosowych (wymaga podłączenia syntezera mowy) oraz wiadomości tekstowych typu PAGER. Centrala INTEGRA 128-WRL może dodatkowo powiadamiać przy pomocy wiadomości typu SMS. Moduły GSM produkowane przez firmę SATEL oferują możliwość konwersji wiadomości typu PAGER na SMS, co pozwala na realizację tej formy powiadamiania także w przypadku pozostałych central z serii INTEGRA.

Powiadamianie realizowane jest niezależnie od monitorowania, przy czym monitoring ma priorytet. Jeśli w trakcie powiadamiania pojawią się zdarzenia, o których centrala musi powiadomić stację monitorującą, między powiadomienia wtrącany jest monitoring.

Ilość telefonów, na które realizowane jest powiadamianie, oraz ilość dostępnych komunikatów głosowych lub wiadomości tekstowych zależy od wielkości centrali.

|   |                                                                                                    | <b>零</b> Telefon |                |                                                 |   |   |      |           | <u>니미지</u>                                                                            |  |  |  |  |  |
|---|----------------------------------------------------------------------------------------------------|------------------|----------------|-------------------------------------------------|---|---|------|-----------|---------------------------------------------------------------------------------------|--|--|--|--|--|
|   |                                                                                                    | Numery telefonów |                |                                                 |   |   |      |           | Przydział zdarzeń   Komunikaty pagerów   Kasowanie powiadamiania   Komunikaty głosowe |  |  |  |  |  |
|   | ⊽<br>Powiadamianie telefoniczne<br>Max. powtarzania telefonowania w jednej kolejce: 3<br>÷<br>I Podwójny komunikat |                  |                |                                                 |   |   |      |           |                                                                                       |  |  |  |  |  |
|   |                                                                                                    | <b>Opis</b>      | Numer telefonu | Typ powiadamia Ilość kolejek Dowolne has. Hasło |   |   |      | Komentarz |                                                                                       |  |  |  |  |  |
|   |                                                                                                    | Właść, MARBIT    | 0D6022123456   | 0: Głosowe                                      | 2 |   | 4354 |           |                                                                                       |  |  |  |  |  |
|   | $\overline{2}$                                                                                                    | lAdmin, MARBIT   | 5678901        | 0: Głosowe                                      | 2 |   | 9876 |           |                                                                                       |  |  |  |  |  |
| 3 |                                                                                                    | Kier, sprzedaży  | 65768798       | 0: Głosowe                                      | 2 | X |      |           |                                                                                       |  |  |  |  |  |
| 4 |                                                                                                    | GROM             | 0D991325476    | 0: Głosowe                                      |   |   |      |           |                                                                                       |  |  |  |  |  |
|   | 5                                                                                                    | Telefon nr 5     |                | 1: Pager typ1<br>2: Pager typ2                  |   |   |      |           |                                                                                       |  |  |  |  |  |
| 6 |                                                                                                    | Telefon nr 6     |                | 3: Pager typ3                                   |   |   |      |           |                                                                                       |  |  |  |  |  |
|   |                                                                                                    |                  |                |                                                 |   |   |      |           | -OK                                                                                   |  |  |  |  |  |

Rys. 23. Programowanie numerów telefonicznych powiadamiania.

### **11.1 Uruchomienie powiadamiania**

- 1. Włączyć opcję POWIADAMIANIE TELEFONICZNE.
- 2. Określić ilość prób dodzwonienia się w jednej kolejce (funkcja MAKSIMUM POWTARZANIA W JEDNEJ KOLEJCE [ILOŚĆ POWTÓRZEŃ]). Zaprogramować można wartości od 1 do 7.
- 3. Określić, czy komunikat głosowy ma być odtwarzany raz, czy dwa razy (opcja PODWÓJNY KOMUNIKAT).
- 4. Zaprogramować dane przynajmniej dla jednego telefonu, na który realizowane ma być powiadamianie:
	- nazwę (do 16 znaków),
	- numer telefonu,
	- typ powiadamiania (komunikat głosowy, wiadomości typu PAGER albo SMS),
- <span id="page-87-0"></span>– ilość kolejek – ilość podejmowanych przez centralę prób powiadomienia o zdarzeniu wskazanego numeru telefonu, jeśli odebranie komunikatu nie zostało potwierdzone. Zaprogramować można wartości od 0 do 15. Wpisanie wartości 0 oznacza wyłączenie powiadamiania dla wskazanego numeru telefonu.
- sposób potwierdzania odebrania komunikatu głosowego (jeżeli osoba odbierająca komunikat ma potwierdzać fakt zapoznania się z nim, włączyć opcję DOWOLNE HASŁO albo wpisać 4-cyfrowe hasło).

#### *Uwagi:*

- *Centrala potwierdza odebranie hasła specjalnym sygnałem. W przypadku powiadamiania o kilku zdarzeniach, sygnał potwierdzający odebranie hasła brzmi inaczej, informując, że należy oczekiwać dalszych komunikatów.*
- *Jeżeli nie zostało zaprogramowane hasło potwierdzające odebranie komunikatu głosowego, ani nie została włączona opcja DOWOLNE HASŁO, centrala uznaje odebranie komunikatu za potwierdzone, gdy słuchawka zostanie podniesiona po dwóch dzwonkach i pojawi się jakikolwiek dźwięk.*
- 5. Nagrać w syntezerze mowy komunikaty głosowe, które mają być wykorzystywane do powiadamiania (patrz: instrukcja syntezera CA-64 SM).
- 6. Zdefiniować treść wiadomości PAGER/SMS, które mają być wykorzystywane do powiadamiania.
- 7. Zaprogramować dodatkowe parametry dla powiadamiania przy pomocy wiadomości typu PAGER (TYPY PAGERÓW) lub SMS (NUMER CENTRUM SMS).
- 8. Przypisać do zdarzeń, które mają uruchamiać funkcję powiadamiania, numery odpowiednich komunikatów głosowych i PAGER/SMS (PRZYDZIAŁ ZDARZEŃ).
- 9. Określić, o jakich zdarzeniach powiadamiany będzie każdy z zaprogramowanych numerów telefonów (PRZYDZIAŁ ZDARZEŃ).
- 10. W celu ograniczenia niepotrzebnego powiadamiania, określić przypadki, w których powiadamianie może zostać anulowane (funkcje KASOWANIE POWIADAMIANIA W STREFACH i KASOWANIE POWIADAMIANIA PO POTWIERDZENIU oraz opcja KASOWANIE POWIADAMIANIA TELEFONICZNEGO RÓWNOCZEŚNIE Z KASOWANIEM ALARMU).

| <b>零 Telefon</b><br>$-10 \times$                                                                               |          |               |    |    |                   |                |    |     |    |    |                |  |  |         |  |                               |
|----------------------------------------------------------------------------------------------------|----------|---------------|----|----|-------------------|----------------|----|-----|----|----|----------------|--|--|---------|--|-------------------------------|
| Numery telefonów Przydział zdarzeń Komunikaty pagerów Kasowanie powiadamiania Komunikaty głosowe               |          |               |    |    |                   |                |    |     |    |    |                |  |  |         |  |                               |
| Alarmy z wejść Sabotaże wejść Alarmy NAPAD Alarmy POŻAR Alarmy MED. PRZYMUS Sabotaże modułów Awaria AC Myjścia |          |               |    |    |                   |                |    |     |    |    |                |  |  |         |  |                               |
| Numery Telefonów:                                                                                              |          |               |    |    |                   |                |    |     |    |    |                |  |  |         |  |                               |
|                                                                                                    | Syntezer | Kom. pagera 1 |    | 12 | 13.               | $\overline{4}$ | 15 | 16. | 18 | 19 | 10 11 12 13 14 |  |  | 15   16 |  |                               |
| 1: Drzwi sekr.<br>- Alarm:                                                                                     |          |               | x  |    |                   |                |    |     |    |    |                |  |  |         |  |                               |
| 2: PIR sekr.<br>- Alarm:                                                                                       |          |               | ×  |    | X                 |                |    |     |    |    |                |  |  |         |  |                               |
| 3: PIR gabinet<br>- Alarm:                                                                                     | 5        |               |    | ×  |                   |                |    |     |    |    |                |  |  |         |  |                               |
| 4: UDAR kasa<br>- Alarm:                                                                                       | 2        |               | ×. |    | X                 |                |    |     |    |    |                |  |  |         |  |                               |
| 5: PIR pokój 22<br>- Alarm:                                                                                    | 2        |               |    | хI | $\times$ $\times$ |                |    |     |    |    |                |  |  |         |  |                               |
| 6: PIR pokój 23<br>- Alarm:                                                                                    | 3        |               | ×  |    |                   | ×              |    |     |    |    |                |  |  |         |  |                               |
| 7: PIR archiwum<br>- Alarm:                                                                                    | $\Box$   |               |    | x  |                   | ×              |    |     |    |    |                |  |  |         |  |                               |
|                                                                                                    |          |               |    |    |                   |                |    |     |    |    |                |  |  |         |  |                               |
|                                                                                                    |          |               |    |    |                   |                |    |     |    |    |                |  |  |         |  | $\boldsymbol{\mathcal{J}}$ ok |

Rys. 24. Określenie sposobu powiadamiania o alarmach z wejść.

## **12. Odpowiadanie na telefon i sterowanie telefoniczne**

Funkcja odpowiadania na telefon pozwala użytkownikom centrali uzyskać informacje o stanie stref (czuwanie, alarmy). Dzięki funkcji sterowania telefonicznego użytkownicy mogą przy <span id="page-88-0"></span>pomocy telefonu sterować wyjściami typu PRZEKAŹNIK TELEFONICZNY. Szczegóły dotyczące korzystania z tych funkcji opisane zostały w INSTRUKCJI UŻYTKOWNIKA.

## **12.1 Uruchomienie odpowiadania na telefon**

- 1. Włączyć opcję ODPOWIADANIE GŁOSOWE.
- 2. Określić zasady odbierania telefonów przez centralę (parametr ILOŚĆ DZWONKÓW DO ODPOWIEDZI i opcja PODWÓJNE WYWOŁANIE).
- 3. Określić, czy funkcja ma być dostępna zawsze, czy tylko w czasie czuwania wybranych stref (funkcja ODPOWIADANIE AKTYWNE, GDY CZUWAJĄ STREFY [W CZUWANIU STREF]).

*Uwaga: Jeśli włączona jest opcja ODPOWIADANIE – MODEM, centrala będzie odbierać telefony bez względu na czuwanie stref.* 

4. Zaprogramować hasła telefoniczne dla użytkowników, którzy mają korzystać z funkcji (patrz: opis funkcji UŻYTKOWNICY w INSTRUKCJI UŻYTKOWNIKA).

### **12.2 Uruchomienie sterowania telefonicznego**

- 1. Uruchomić funkcję odpowiadania na telefon. Użytkownicy posiadający hasło telefoniczne będą mieli dostęp zarówno do funkcji odpowiadania na telefon, jak i sterowania telefonicznego.
- 2. Włączyć opcję STEROWANIE TELEFONICZNE.
- 3. Zaprogramować wybrane wyjścia jako typu PRZEKAŹNIK TELEFONICZNY (typ 64-79 lub 98).
- 4. Określić dla każdego użytkownika, którymi przekaźnikami będzie mógł sterować. Przekaźniki można przydzielić także użytkownikom nie posiadającym hasła telefonicznego, jednak tylko posługując się hasłem telefonicznym można uzyskać dostęp do funkcji sterowania telefonicznego.

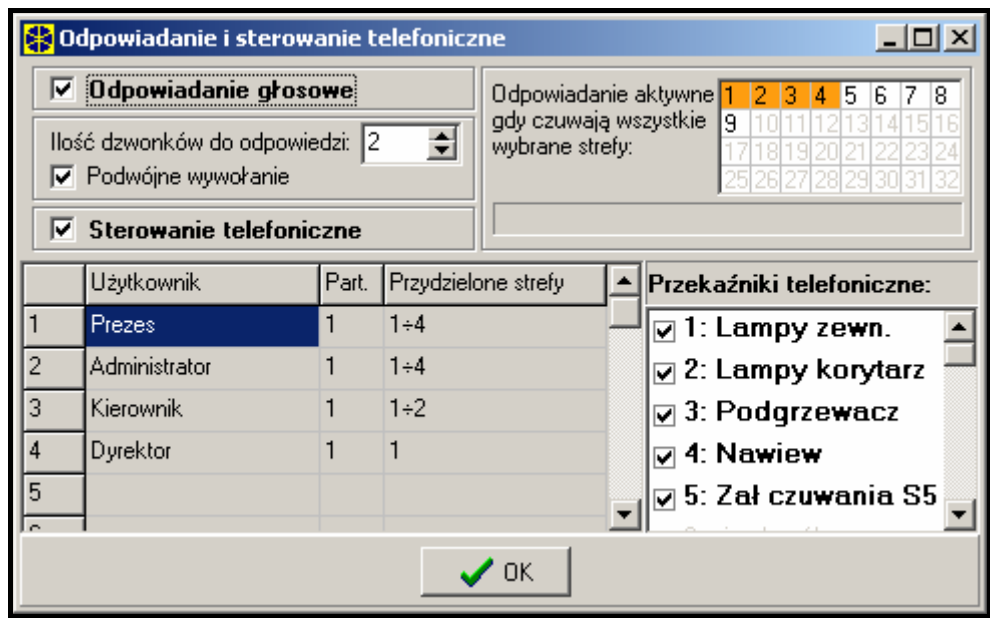

Rys. 25. Określenie, jakie przekaźniki telefoniczne mogą być sterowane przez użytkowników.

# **13. Sterowanie SMS tylko INTEGRA 128-WRL**

Centrala INTEGRA 128-WRL udostępnia użytkownikom funkcję sterowania przy pomocy wiadomości SMS. Odebranie przez centralę wiadomości zawierającej odpowiednie polecenie skutkować może naruszeniem wejścia, uruchomieniem wybranej funkcji lub odesłaniem wiadomości zwrotnej z informacją o stanie systemu. W jednej wiadomości SMS można umieścić kilka poleceń sterujących.

### **13.1 Uruchomienie sterowania SMS**

- 1. Włączyć opcję STEROWANIE SMS.
- 2. Określić, czy z funkcji sterowania SMS korzystać będą mogli wszyscy użytkownicy, czy tylko użytkownicy posiadający hasło telefoniczne (opcja WYMAGANE HASŁO TELEFONICZNE). W tym drugim przypadku, zaprogramować hasła telefoniczne dla użytkowników, którzy mają korzystać z funkcji (patrz: opis funkcji UŻYTKOWNICY w INSTRUKCJI UŻYTKOWNIKA). W treści wiadomości SMS wysyłanej do centrali oprócz polecenia sterującego będzie musiało znaleźć się hasło telefoniczne.
- 3. Określić, czy centrala ma analizować odebrane polecenia pod kątem małych i dużych liter (opcja UWZGLĘDNIA WIELKOŚĆ LITER).
- 4. Określić, czy centrala ma potwierdzać wykonanie sterowania przy pomocy wiadomości SMS (opcja POTWIERDZANIE STEROWANIA). Jeżeli centrala ma wysyłać wiadomości SMS, konieczne jest zaprogramowanie numeru centrum SMS (patrz: rozdział TELEFON GSM).
- 5. Jeżeli centrala ma akceptować tylko polecenia wysłane z określonych numerów telefonów, dokonać wyboru tych telefonów (funkcja STEROWANIE TYLKO Z WYBRANYCH NUMERÓW [ZAUFANE NR TEL.]). Wyboru dokonuje się spośród telefonów zaprogramowanych dla powiadamiania telefonicznego (patrz rozdział: POWIADAMIANIE). Jeżeli nie zostanie wybrany żaden telefon, wiadomości sterujące będą mogły być wysyłane z dowolnych telefonów.
- 6. Zaprogramować treść poleceń sterujących i przypisać do tych poleceń wejścia, funkcje itd. Zdefiniować można 32 polecenia sterujące wejściami, 8 poleceń uruchamiających funkcje oraz polecenie, po odebraniu którego centrala poinformuje o stanie wybranych stref. Wejścia nie muszą istnieć fizycznie, ale konieczne jest zaprogramowanie dla nich typu linii różnego od "Brak czujki" lub "Według wyjścia". Można zaprogramować dowolny typ reakcji.

|         | <mark>集</mark> Odpowiadanie i sterowanie telefoniczne                                                                                               |         | $ \Box$ x                                                                                                    |  |  |  |  |  |  |  |
|---------|----------------------------------------------------------------------------------------------------|---------|----------------------------------------------------------------------------------------------------|--|--|--|--|--|--|--|
|         | Odpowiadanie i sterowanie telefoniczne                                                                                                    |         | Sterowanie SMS                                                                                                    |  |  |  |  |  |  |  |
| Wejścia | Sterowanie SMS<br>Wymagane hasło tel.<br>Uwzględnia wielkość liter<br>$\overline{\mathbf{\nabla}}$ Potwierdzanie sterowania<br>Funkcje Stan systemu |         | Sterowanie tylko z<br>18<br>2.<br>13.<br>5.<br>6.<br>17.<br>4<br>wybranych numerów:<br>$\overline{9}$<br>10 11 12 13 14 15 16 |  |  |  |  |  |  |  |
|         | <b>SMS</b>                                                                                                    | Wejście | Nazwa - Typ Reakcji                                                                                                    |  |  |  |  |  |  |  |
|         | czuwanie01                                                                                                    | 24      | Wejście 24 - Zał. czuwanie                                                                                                    |  |  |  |  |  |  |  |
| 2       | kasuj01                                                                                                    | 25      | Wejście 25 - Kasująca alarm                                                                                                   |  |  |  |  |  |  |  |
| 3       | drzwi01                                                                                                    | 15      | Wejście 15 - Techn, przycisk drzwi                                                                                            |  |  |  |  |  |  |  |
| 4       | czuwanie02                                                                                                    | 39      | Weiście 39 - Zał, czuwanie                                                                                                    |  |  |  |  |  |  |  |
| 5       | kasuj02                                                                                                    | 40      | Wejście 40 - Kasująca alarm                                                                                                   |  |  |  |  |  |  |  |
| ' OK    |                                                                                                    |         |                                                                                                    |  |  |  |  |  |  |  |

Rys. 26. Konfigurowanie sterowania SMS.

*Uwaga: Programując polecenia sterujące należy pamiętać, że:* 

- *polecenie może zawierać do 16 znaków,*
- *polecenie nie może zawierać znaków narodowych i spacji,*
- <span id="page-90-0"></span>• *polecenia muszą być różne (nie można wykorzystać tego samego polecenia do sterowania dwoma wejściami, dwoma funkcjami itp.),*
- *polecenie nie może powstać w oparciu o treść zdefiniowaną dla innego polecenia. W przypadku poleceń typu "wejście1" i "wejście11" albo "wl.czuwanie" i "czuwanie" centrala nie będzie w stanie zrealizować drugiego polecenia.*

## **14. Sterowanie wyjściami z manipulatora**

Przy pomocy manipulatora LCD można sterować wyjściami typu PRZEŁĄCZNIK MONO, PRZEŁĄCZNIK BI, PRZEKAŹNIK TELEFONICZNY, ROLETA W GÓRĘ i ROLETA W DÓŁ. Sposób korzystania z funkcji sterowania przy pomocy manipulatora LCD opisany został w INSTRUKCJI UŻYTKOWNIKA.

Aby uruchomić funkcję sterowania należy:

- 1. Zaprogramować parametry wyjść sterujących (typ, czas działania, polaryzacja).
- 2. Wybrać sposób wskazywania stanu wyjścia (standard lub stan wybranego wejścia).
- 3. Do wyjść podłączyć odpowiednie urządzenia, a do wejść wskazujących stan urządzenia doprowadzić odpowiednie sygnały (wejścia, które mają wskazywać stan wyjścia, można zaprogramować jako typu WEDŁUG WYJŚCIA, co eliminuje potrzebę wykonywania połączenia elektrycznego i pozwala wykorzystać wejścia wirtualne).
- 4. Przydzielić wyjścia sterujące do grup (można stworzyć 4 grupy) i do stref, z których możliwe będzie wyzwalanie (przekaźniki telefoniczne nie są przypisane do stref).
- 5. Użytkownikom, którzy mają mieć dostęp do tej funkcji, nadać uprawnienie STEROWANIE i przydzielić strefy wyzwalające wyjścia sterujące.
- 6. Jeżeli sterowanie ma być dostępne bez potrzeby wprowadzania hasła, włączyć dla wybranych manipulatorów opcję SZYBKIE STEROWANIE.

# **15. Zgodność z wymaganiami CLC/TS 50131-3**

Aby spełnić wymagania CLC/TS 50131-3 należy:

- używać minimum 6-cio cyfrowych haseł, co zapewnia każdemu użytkownikowi systemu co najmniej 100 000 możliwych haseł. Całkowita liczba kombinacji przy stosowaniu haseł 6-cio cyfrowych wynosi 1 000 000, jednak w praktyce jest ona mniejsza ze względu na kombinacje wybrane przez innych użytkowników oraz zakaz używania prostych haseł (typu 123456, 111111 lub 111222). Całkowita liczba dostępnych haseł jest określana  $\widetilde{w}$  następujący sposób: t=10<sup>n</sup>, gdzie n=liczba cyfr w haśle.
- załączyć opcję ZABLOKUJ KLAWIATURY NA 90 SEK. PO TRZECH BŁĘDNYCH HASŁACH
- załączyć opcję ALARM PO 3 BŁĘDNYCH HASŁACH dla każdego manipulatora i klawiatury
- wszystkie wejścia włamaniowe nie należące do trasy wejścia-wyjścia zaprogramować jako typ 4 OBWODOWA
- dla czujek wyposażonych w funkcję antymaskingu wyjście alarmowe czujki połączyć równolegle z wyjściem sygnalizacji próby zamaskowania i zaprogramować MAKSYMALNY CZAS NARUSZENIA wejścia na czas minimalnie dłuższy niż sygnalizacja naruszenia na wyjściu alarmowym czujki
- załączyć opcję KONTROLOWANE PRZY ZAŁĄCZANIU CZUWANIA (PRIORITY) dla wszystkich wejść z wyłączeniem trasy wejścia-wyjścia
- załączyć opcje: OSTRZEGAJ O AWARIACH PRZY ZAŁĄCZANIU CZUWANIA, PRZEGLĄD NARUSZONYCH/ZABLOKOWANYCH WEJŚĆ PRZED ZAŁĄCZENIEM CZUWANIA, NIE ZAŁĄCZAJ CZUWANIA PRZY SABOTAŻU, NIE ZAŁĄCZAJ CZUWANIA PRZY AWARII AKUMULATORA, NIE ZAŁĄCZAJ

CZUWANIA PRZY AWARII. NIE ZAŁACZAJ CZUWANIA PRZY AWARII WYJŚĆ I NIE ZAŁACZAJ CZUWANIA PRZY PROBLEMIE MONITORINGU

- załączyć opcje PAMIĘĆ AWARII DO SKASOWANIA, NIE WYŚWIETLAJ ALARMÓW W CZUWANIU i OGRANICZANIE ILOŚCI ZDARZEŃ
- czas na wejście nie powinien przekraczać 45 sekund
- dla wszystkich wejść włamaniowych należy załączyć opcję TYLKO 3 ALARMY i OPÓŹNIENIE MONITOROWANIA
- dla wejść sabotażowych, napadowych i sygnalizujących awarię należy załączyć opcję UŻYTKOWNIK NIE BLOKUJE
- dla wszystkich wejść, szyn manipulatorów i ekspanderów wyłączyć opcję ALARM SABOTAŻOWY ZAWSZE GŁOŚNY
- wygaszenie informacji o czuwaniu nie powinno następować później niż po 180 sekundach
- należy wprowadzić odpowiednią wartość korekty zegara
- należy uniemożliwić szybkie załączanie czuwania dla stref systemu
- zaprogramować czas sygnalizacji nie mniejszy niż 90 sekund i nie większy niż 15 minut.
- zaprogramować czas opóźnienia zgłaszania awarii zasilania AC nie większy niż 60 minut

# **16. Historia zmian w treści instrukcji**

Poniżej zamieszczono opis zmian w treści w odniesieniu do instrukcji dla centrali z oprogramowaniem v1.04.

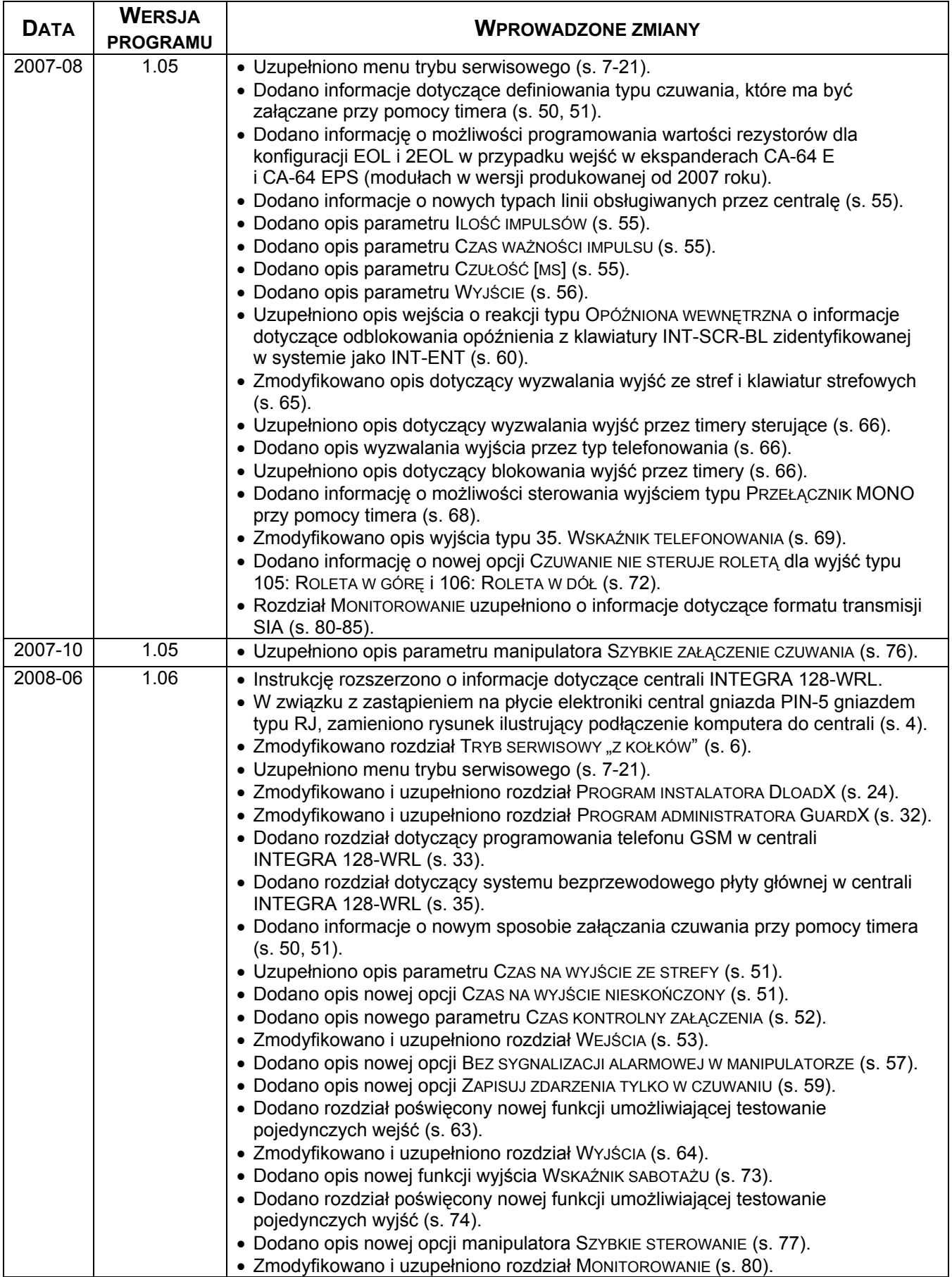

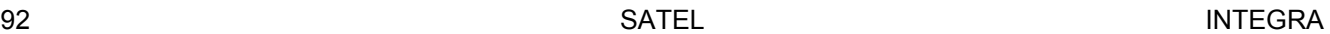

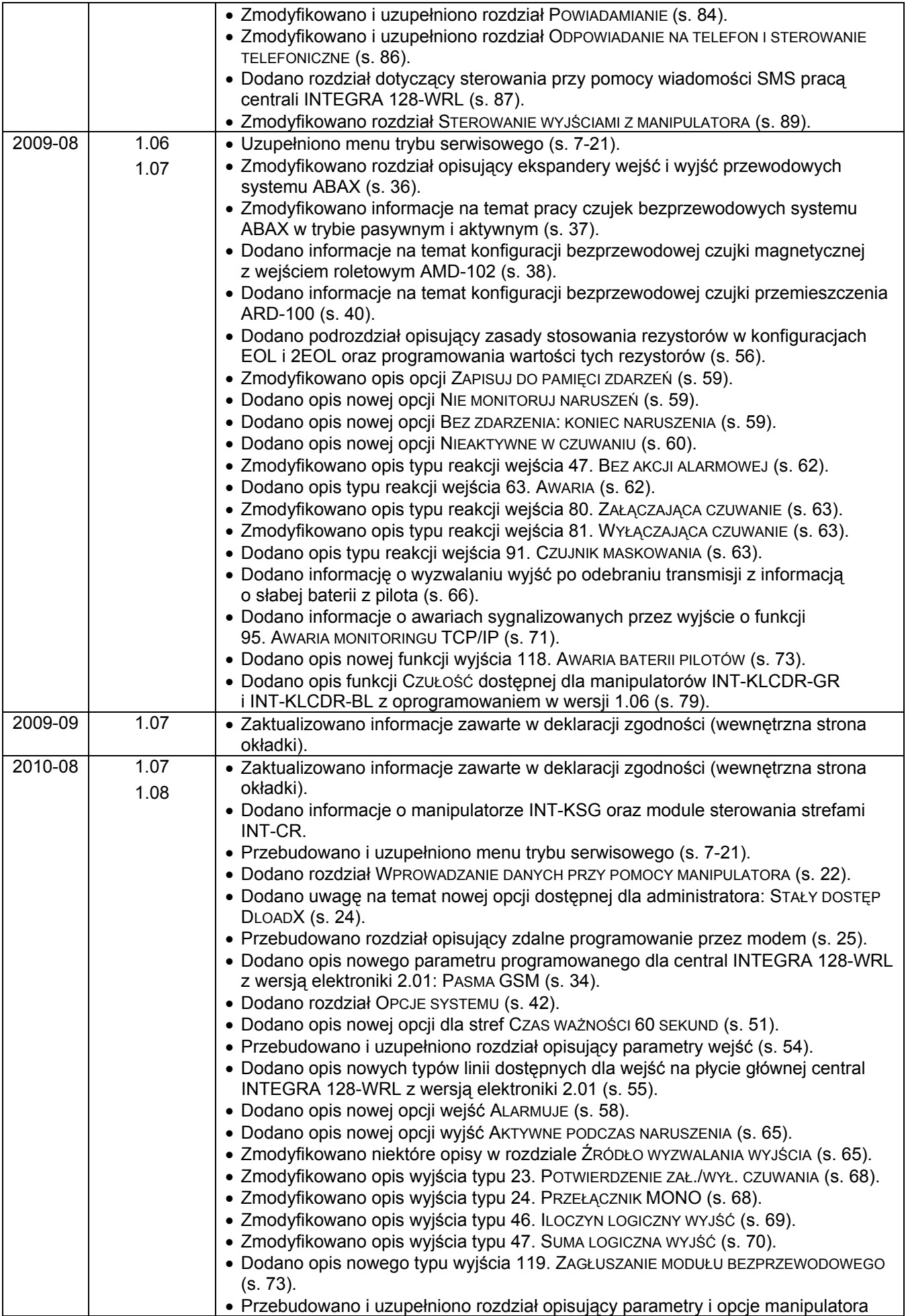

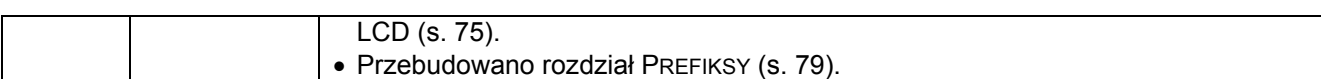

SATEL sp. z o.o. ul. Schuberta 79 80-172 Gdańsk POLSKA tel. 58 320 94 00; serwis 58 320 94 30 dz. techn. 58 320 94 20; 0 604 166 075 info@satel.pl www.satel.pl